rkid

امکانات جدید در درایوهای سری PRONET (ورژن IR)

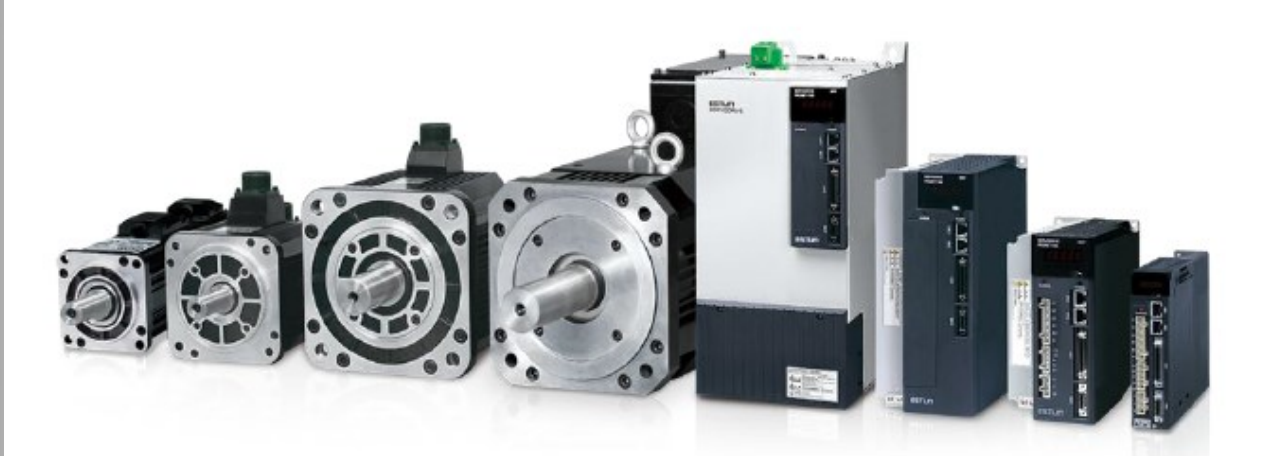

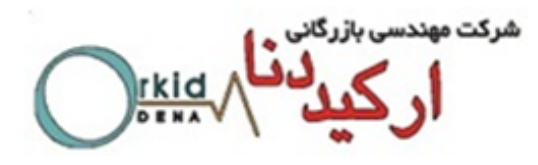

فهرست

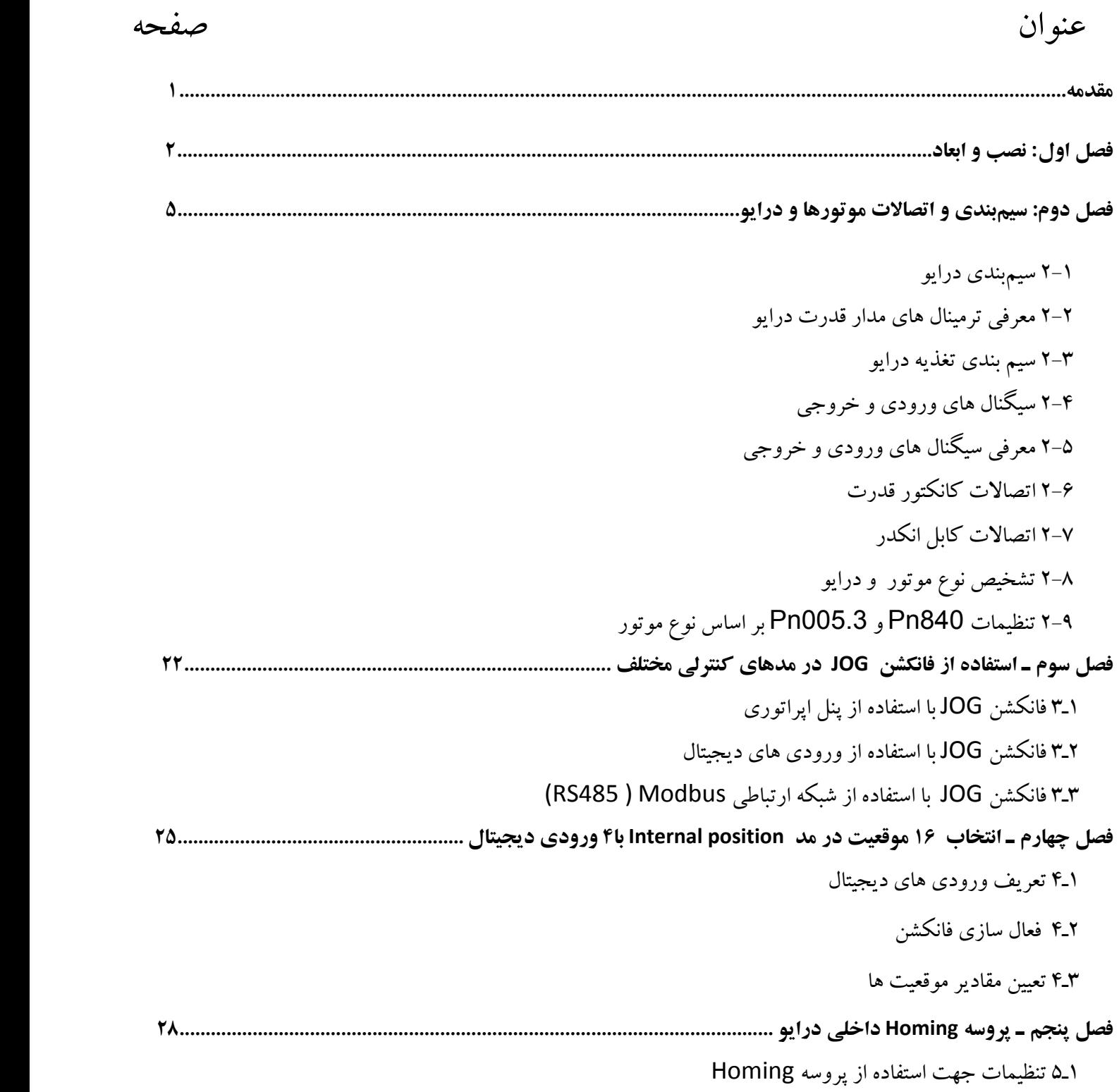

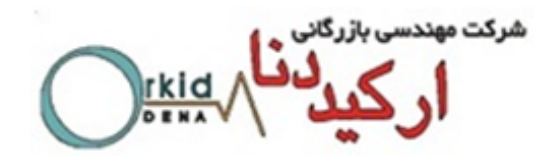

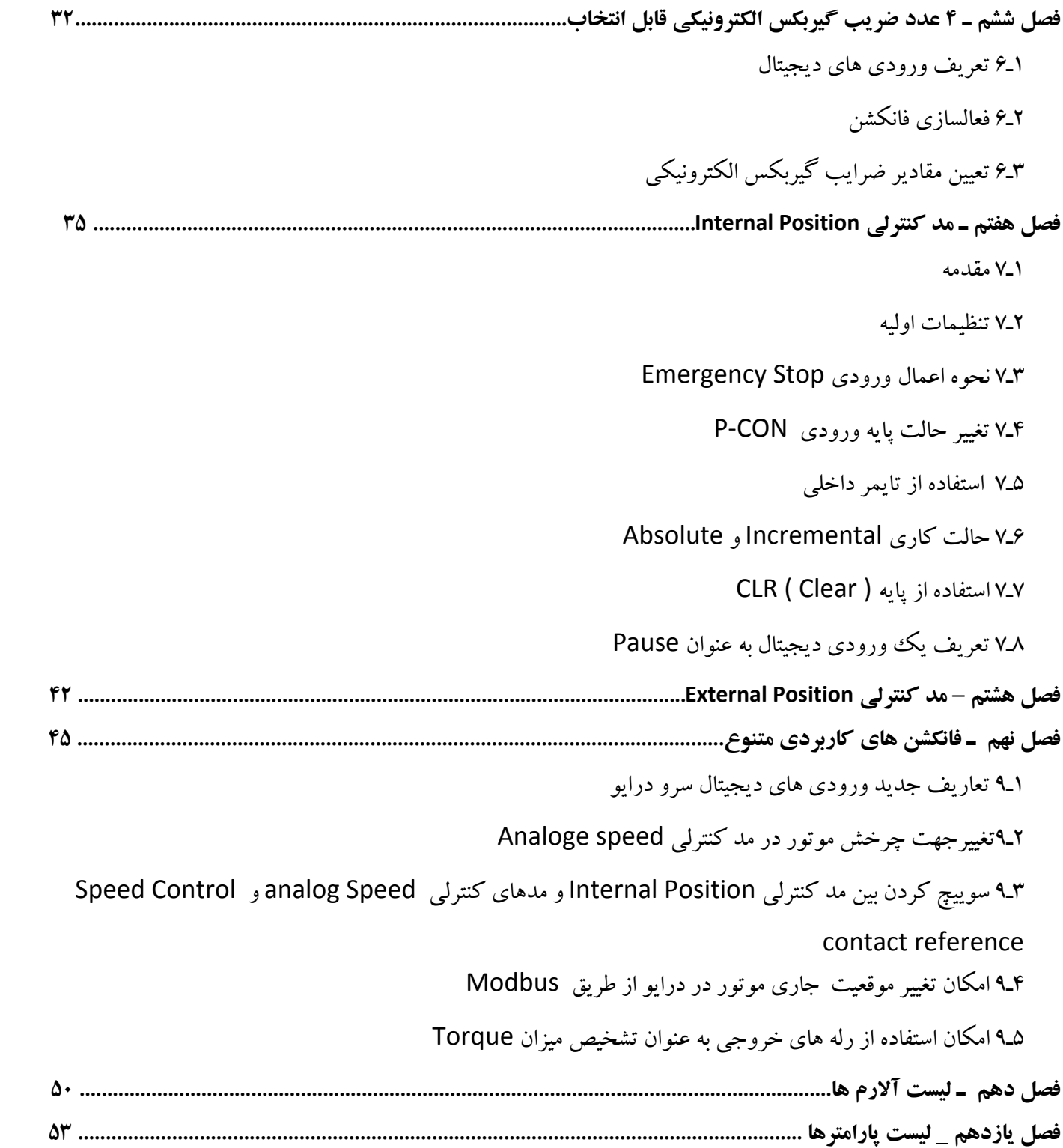

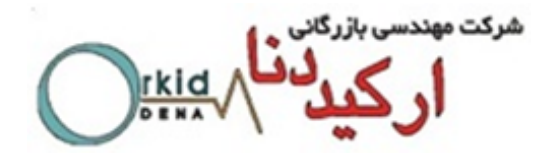

#### **مقدمه :**

ورژن IR نتیجه ماه ها کار گروهی کارشناسان شرکت مهندسی بازرگانی ارکید دنا و کارشناسان D&R شرکت ESTUN میباشد که با توجه به نیازمندیهای صنعت ایران طراحی و اجرا شده است ودر جهت سهولت کاربری و احترام به خواسته های کاربران متخصص ایرانی ، امکانات بسیار کاربردی در اختیار مشتریان سرو های Estun قرار می دهد. مشخصه درایوهای دارای ورژن IR ،قرار داشتن پسوند IR پس از کد درایو است مانند مثال زیر:

PRONET-E-10A-IR

همچنین در007Fn که ورژن نرم افزار درایو را نمایش می دهد نیز گزینه IR نمایش داده می شود.

**فصل اول - نصب و ابعاد**

1-1 شرایط نصب سرو درایو وسرو موتور

نصب سرو درایو:

نصب ناصحیح سرو درایو باعث ایجاد مشکالتی در آنمی گردد.به دستورات زیر درهنگام نصب توجه فرمایید. مشخصات محل نصب درایو:

- -1 اگر درایو را در یک تابلو برق نصب میکنید، سایز و مشخصات آن را به گونه ای انتخاب کنید که حرارت اطراف درایو از 55 درجه سانتیگراد تجاوز نکند.
- -2 اگر سرو درایور را در نزدیکی یک منبع تولید حرارت نصب میکنید، باید توجه داشته باشید که درایو مستقیماً در معرض مستقیم حرارت قرار نگیرد و حرارت اطراف درایور از 55درجه سانتیگراد تجاوز نکند.
	- -3 محل نصب درایو را از منابع ایجاد لرزش کامالً ایزوله نمایید.
- -4 در هنگام نصب توجه به این مطلب ضروری است که درایو در معرض گازهای خورنده قرار نگیرد. اثر گازهای خورنده فوری نمیباشد، بلکه این گازها به مرورزمان باعث فرسودگی و معیوب شدن قطعات داخلی درایو میشوند. پس اقدامات الزم جهت اجتناب از قرار گرفتن درایو در این محیطهارا مبذول فرمایید.
	- -5 محیط اطراف درایو نباید خیلی گرم ویا مرطوب و یا دارای غبارهایی مانند پودر آهن باشد.

آشنایی با روش نصب درایو:

به منظورایجاد گردش هوا در داخل درایو همانطوریکه در شکل زیر نمایش داده شدهدرایوباید برروی یک دیواره نصب گردد.

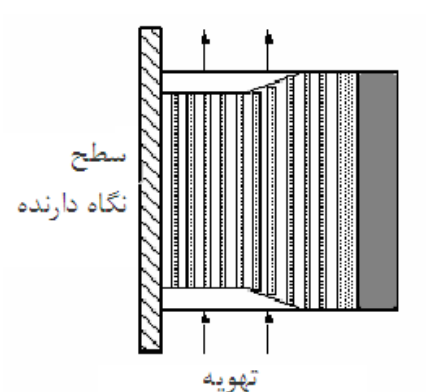

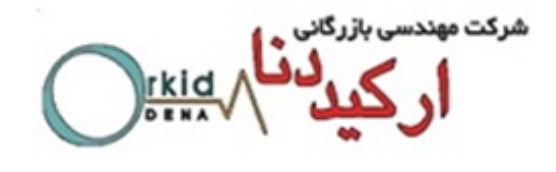

**روش نصب چند درایو کنار یکدیگر:**

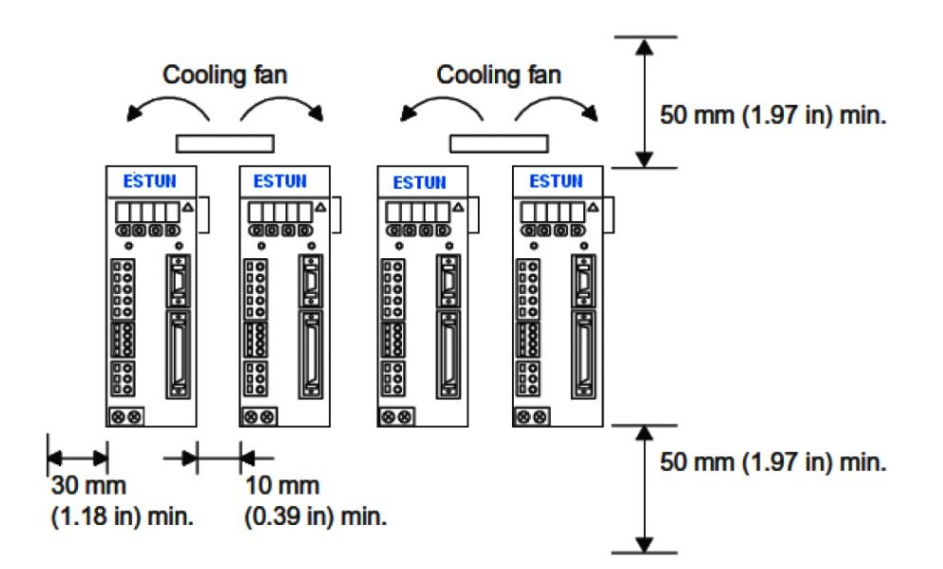

اگر چند درایورا کنار هم نصب میکنید، حداقل فاصله بین درایوها بایدمانند شکل زیر رعایت شود.

نحوه نصب سرو درایو:

درایوها رابه صورت ایستاده به دیوار نصب نمایید به طوری که کانکتورهای درایو، روبروی شما قرار گیرند.

تهویه:

فاصله الزم بین درایوها را رعایت نمایید تا با استفاده از فن ویا از طریق انتقال حرارت به صورت طبیعی، اجازه خنک شدن به درایوها داده شود.

- شرایط محیطی اطراف درایو:
- -1 دمای مجازاطراف درایو0 تا 55 درجه سانتیگراد تعیین شده است.این دما برای زمانهای طوالنی باید به کمتر از 45درجه تنزل یابد.
	- -2 میزان رطوبت مجازبایستی زیر 90% باشد. - میزان ارتعاش درایو نباید بیشتر از  $3^{m}/_{S^2}$  باشد. $\textbf{a}$
	- -4 بایستی درایو از یخزدگی وغلظت محیط محافظت شود.

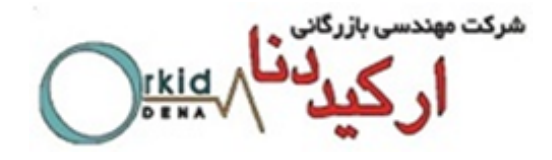

**تراز کردن نصب موتور**

شفت موتور را همتراز شفت ماشین مورد نظر قرار دهید و شفت ها را بوسیله کوپلینگ ارتجاعی به هم متصل نمایید. سرو موتور را با رعایت فاصله، به صورت زیر نصب نمایید.

> فاصله را در چهار نقطه محیطی اندازه گیری نمایید.اختالف نصب می بایست کمتر ازmm0.3 باشد. نکته:

> -1 اگر تنظیمات به درستی صورت نگیرد ، سبب آسیب دیدن بلبرینگ ها و انکودر موتور می شود .

-2 از هرگونه فشار مکانیکی به انتهای شفت خودداری نمایید ، در غیر این صورت انکودر موتور آسیب می بیند.

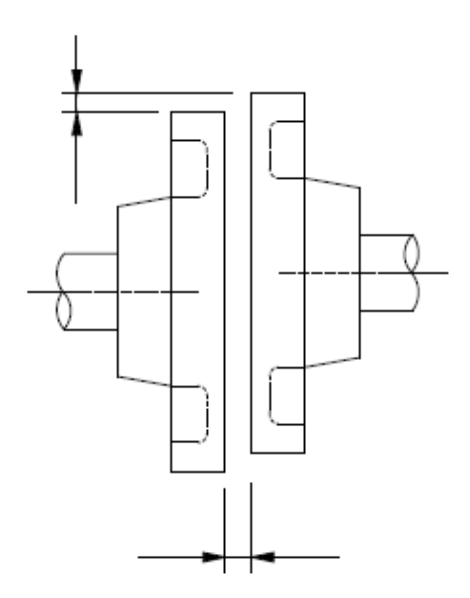

**نصب سرو موتور**

سرو موتور را هم درجهت افقی وهم در جهت عمودی می توان نصب نمود.

**تماس با آب و روغن**

در صورتیکه موتور در معرض آب و روغن قرار دارد ، از سرو موتور مجهز به کاسه نمد(Seal Oil (استفاده نمایید.

### **کشیده شدن کابل**

تا حد امکان از خم شدن کابلها و کشیده شدن آنها جلوگیری نمایید.)قطر سیمهای انکودرmm0.3 – 0.2 می باشد.(

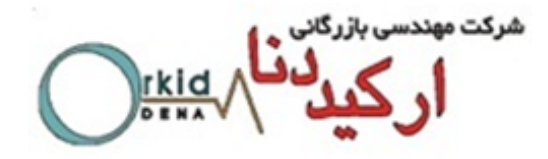

## **فصل دوم- سیم بندی واتصاالت موتور و درایوها**

#### **2-1 سیم بندی درایو:**

کابلهای قدرت درایو و سایر دستگاهها را از سیم های فرمان درایو کامالً مجزا نموده و آنهارا در دو داکت کانال جدا از هم قراردهید. به طوری که حداقل فاصله بین سیمهای فرمان و کابلهای قدرت بیشتراز 30 سانتیمتر شود. سیمهای فرمان از نوع شیلددار استاندارد انتخاب گردد.

حداکثر طول مجاز در ورودیهای پالس درایو 3 مترتعیین شده است وحداکثر طول مجاز در کابل انکودر درایو20 مترمی باشد. طول مجاز درسیمهای ورودی و خروجی فرمان درایو بدون محدودیت بوده، اما باید افت ولتاژو اثر نویز مسیر مد نظر قرار گیرد.

#### **توجه:**

ازقطع و وصل برق درایو به صورت متناوب با فاصله زمانی کمتر از 1 دقیقه بپرهیزید. قطع و وصل متناوب برق درایو باعث ایجاد شوک در مدارات اصلی به خصوص خازنها وفیوزها شده وباعث معیوب شدن آنها میگردد.

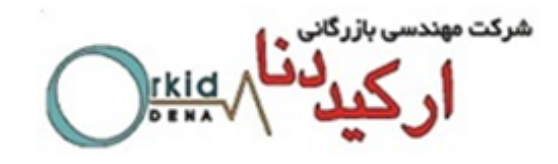

# **2-2 معرفی ترمینال های مدار قدرت درایو:**

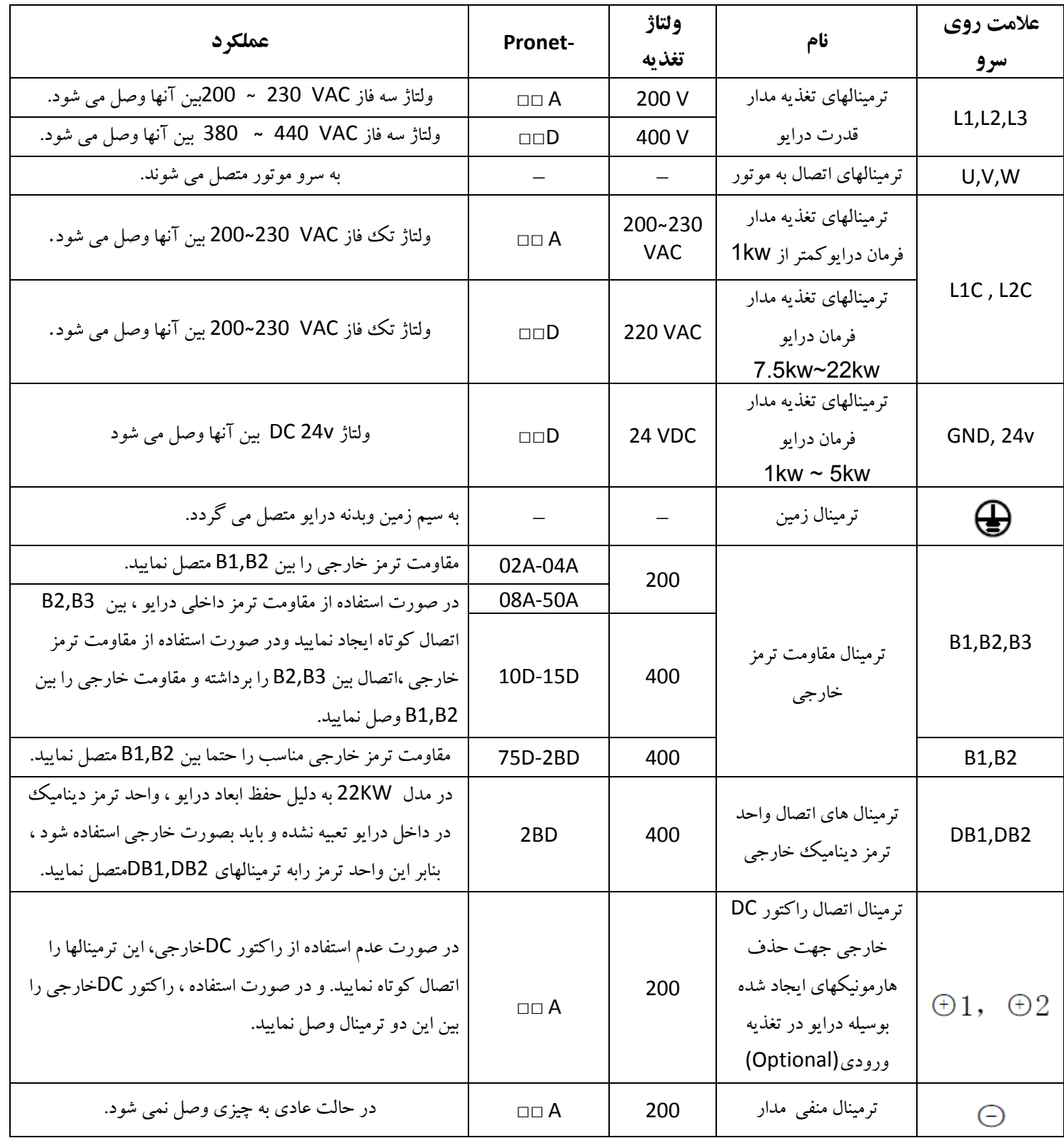

شركت مهند **rkid** 

**2-2 سیم بندی تغذیه درایو**

ترتیب سیم بندی تغذیه ورودی درایو بصورت سه فاز

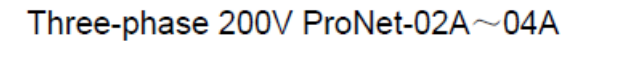

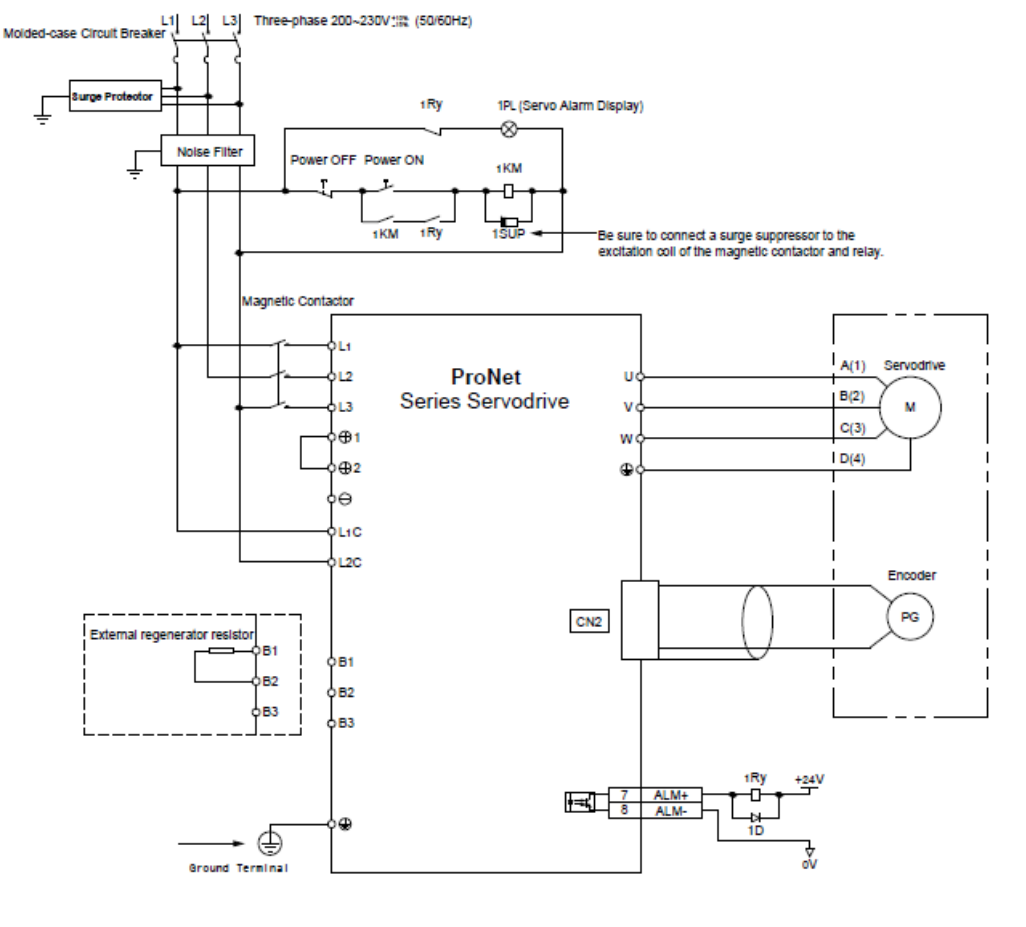

نکته:

- -1 جهت قرار گرفتن کانکتورهای 3L2,L1,Lو C2L ,C1L در سری -02/04Pronet با سایر مدل ها متفاوت می باشد. لطفا در هنگام قرار دادن این کانکتورها، به موقعیت پین ها توجه نمایید.
	- -2 در صورت نیاز به استفاده از مقاومت ترمز خارجی ، پیشنهاد می شود مقاومت ترمز W/60Ω 5 استفاده کنید .
		- -3 درایوهای سری -02/04Pronet را می توان به صورت تکفاز راه اندازی نمود.
		- -4 در صورت استفاده از مقاومت ترمز خارجی مقدار پارمتر 521Pn را از 0 به 1 تغییر دهید.

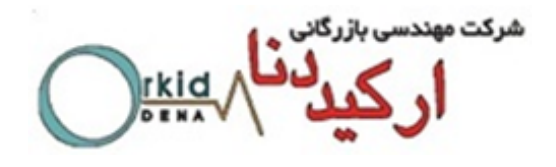

# Three-phase 200V ProNet-08A $\sim$ 50A/ Three-phase 200V ProNet-E-08A $\sim$ 50A

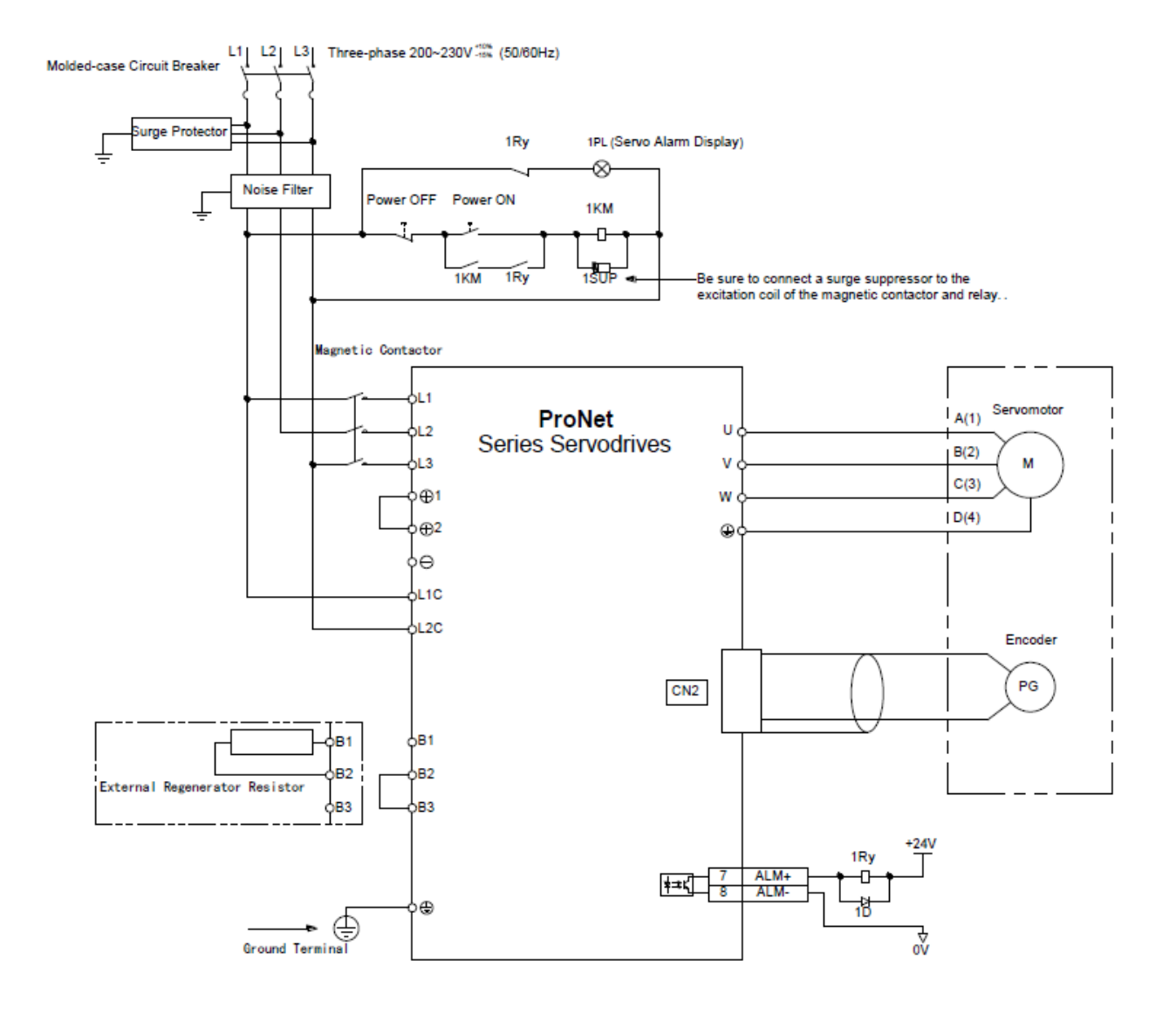

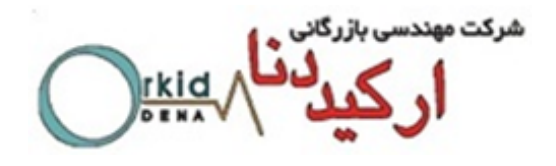

## Three-phase 400V ProNet-10D~70D/ Three-phase 400V ProNet-E-10D~50D

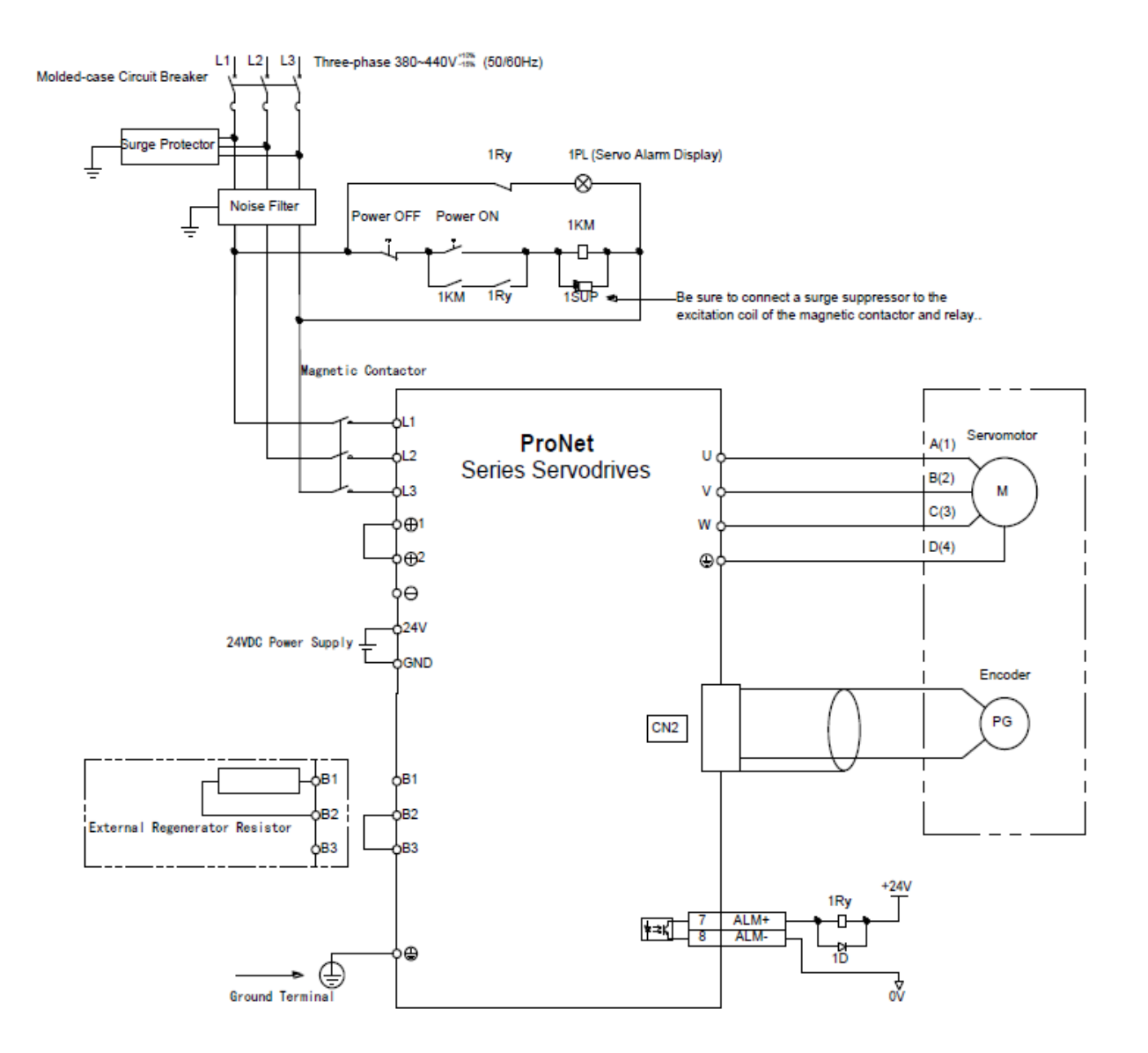

شركت مهندس rkid

#### Three-phase 400V ProNet-75D~2BD

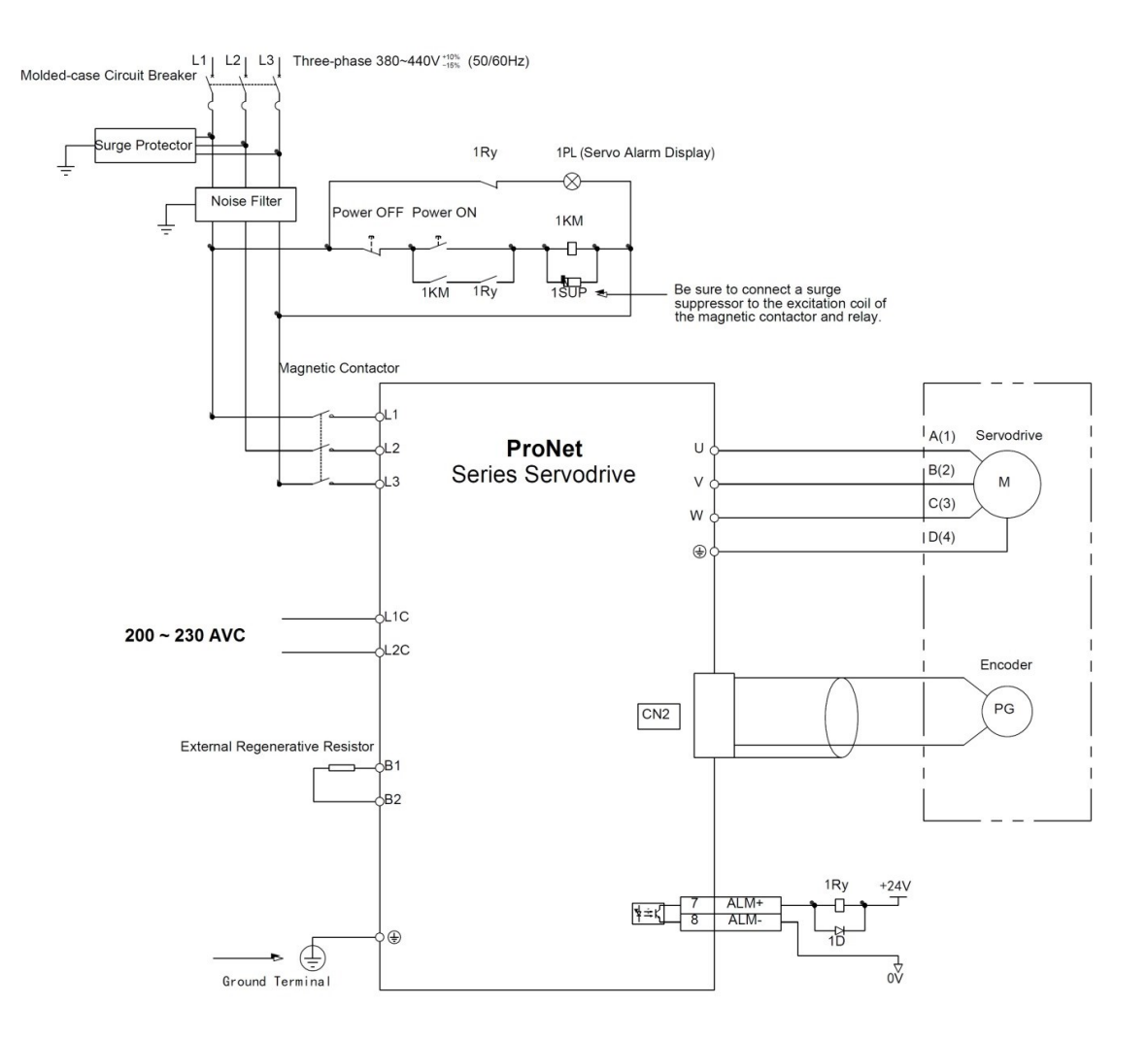

**نکته:**

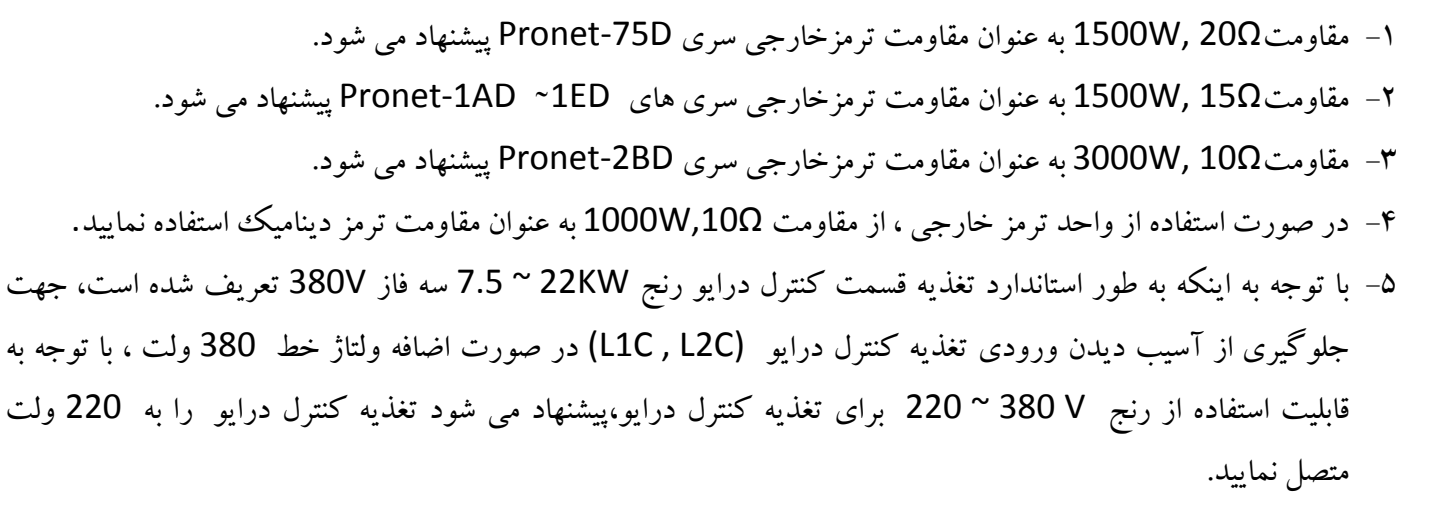

شركت مهند rkid

**سیم کشی تغذیه ورودی درایو بصورت تکفاز V220 :** از آنجاییکه شبکه برق سه فاز صنعتی V380 می باشد و برای اتصال تغذیه به ورودی سروهای سریxxA-Pronet مناسب نیست،از اینرو توصیه می گردد که از یک ترانس کاهنده ولتاژ V380 به V200 سه فاز استفاده گردد.در مواردی که امکان استفاده از ترانس کاهنده به هر دلیلی وجود ندارد، می توانید از تغذیه تکفاز V220 نیز استفاده نمایید که در اینصورت گشتاور خروجی موتور مقداری کاهش می یابد .

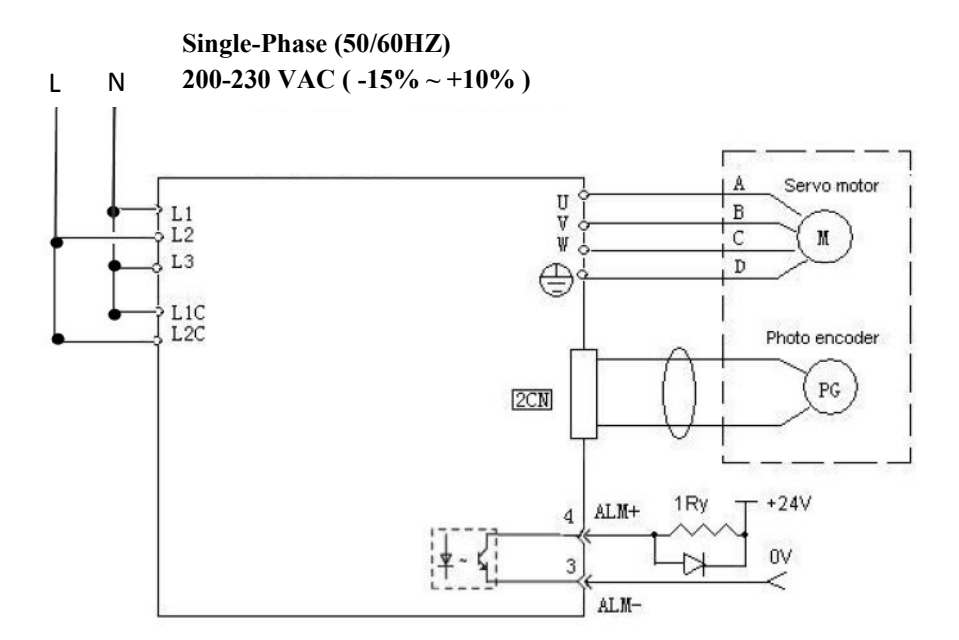

**نکته: توصیه می شود که سیم بندی تکفاز برای رنج زیر 2 کیلو وات استفاده شود . و برای سروهای با رنج باالتر حتما از ترانسفورماتور کاهنده سه فاز 380 به 220 استفاده کنید تا گشتاور الزم حفظ گردد.**

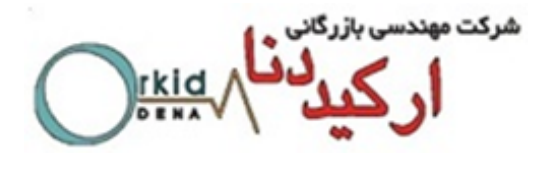

**2-4 سیگنالهای ورودی وخروجی:**

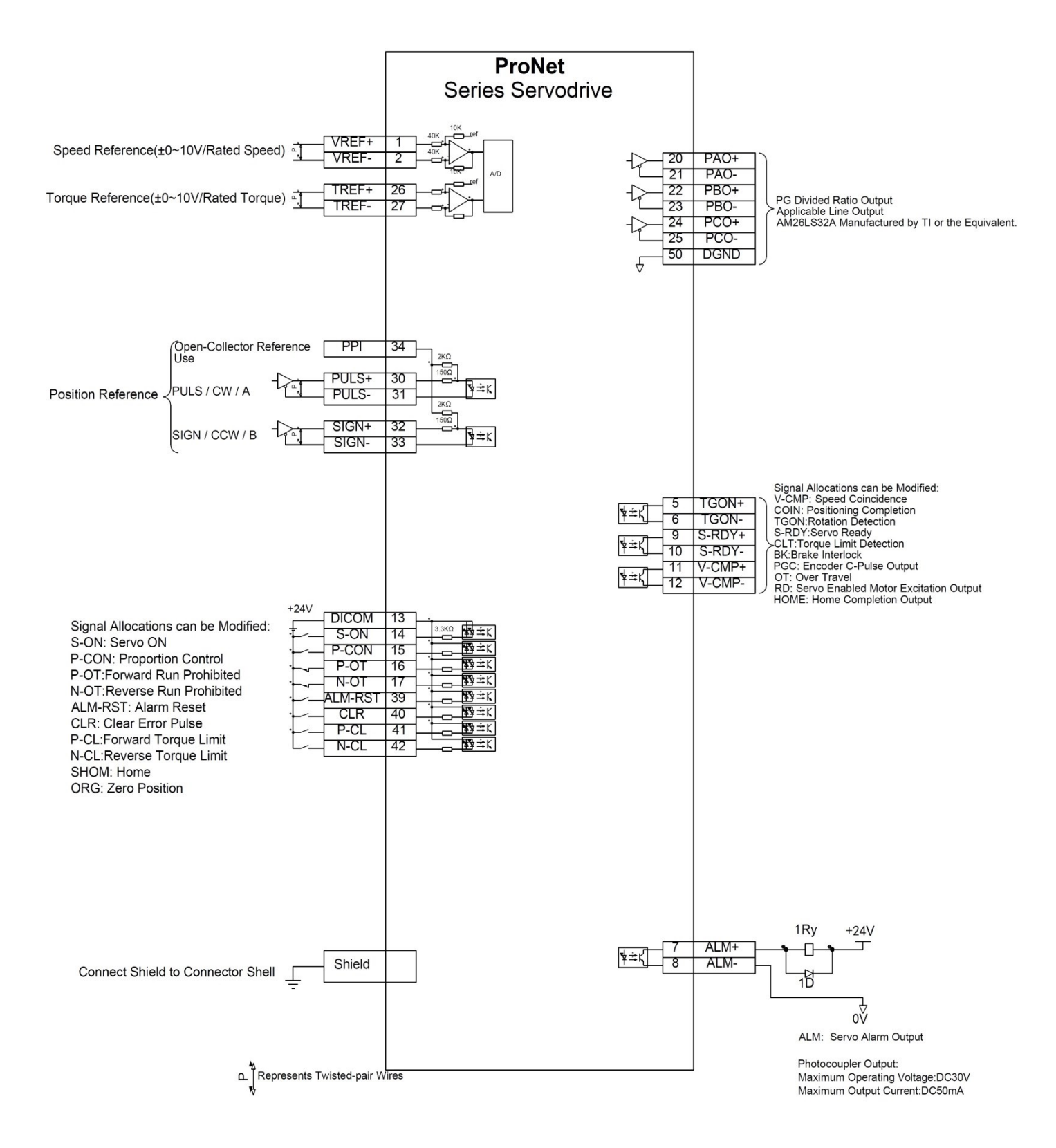

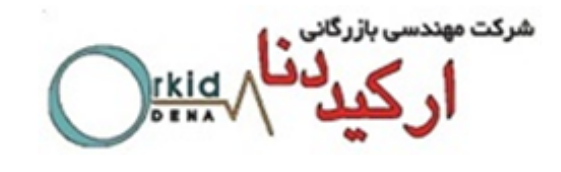

**2-5 معرفی سیگنال های ورودی و خروجی**

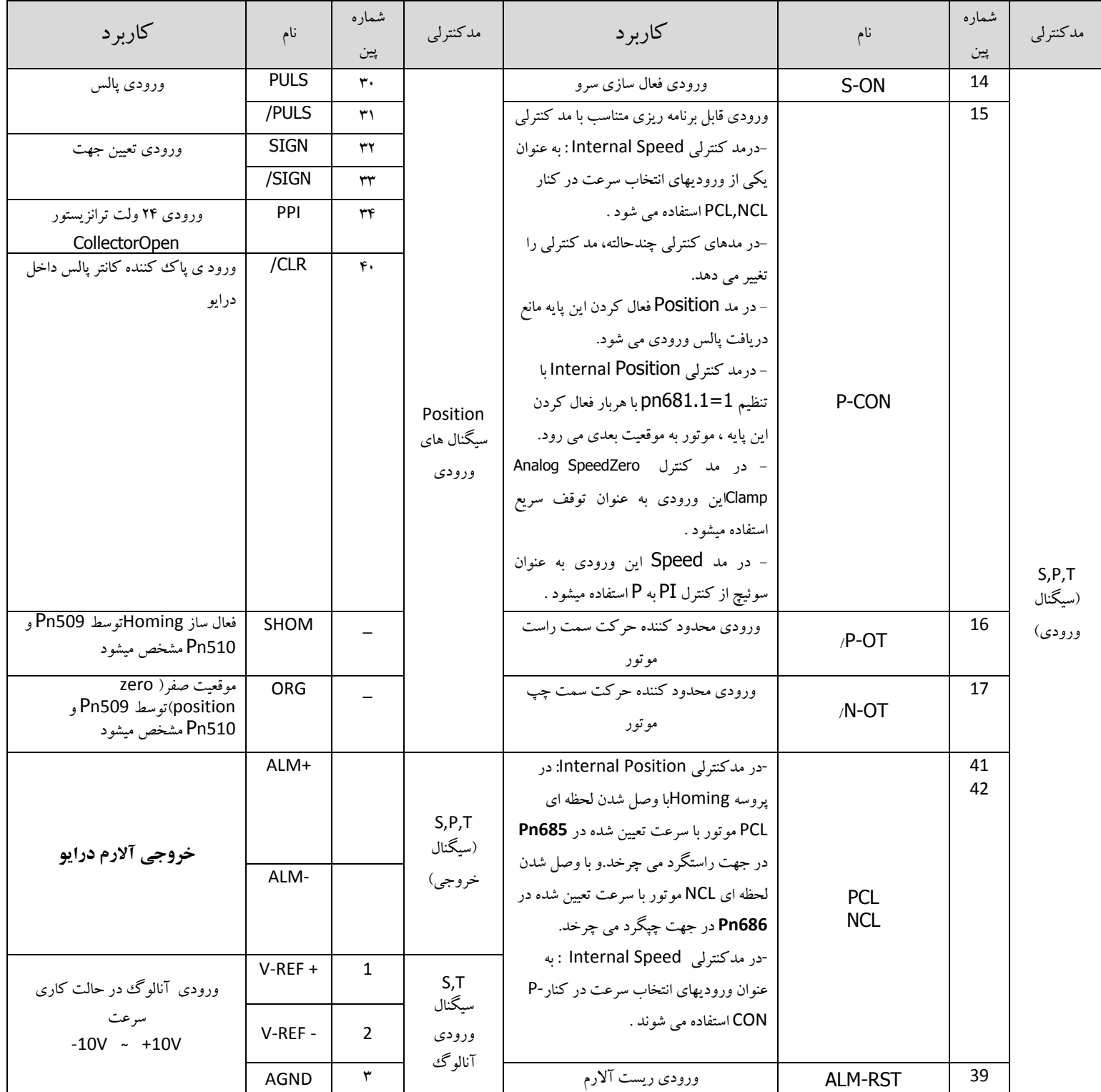

![](_page_16_Picture_0.jpeg)

![](_page_16_Picture_330.jpeg)

![](_page_17_Picture_0.jpeg)

**2-۱ اتصاالت کانکتور قدرت موتور) کانکتور مادگی سمت کابل از نمای روبه رو(**

![](_page_17_Picture_17.jpeg)

![](_page_18_Picture_0.jpeg)

**2-7 اتصاالت کابل انکدر ) کانکتور مادگی سمت کابل از نمای رو به رو(**

اتصاالت کابل انکدر 2500 پالس موتور سری EMJ با کانکتور پالستیکی**(XX24-JB-BMP(**

![](_page_18_Picture_298.jpeg)

**کانکتور کابل انکدر برای اتصال به موتور نمای روبرو )مادگی(**

![](_page_18_Figure_5.jpeg)

اتصاالت کابل انکدر 2500 پالس موتور سری EMJ با کانکتور ضد آب**(XX24-JE-BMP(**

**کانکتور کابل انکدر برای اتصال به موتور نمای روبرو** 

**)مادگی(**

![](_page_18_Picture_9.jpeg)

![](_page_18_Picture_10.jpeg)

![](_page_18_Picture_299.jpeg)

شرکت مهندسی بازرگانی rkid

اتصاالت کابل انکدر 2500 پالس موتور EML-EMG سری A با کانکتورفلزی**(XX24-GA-BMP(**

**کانکتور کابل انکدر برای اتصال به موتور نمای روبرو** 

![](_page_19_Figure_3.jpeg)

![](_page_19_Picture_299.jpeg)

اتصاالت کابل انکدر bit17 وbit20 موتور سری EMJ با کانکتور پالستیکی ضد آب

**(PAP/PSP-JE24-XX-XY)**

**کانکتور کابل انکدر برای**

**اتصال به موتور نمای روبرو** 

**)مادگی(**

![](_page_19_Picture_300.jpeg)

![](_page_19_Picture_301.jpeg)

![](_page_20_Picture_0.jpeg)

اتصاالت کابل انکدر 2500 پالس موتور EMG-EML سری B با کانکتور فلزی فشاری**(II-XX24-GA-PMP(**

![](_page_20_Picture_287.jpeg)

# اتصاالت کابل انکدر bit 20 موتور EMG-EML سریB با کانکتورفلزی فشاری**(II-XX24-GA-PSP (**

**کانکتور کابل انکدر برای اتصال به موتور نمای روبرو** 

**کانکتور کابل انکدر برای**

**اتصال به موتور نمای روبرو )مادگی(**

**)مادگی(**

![](_page_20_Picture_6.jpeg)

![](_page_20_Picture_7.jpeg)

![](_page_20_Picture_288.jpeg)

# شرکت مهندسی بازرگانی <sub>ب</sub> **TKIC**

Spec. Sign

 $\mathbf{1}$ 

 $\overline{\mathbf{2}}$ 

3

 $\overline{\mathbf{4}}$ 

# **2-8 تشخیص نوع موتور و درایو، تنظیمات درایو بر اساس نوع موتور تشخیص نوع موتور:**

Designing Sequence

A,B Designing<br>Sequence

Spec.

**Sign** 

 $\mathbf{1}$ 

 $\mathbf{2}$ 

**Sign** 

![](_page_21_Picture_115.jpeg)

Ē

![](_page_21_Picture_3.jpeg)

Shaft End

**Flat, without** 

**Flat, with** 

Keys, With

**Screw Threat** 

**Keys** 

![](_page_21_Picture_4.jpeg)

**None** 

**With Oil Seal** 

**With Brake** 

**With Oil Seal** 

**With Breke** 

 $(DC24v)$ 

Spec.

![](_page_22_Picture_0.jpeg)

**تشخیص نوع درایو:**

![](_page_22_Picture_2.jpeg)

![](_page_22_Picture_3.jpeg)

![](_page_22_Picture_4.jpeg)

![](_page_22_Picture_5.jpeg)

ProNet Servo Drive

Power Voltage

Control Style

Encoder Interface

**Extended Module** 

![](_page_22_Picture_72.jpeg)

![](_page_22_Picture_12.jpeg)

ProNet-E Servo Drive

**Rated Power** 

15<br>20<br>30<br>40<br>50<br>75<br>1A

 $1E$ <br> $2B$ 

Power Voltage

![](_page_22_Picture_73.jpeg)

![](_page_23_Picture_0.jpeg)

# **2-9 تنظیمات مربوط به نوع موتور و انکدر در پارامتر های 840Pn و 005.3Pn**

![](_page_23_Picture_181.jpeg)

**نکته:** بعد از وارد کردن این تنظیات درایو باید با استفاده از فانکشن **001Fn** ریست فکتوری شود.

![](_page_24_Picture_0.jpeg)

**فصل سوم ـ فانکشن JOG در مدهای کنترلی مختلف**  در ورژن استاندارد سرو درایوهای PRONET ، فانکشن JOG فقط از طریق ورودی دیجیتال و پنل اپراتوری درایو امکان پـذیر بـود که البته در تمام مدهای کنترلی قابل اجرا نبود . اما در ورژن جدید سرو درایوهای PRONET ( IR ) ، این فانکشـن در تمـام مـدهای کنترلی و از سه طریق قابل اجراست که در ادامه به شرح آن پرداخته می شود .

## **1ـ2 - فانکشن JOG با استفاده از پنل اپراتوری**

از طریق پنل اپراتوری و با استفاده از 002Fn می توان این فانکشن را اجرا کرد .

![](_page_24_Figure_4.jpeg)

![](_page_24_Picture_139.jpeg)

![](_page_25_Picture_0.jpeg)

**نکته :** سرعت موتور در مد JOG در305Pn تعیین می گردد. الزم به ذکر است کنترلر خارجی هیچ نقشی در مـد JOG ایفـا نمـی کند و این تست هم زیر بار و هم بدون بار می تواند صورت گیرد.

**2ـ-2 فانکشن JOG با استفاده از ورودی های دیجیتال** 

با تعریف دو ورودی دیجیتال به عنوان JOGP ( راستگرد ( و JOGN ( چپگرد ( می توان از این فانکشن استفاده کرد . برای تعریـف این دو ورودی می بایست به پارامترهای 711Pn و 712Pn رجوع کرد که این دو پارامتر در ورژن جدید به پارامترهای سرو درایـو اضافه شده اند .

الزم به ذکر است که مقدار پارمترهای 711Pn و 712Pn به صورت هگزادسیمال است وهمانطور که در شـکل مشـاهده مـی شـود حرف H بیانگر این موضوع می باشد . در شکل زیر موقعیت بیت ها مشخص شده اند .

![](_page_25_Picture_236.jpeg)

![](_page_25_Picture_237.jpeg)

![](_page_26_Picture_0.jpeg)

**2ـ2 - فانکشن JOG با استفاده از شبکه ارتباطی Modbus**  با استفاده از آدرس های مدباس H1023 ، H1024 و H1025 ، فانکشن JOG قابل اجرا می باشد . 1023H = JOG enable 1024H = JOG forward 1025H = JOG reverse

**نکته1 :** امکان JOG با استفاده از ورودیهای دیجیتال و یا شبکه Modbus هر دو در تمامی مد های کنترلی دارای باالترین اولویـت می باشند به عنوان مثال در مد کنترل Position External، در حالیکه سرو درایو با دریافت پالس از کنترلر در حال حرکت است ، اگرهر یک از ورودیهای دیجیتال JOGP یا JOGN فعال شوند ، موتور بدون توجه به پالسهای دریافتی حرکت JOG را با سـرعت تعیین شده در پارامتر 305Pn اجرا می کند و پالسهای دریافتی درمدت اجرای JOG نادیده گرفته می شوند .

**نکته2 :** برای استفاده ازفانکشن JOG از طریقModbus در هر حال ابتدا باید با اسـتفاده از آدرس 1= H 1023 مـد JOG را فعـال نمود و سپس با استفاده از آدرسهای (FWD JOG(1=H1024 یا (REV JOG(1=H1025 حرکت JOG را اجرا نمود .

![](_page_27_Picture_0.jpeg)

### **فصل چهارم ـ انتخاب 1۱ موقعیت در مد POSITION INTERNAL با 4 ورودی دیجیتال**

در مد کنترلی Position Internal می توان یک کنترلر داخلی برای سرودرایو تعریف نمود ،کنترلری کـه از 16 مرحلـه حرکتـی مختلف (15 ~ 0) شامل سرعت،جهت و مقدار حرکت، زمانهای شتاب و توقف تشکیل شده اسـت . در ورژن اسـتاندارد درایوهـای سری PRONET ، دو گزینه برای اجرای این 16 مرحله وجود داشت : -1 اجرای مراحل به صورت چرخشی بـا زمـان و بـدون نیـاز به ورودی دیجیتال -2 اجرای مراحل با استفاده از ورودی دیجیتال CON-P ، اما گزینـه ای بـرای انتخـاب مراحـل وجـود نداشـت و مراحل 16 گانه فقط به صورت ترتیبی اجرا می شدند . در ورژن جدید (IR) ، علاوه بر دو گزینه قبلی گزینه دیگری نیز اضـافه شـده است که انتخاب 16 مرحله با استفاده از 4 ورودی دیجیتال سرو درایو می باشد . برای استفاده از این فانکشن می بایسـت بـه ترتیـب زیر عمل کرد .

## **1ـ4 تعریف ورودی های دیجیتال**

ابتدا باید 4 ورودی دیجیتال را به عنوان موقعیـت 1 ) 1 Position ) ، موقعیـت 2 ) 2 Position ) ، موقعیـت 3 ) 3 Position ) و موقعیت 4 ) 4 Position ) تعریف کرد . برای تعریف این چهار ورودی می بایست به پارامتر های 711Pn و 712Pn رجوع کـرد که این دو پارامتر در ورژن جدید به پارامترهای سرو درایو اضافه شده اند .

![](_page_27_Picture_297.jpeg)

![](_page_28_Picture_0.jpeg)

الزم به ذکر است که مقدار پارمترهای 711Pn و 712Pn به صورت هگزادسیمال است وهمانطور که در شـکل مشـاهده مـی شـود حرف H بیانگر این موضوع می باشد . در شکل زیر موقعیت بیت ها مشخص شده اند .

![](_page_28_Figure_2.jpeg)

**2ـ4 فعال سازی فانکشن** 

برای فعال شدن این فانکشن باید پارامتر 681.3Pn را از صفر به یک تغییر داد .

**Pn681.3 = 1**

#### **2ـ4 تعیین مقادیر موقعیت ها**

مقادیر موقعیت ها از طریق پارامترهای631Pn تعیین می گردد که به ترتیب موقعیت 1 تـا 16 را تشـکیل مـی دهنـد . در جدول زیر نحوه عملکرد این فانکشن مشخص شده است .

![](_page_28_Picture_261.jpeg)

![](_page_29_Picture_0.jpeg)

در این قسمت برای آشنایی بهتربا عملکرد این فانکشن یک مثال کاربردی از این فانکشن آورده شده است . همانطور که در شکل زیر مشخص شده است ، می خواهیم با استفاده از 4 ورودی دیجیتال به موقعیت های مختلف دست پیدا کنـیم . الزم به ذکر است که پس از انتخاب موقعیت مورد نظر از بین 16 موقعیت موجود با استفاده از 4 ورودی دیجیتال ، برای اجـرای هـر موقعیت از ورودی دیجیتال PCON استفاده شده است .

![](_page_29_Figure_2.jpeg)

در جدول زیر نحوه اجرای نمودار فوق آورده شده است:

![](_page_29_Picture_166.jpeg)

![](_page_30_Picture_0.jpeg)

**فصل پنجم ـ پروسه Homing داخلی درایو**  پروسه Homing در ورژن جدید ) IR ) همانند ورژن استاندارد می باشد با این تفاوت که این پروسـه در ورژن اسـتاندارد فقـط در مد کنترلی External Position فعال بود ، اما در ورژن جدید ( IR ) در تمام مدهای کنترلـی بـه غیـر از مـد Analog Torque این پروسه فعال است . همچنین پارامتر سرعت اجرای آفست ( Pn692 ) نیز در ورژن جدید به پروسه Homing اضافه شده است . **1ـ5 تنظیمات جهت استفاده از پروسه HOMING**

![](_page_30_Picture_175.jpeg)

![](_page_31_Picture_0.jpeg)

![](_page_31_Picture_211.jpeg)

**نکته 1 :** میکروسوییچ ORG حتما باید به صورت **Close Normally** بسته شده باشد . **نکته 2 :** پس از تنظیم پارامتر 689Pn باید تغذیه درایو قطع و سپس وصل شود تا تغییرات اعمال شود. **نکته 2 :** پروسه Homing با لبه پایین رونده سیگنال SHOM شروع میشـود )قابـل تغییـر بـه لبـه باالرونـده بااسـتفاده از پارامترهـای 516Pn و517Pn که سطح منطقی ورودی دیجیتال را Inverse می کند.( در این قسمت برای انجام پروسه Homing دو مثال مختلف این پروسه به همراه تنظیمات پارامترها و شکل های مربوطه بـرای درک بهتر مطلب آورده شده است.

![](_page_32_Picture_0.jpeg)

**مثال 1 :** می خواهیم در درایوی مجهز به انکدر 2500 پالس با فعال کردن ورودی SHOM سروموتور با سرعت RPM 200 در جهت راستگرد حرکت کرده و با برخورد به میکروسوییچ ORG در جهت معکـوس بـا سـرعت RPM 30 حرکـت کنـد و بـا دریافت اولین پالس Z به میزان 20500 پالس جلو رفته و سپس متوقف شود . تنظیمات اولیه :

 $Pn689 = 0100$  $Pn690 = 2$  $Pn691 = 500$ Pn685 = 200 rpm  $Ph686 = 30$  rpm Pn510 = ED54 ( CN1-41 = SHOM , CN1-42 = ORG )

![](_page_32_Figure_3.jpeg)

**تغییر جهت حرکت پس از برخورد با لیمیت سویچ org در پروسه homing**

![](_page_33_Picture_0.jpeg)

**مثال 2 :** 

می خواهیم در درایوی مجهز به انکـدر 20بیتـی بـا فعـال کـردن ورودی SHOM سـرو موتور بـا سـرعت RPM 200 در جهـت راستگرد حرکت کرده و با برخورد به میکروسوییچ ORG در همان جهت با سرعت RPM 30 حرکت را ادامه داده و بـا دریافـت اولین پالس Z به میزان یک دور جلو رفته و سپس متوقف شود .)توجه: در موتورهای 20 بیتی بـه ازای 1,048,576 پـالس موتـور یک دور کامل خواهد چرخید.)

تنظیمات اولیه :

 $Pn689 = 0110$  $Pn690 = 104$  $Pn691 = 8576$ Pn685 = 200 rpm  $Ph686 = 30$  rpm Pn510 = ED54 ( CN1-41 = SHOM , CN1-42 = ORG )

![](_page_33_Figure_5.jpeg)

![](_page_34_Picture_0.jpeg)

**فصل ششم ـ 4عدد ضریب گیربکس الکترونیکی قابل انتخاب**

در ورژن استاندارد سرو درایوهای PRONET ، فقط 2 عدد ضریب گیربکس الکترونیکی وجود داشت که مقدار آن در پارامترهای 201Pn و 203Pn تعیین می شـد و از طریـق ورودی دیجیتـال CON-P قابـل انتخـاب بودنـد. امـا در ورژن جدیـد ) IR )، 4 عـدد ضریب گیربکس الکترونیکی وجود دارد کـه مقـدار آن از طریـق پارامترهـای 201Pn ، 203Pn ، 206Pn و 207Pn تعیـین مـی شود و با استفاده از 2 ورودی دیجیتال به صورت online قابل انتخاب می باشند . برای استفاده از این فانکشن می بایسـت بـه ترتیـب زیر عمل کرد .

**1ـ۱ تعریف ورودی های دیجیتال** 

ابتدا باید دو ورودی دیجیتال را به عنوان ضـریب گیـربکس 1 ) 1 GEAR ) و 2 ) 2 GEAR ) تعریـف کـرد . بـرای تعریـف ایـن دو ورودی می بایست به پارامترهای 711Pn و 712Pn رجوع کرد که این دو پـارامتر در ورژن IR بـه لیسـت پارا مترهـای سـرو درایـو اضافه شده اند

![](_page_34_Picture_274.jpeg)

الزم به ذکر است که مقدار پارمترهای 711Pn و 712Pn به صورت هگزادسیمال است وهمانطور که در شکل مشاهده مـی شـود ، حرف H بیانگر این موضوع می باشد . در شکل زیر موقعیت بیت ها مشخص شده اند .

![](_page_35_Figure_0.jpeg)

**2ـ۱ فعال سازی فانکشن** 

برای فعال شدن این فانکشن باید پارامتر 001.3Pn را از صفر به یک تغییر داد .

#### **Pn001.3 = 1**

**2ـ۱ تعیین مقادیر ضرایب گیربکس الکترونیکی** 

مقادیر ضرایب گیربکس الکترونیکی از طریق پارامترهای 201Pn ، 203Pn ، 206Pn و 207Pn تعیین می گردد که به ترتیب ضریب 1 تا 4 هستند . در جدول زیر نحوه عملکرد این فانکشن مشخص شده است . الزم به ذکر است که با انتخاب هر یک از این ضرایب مطابق جدول زیر،ضریب مربوطه به صورت آنالین درحرکت موتور اعمال می شود .

![](_page_35_Picture_235.jpeg)

**نکته :1** پس از تعیین مقادیر ضرایب گیربکس الکترونیکی پارامترهـای 201Pn ، 203Pn ، 206Pn و 207Pn ، نیـاز بـه قطـع و وصل تغذیه درایو می باشد . در صورت نیاز به تغییر آنالین ضریب گیربکس الکترونیکی ، باید از آدرس های مدباس سرو درایو ) H850 ، H851 و H852 ) استفاده شود . این آدرس ها در ورژن استاندارد نیز وجـود داشـته و در ورژن جدیـد ) IR ) نیـز فعـال است .شایان ذکر است که آدرس های مذکور به ترتیب معادل (H850(202Pn,)H851(201Pn,)H852(203Pn میباشـند، بـه این مفهوم که آدرس های Modbus مذکور تاثیر مشابه پارامترهای فوق را دارند ولـی مقـادیر هریـک مسـتقال در آدرس متفـاوتی قرار دارند . پارامترهای 203~201Pn در حافظه ماندگار(EEPROM (درایو قرار دارند که با قطع برق مقادیر آن نگهداری میشوند ولی آدرسهای352H ~ 852H در حافظه غیر ماندگار(RAM) قرار دارند که در خصوص خواندن و نوشتن مقادیر از طریق شبکه Modbus هم سرعت باالتری نسبت به حافظه ماندگار دارند و همچنین بر خالف حافظه ماندگار، هیچ محدودیتی در تعدد خواندن و نوشتن از طریق Modbus ندارند .

**نکته 2 :** بر خالف تعریف انتخاب (Gear Electronic Second(203Pn که در ورژن استاندارد با اسـتفاده از ورودی CON-P انجام میشود ، در ورژن جدید ) IR ) تغییـر گیـربکس الکترونیـک فقـط بـا تعریـف و اسـتفاده از ورودی هـای 2Gear1,Gear در پارامترهای 712Pn711,Pn قابل انجام است و ورودی CON-P حتی در صورت تعریف برای ایـن کـار ، امکـان تغییـر گیـربکس الکترونیکی 2 را برای کاربر فراهم نمیکند .
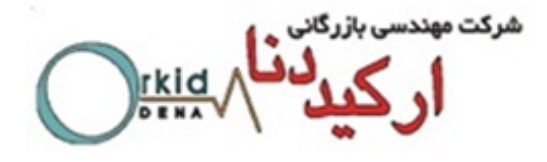

**نکته2 :**بازه پارامترهای 203Pn202,Pn201,Pn بین 65535~1 میباشد. در مواردی بازه بزرگتری از ضریب گیربکس الکترونیکی مورد نیاز میباشد که در پارامتر های 203Pn202,Pn201,Pn دسترسی به همچین بازه ای میسر نیست. برای چنیین کاربردی میتوان از ترکیب پارامترهای 710Pn709,Pn708,Pn707,Pn706,Pn705,Pn به عنوان ضریب گیربکس الکترونیکی استفاده کرد. برای فعال کردن این پارامترها به عنوان ضریب گیربکس باید 1=009.2Pn قرار گیرد و یکبار سرو درایو خاموش و روشن شود.

ضریب گیربکس جدید از معادله زیر تعیین میگردد.

خرونيکی 1 
$$
\frac{(Pn705 \times 10000) + (Pn706 \times 1)}{(Pn707 \times 10000) + (Pn708 \times 1)}
$$

$$
\frac{(Pn707 \times 10000) + (Pn708 \times 1)}{(Pn707 \times 10000) + (Pn710 \times 1)}
$$

**بازه پارامترهای 710Pn709,Pn708,Pn707,Pn706,Pn705,Pn بین 9999~0 میباشد که حد باالی عددگیربکس الکترونیک صورت یا مخرج را به عدد 100,000,000 ارتقا می دهد .**

**مثال:** اگر 575=705Pn و 9876=706Pn و 105=707Pn و 8988=708Pn و همچنین 1=009.2Pn تنظیم شده باشد ضریب گیربکس الکترونیکی 1 برابر مقدار زیر میباشد.

750000+9876 = 
$$
\frac{(575 \times 10000) + (9876 \times 1)}{(105 \times 10000) + (8988 \times 1)} = \frac{5750000 + 9876}{1050000 + 8988} = \frac{5759876}{1058988} = 5.439038
$$

**نکته قابل توجه:** این فانکشن تنها در درایوهایAMF و DMF( 23 بیتی( قابل دسترسی میباشد.و همچنین نسبت این ضریب گیربکس نباید بزرگتر از عدد 16383 باشد.

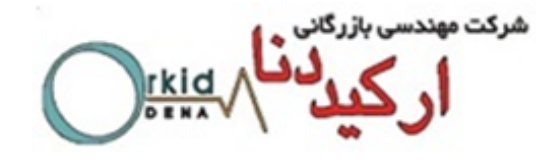

**فصل هفتم ـ مد کنترلی Position Internal 1ـ7 مقدمه**  در این مد کنترلی می توان یک کنترلر داخلی بـرای سـرو درایو تعریـف نمـود ،کنترلـری کـه از 16 مرحلـه حرکتـی مختلـف شـامل سرعت،جهت،مقدار حرکت و زمانهای شتاب و توقف تشکیل شده باشد . این دستورالعمل در 6 بخش مختلـف تنظـیم شـده اسـت و تمامی قابلیت هایی که در این مد کنترلی مورد نیاز کاربر می باشد در آن لحاظ شده است .

**2ــ 7 تنظیمـات اولیـه** 

تنظیمات این مد به طور کامل در جدول زیر آمده است و در بخش های بعدی به ذکر نکات مهم دیگری در این مد کنترلی پرداختـه می شود .

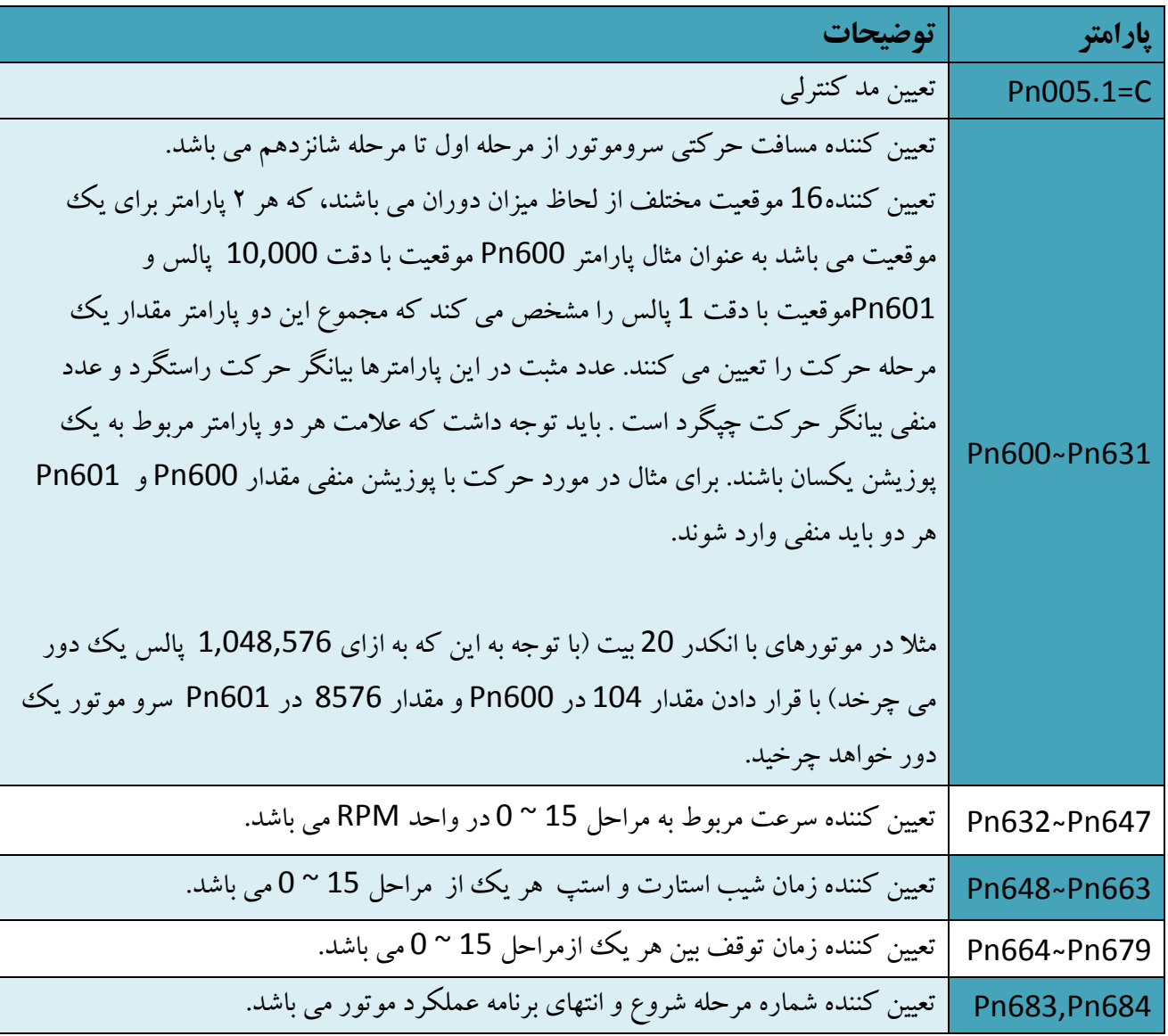

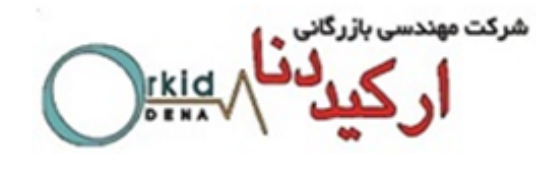

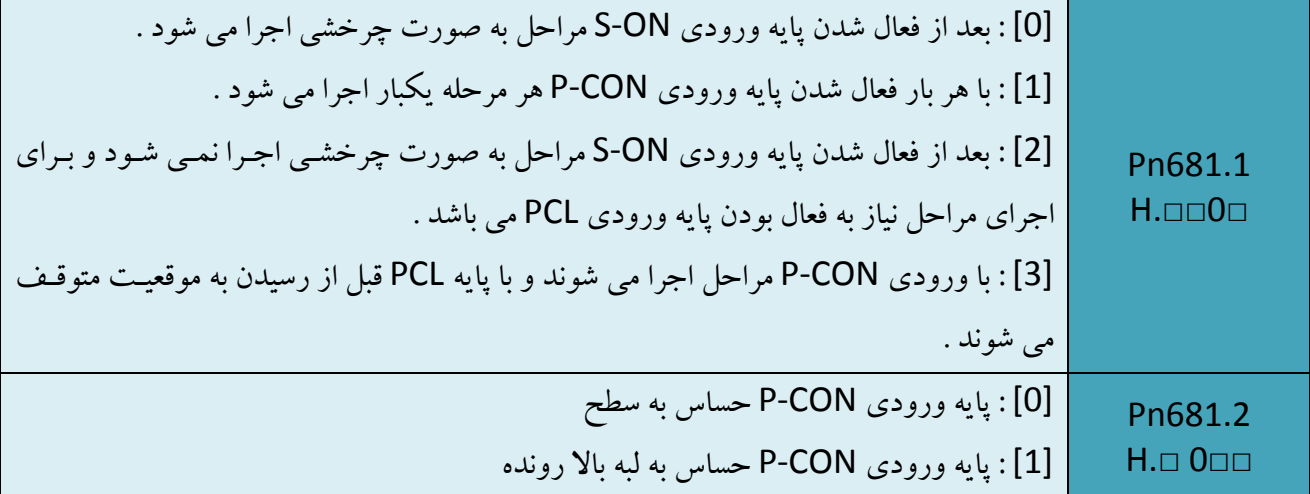

#### **2ـ7 نحوه اعمال ورودی Stop Emergency در مد position Internal**

برای استفاده از این حالت ابتدا باید پارامتر 681.1Pn را روی مقدار 3 قرار دهید. روش کار به این صورت است : زمانی که ورودی CON-P فعال شود ، موقعیت تعریف شده اجرا نمی شود و باید ابتـدا ورودی PCL فعـال شـود، سـپس بـا ورودی CON-P موقعیـت های تعریف شده اجرا می شود . نحوه استفاده از این حالت در شکل زیر مشخص شده است .نکته مهم در این حالـت ایـن اسـت کـه پس از شروع مجدد، مرحله قبلی از ابتدا آغاز می شود وامکان شروع از همان موقعیتی که در آن متوقف شده است وجود ندارد . پارامترهایی که باید تنظیم شود :

#### **Pn681 = 0030**

Pn510 = 7654 ( $CN1-41 = 6$ ) (Factory setting)

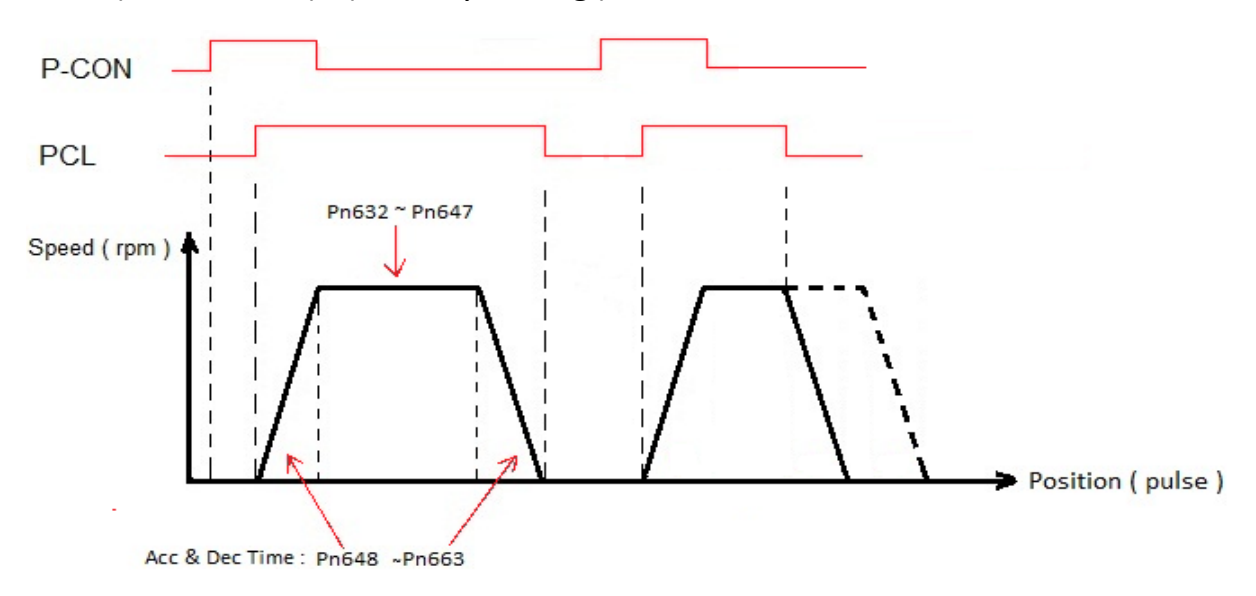

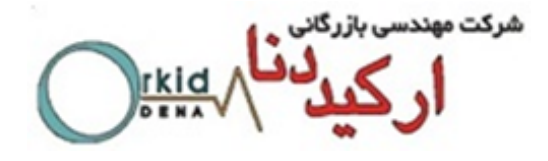

نکته : در حالتی که 681.1Pn روی عدد 3 تنظیم می شود ، ورودی NCL به عنوان ورودی Homing عمل می کند . به طوری که با فعال کردن این ورودی پروسه Homing اجرا می شود و موتور شروع به حرکت می کند و با برخورد بـه میکروسـوییچ NOT در خالف جهت حرکت کرده و با دریافت اولین پالس Z متوقف می شود .

#### **4ـ7 تغییر حالت پایه ورودی CON-P**

یکی دیگر از قابلیت ها در این مد کنترلی تغییر وضعیت پایه ورودی CON-P از حالت حسـاس بـه سـطح بـه حالـت حسـاس بـه لبـه باالرونده است . برای استفاده از این حالت اگر پارامتر 681.2Pn روی مقدار 1 قرار داده شود پایه ورودیCON-P حساس بـه لبـه باالرونده خواهد شد . فرض می کنیم از 16 موقعیت قابل تعریف فقط از یک موقعیت استفاده کرده ایم. حال اگر حالت پایه ورودی CON-P حساس به سطح باشد ) 0 = 681.2Pn ) تا مادامی که این ورودی فعال است این موقعیت دائما اجرا مـی شـود. ولـی اگـر حالت پایه ورودی CON-P حساس به لبه باالرونده باشد) 1= 681.2Pn ) برای هر بار اجرا شدن این موقعیت باید ورودی CON-P فعال شود . در شکل های زیر حالت های مختلف مشخص شده است .

حالت حساس به لبه بالارونده ( Pn681.2 = 1)

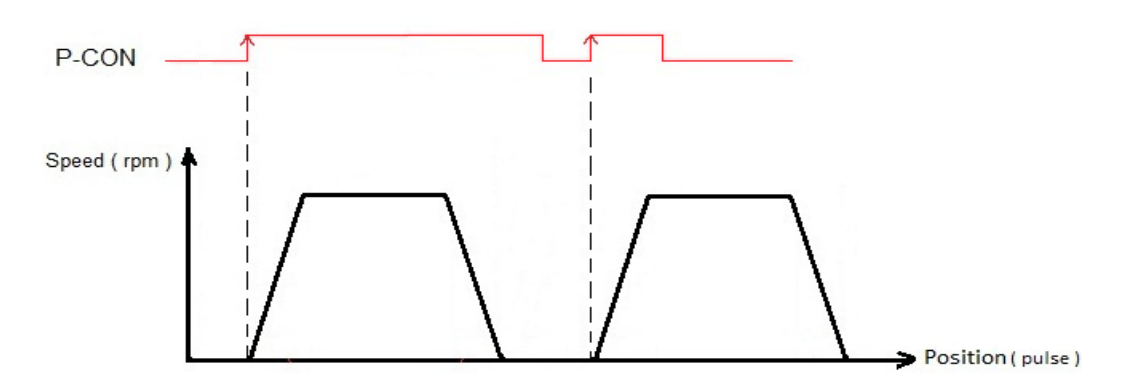

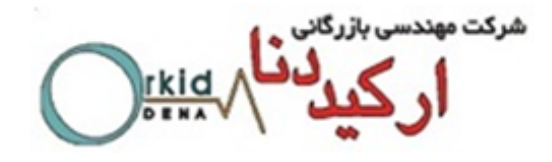

**5ـ7 استفاده از تایمر داخلی جهت تغییر مراحل ) بدون نیاز به پایه ورودی CON-P)**

قابلیت دیگری که در این مد کنترلی وجود دارد تغییر موقعیت های تعریف شده به صورت چرخشی می باشد و همچنین تنظیم زمـان توقف بین مراحل نیز در این حالت وجود دارد .پارامترهای 679Pn مربوط به زمان توقف بین مراحـل 15 مـی باشـد و پارامترهای 683Pn و 684Pn تعیین کننده شماره مرحله شروع و انتهای برنامه است . حالـت چرخشـی مراحـل بـه دو صـورت مـی تواند انجام شود . اگر پارامتر 0 = 681.1Pn باشد، پس از وصل ورودی ON-S مراحل تعریف شده به صورت چرخشی انجام مـی شود و همچنین زمان توقف بین مراحل قابل تعریف می باشد . حالت بعدی زمانی اسـت کـه پـارامتر 2 = 681.1Pn باشـد . در ایـن حالت مراحل پس از فعال شدن ورودی PCL به صورت چرخشی انجام می شود و تا مادامی که این ورودی فعـال اسـت ایـن مراحـل اجرا می شوند . الزم به ذکر است ک ه زمان توقف بین مراحل در این حالت نیز قابـل تعریـف مـی باشـد . در شـکل زیـر حالـت هـای مختلف نمایش داده شده است .

**نکته :** اگر در حین کار ورودی ON-S یا ورودی PCL غیر فعال شود پس از شروع مجدد مراحل از ابتدا آغاز می شود .

## **۱ـ7 حالت کاری Incremental و Absolute** قابلیت دیگری که در این مد کنترلی وجود دارد حالت کاری Incremental و Absolute است کـه بـه توسـط پـارامتر 682Pn تنظیم می شود که در این قسمت به شرح این دو حالت می پردازیم .

 $( Pn682 = 0 )$  Incremental ( 0 = 682) :

فرض می کنیم تمام اعداد تنظیم شده در موقعیت های مختلف مثبت هستند .هرگاه هرکدام از موقعیت های قابل تعریف ) 16 حالـت ( اجرا شود سروموتور به همان میزان حرکت کرده و اگر در مد مانیتورینگ درایو 009Un و 010Un مشاهده شود میـزان پالسـی که سروموتور حرکت می کند دائما در حال افزایش است . برای درک بهتر مطلب به مثال زیر توجه نمایید .

**مثال :** در این مثال 3 موقعیت در 601Pn ، 603Pn و 605Pn و با سرعت های مختلف تعریف شده است که مقادیر آنها به شرح زیر است . با توجه به شکل زیر پس از اتمام موقعیت سوم عدد 300 در 009Un قابل مشـاهده اسـت و ایـن عـدد در شـروع مجـدد افزایش می یابد .

Pn632 = 1000 ( rpm ) : سرعت / Pn601 = 100 ( pulse ) : اول موقعیت

Pn633 = 500 ( rpm ) : سرعت / Pn603 = 50 ( pulse ) : دوم موقعیت

Pn634 = 1500 ( rpm ) : سرعت / Pn605 = 150 ( pulse ) : سوم موقعیت

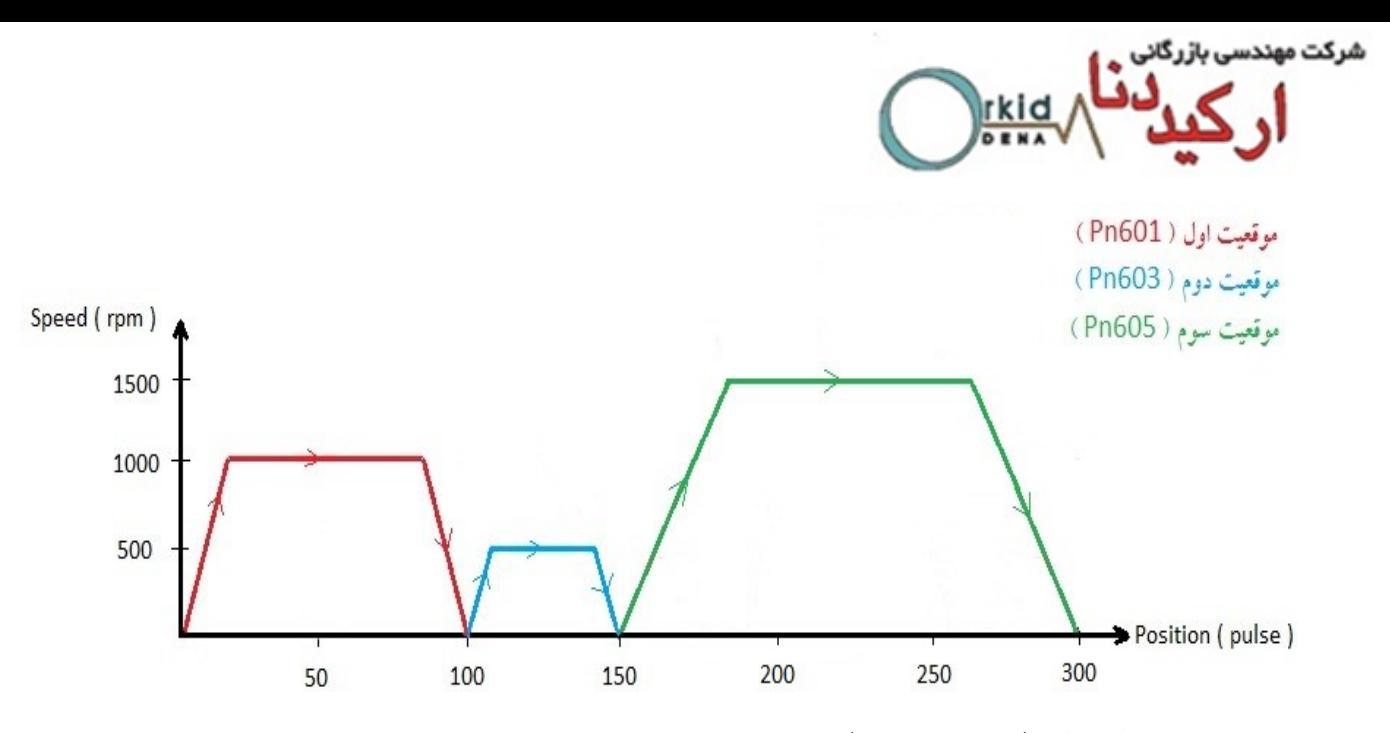

**حالت کاری Absolute ( 1 = 682Pn ) :** 

فرض میکنیم تمام اعداد تنظیم شده در موقعیت های مختلف مثبت هستند.هرگاه هر کدام از موقعیت های قابل تعریف ) 16 حالـت ( اجرا شود سرو دقیقا به همان موقعیت می رود . اگر 009Un و 010Un پس از انجام هر مرحله دیده شود مقدار آن با مقدار تعریف شده برای آن مرحله برابر است . برای درک بهتر مطلب به مثال زیر توجه نمایید .

**مثال :** در این مثال 3 موقعیت با سرعت های مختلف تعریف شده است که تنظیمات آن مانند مثال قبل می باشد . بـا توجـه بـه شـکل زیر ابتدا مرحله شماره ۱ ( موقعیت اول ) اجرا می شود و سروموتور به موقعیت پالس 100 مـی رود . در مرحلـه شـماره ۲ ( موقعیـت دوم ) سروموتور در جهت معکوس حرکت کرده و به موقعیت پالس 50 می رود . در مرحله شماره ۳ ( موقعیت سوم ) سرو در همان جهت مرحله شماره 1 به موقعیت پالس 150 می رود . پس از اتمام این سه مرحله در شروع مجدد مرحلـه شـماره 4 ) موقعیـت او ل ( اجرا می شود و سروموتور در جهت معکوس مرحله شماره 3 حرکت کرده و به موقعیت 100 می رود . پس از آن این حرکـت بـین مراحل شماره ۲، ۳و ۴ به صورت متناوب تکرار می شود . ( در شکل زر جهت فلش ها مسیر حرکت سروموتور را مشخص می کند )

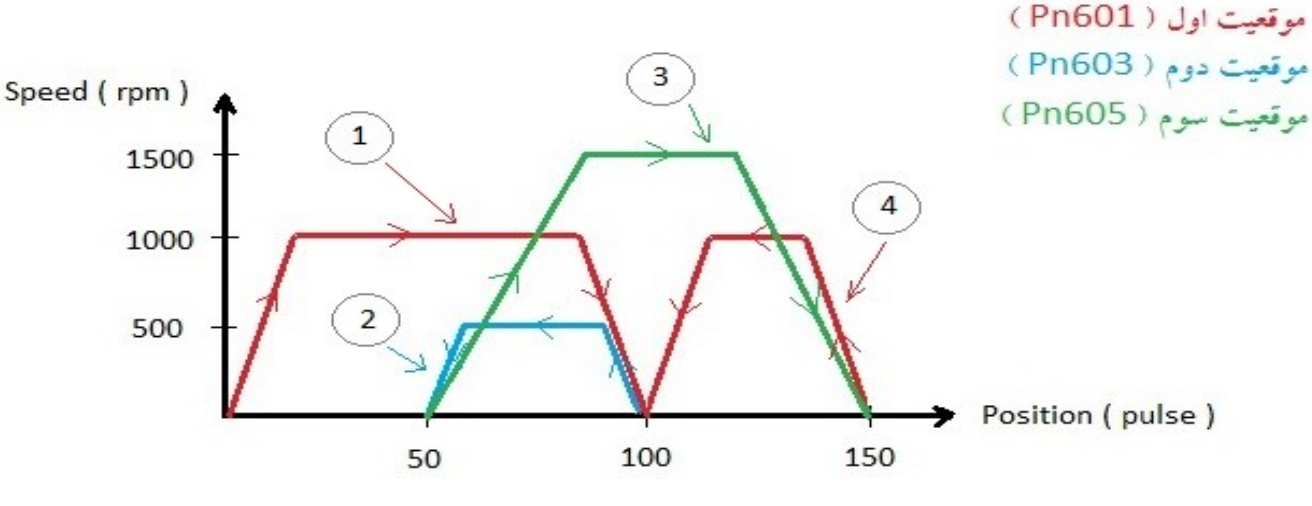

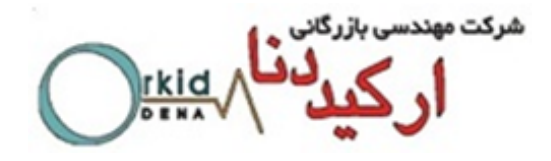

**نکته 1 :** در حالت Absolute اگر سروموتور قبل از رسیدن به موقعیت متوقف شود برای شروع مجدد از همان موقعیتی کـه در آن متوقف شده است حرکت را آغاز می کند .

**نکته 2 :** زمانی که پارامتر 682Pn از حالت ( 0 ) Incremental به حالت ( 1 ) Absolute تغییر می یابـد اگـر عـددی کـه در کانتر درایو وجود دارد ) Position Current ) و در 009Un و 010Un دیده می شود صفر نباشد ، سـرو موتور فـورا در جهـت راستگرد یا چپگرد ( بستگی به علامت عدد موجود در کانتر درایو دارد ) حرکت کرده و در موقعیت صفر متوقف می شود .

**7ـ7 استفاده از پایه ( Clear ( CLR و بررسی نتیجه آن** 

اگر در حین حرکت سروموتور به سمت یکی از موقعیت های تعریف شده این پایه فعال شود سروموتور فورا متوقف می شـود و تـا زمانی که این پایه فعال است ، پالس های ارسالی که ازPULSE Generator داخل درایو تولید شده و باعث حرکت می شـود در نظر گرفته نمی شود . پس از غیر فعال شدن پایه CLR پالس های تولیدی دریافت شده و مراحل اجرا می شود . این حالت در شـکل زیر مشخص شده است . در این شکل فرض شده است که فقط یک موقعیت تعریف شده اسـت ) 600Pn ) و پـس از فعـال شـدن پایه ON-S این مرحله به صورت متناوب اجرا می شود .

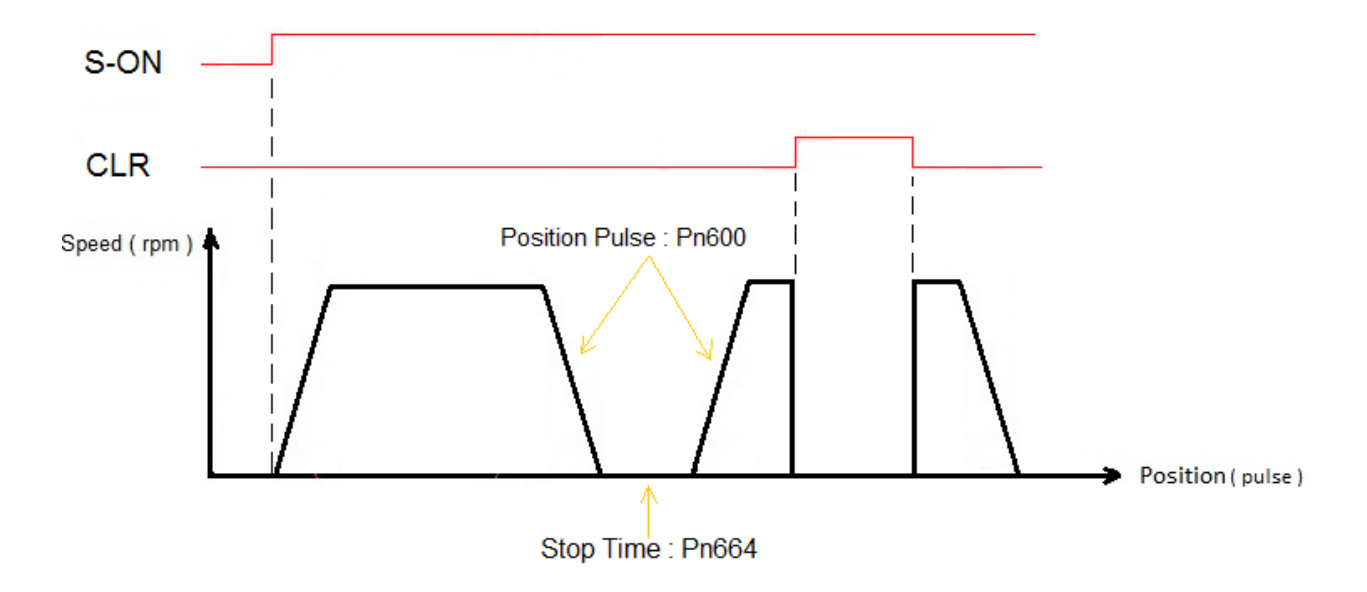

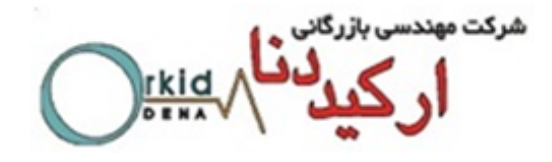

**8ـ7 تعریف یک ورودی دیجیتال به عنوان Pause ( توقف موقت (**

با تعریف یک ورودی دیجیتال به عنوان ورودی Pause می توان سروموتور را در هنگام حرکت به سمت موقعیت های تعریف شده به صورت موقت متوقف کرد . بدین صورت که با هر بار فعال شدن این ورودی حرکت سروموتور متوقف شده و با غیر فعـال شـدن این ورودی سروموتور از همان موقعیتی که در آن متوقف شده است به حرکت خود ادامه می دهـد . همچنـین اگـر ایـن ورودی بـین زمان توقف میان موقعیت ها فعال گردد ، تا مادامی که ورودی Pause فعال باشد سروموتور متوقف است وپس از طی زمـان توقـف تعریف شده و به محض غیر فعال شدن ورودی ، سروموتور موقعیت بعدی را اجرا می کند . در شکل زیر فرض شده اسـت کـه فقـط یک موقعیت تعریف شده است ) 600Pn ) و این موقعیت برابر با 2500 می باشد . بـا فعـال شـدن ورودی Pause سـرو موتور در موقعیت 500 متوقف شده و با غیر فعال شدن این ورودی سروموتور از همان موقعیت 500 حرکت خود را آغـاز میکنـد . همـانطور که در شکل زیر مشاهده میشود ورودی Pause هنگام زمان توقف بین Step ها نیز فعال شده است و چـون زمـان تعریـف شـده در پارامتر 664Pn از زمان فعال ماندن ورودی Pause کمتر بوده است ، به محض غیـر فعـال شـدن ایـن ورودی موقعیـت بعـدی اجـرا میشود .

پارامترهایی که برای تعریف پین شماره 39 به عنوان ورودی Pause باید تنظیم شود :

Pn510 = 765B ( CN1-39 = B )

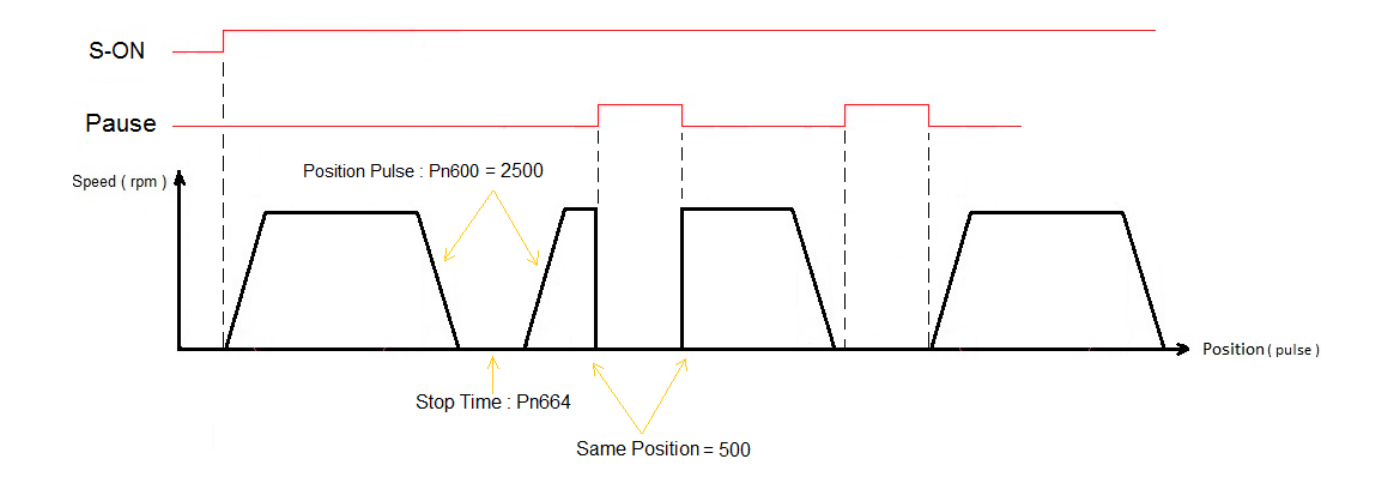

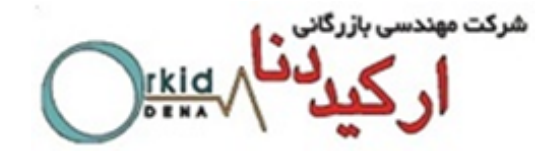

**فصل هشتم ـ مد کنترلی Position External در مدل PRONET** 

تنظیمات این مد به طور کامل در جدول زیر آمده است و در ادامه به ذکر نکات مهم دیگری در این مد کنترلی پرداخته می شود .

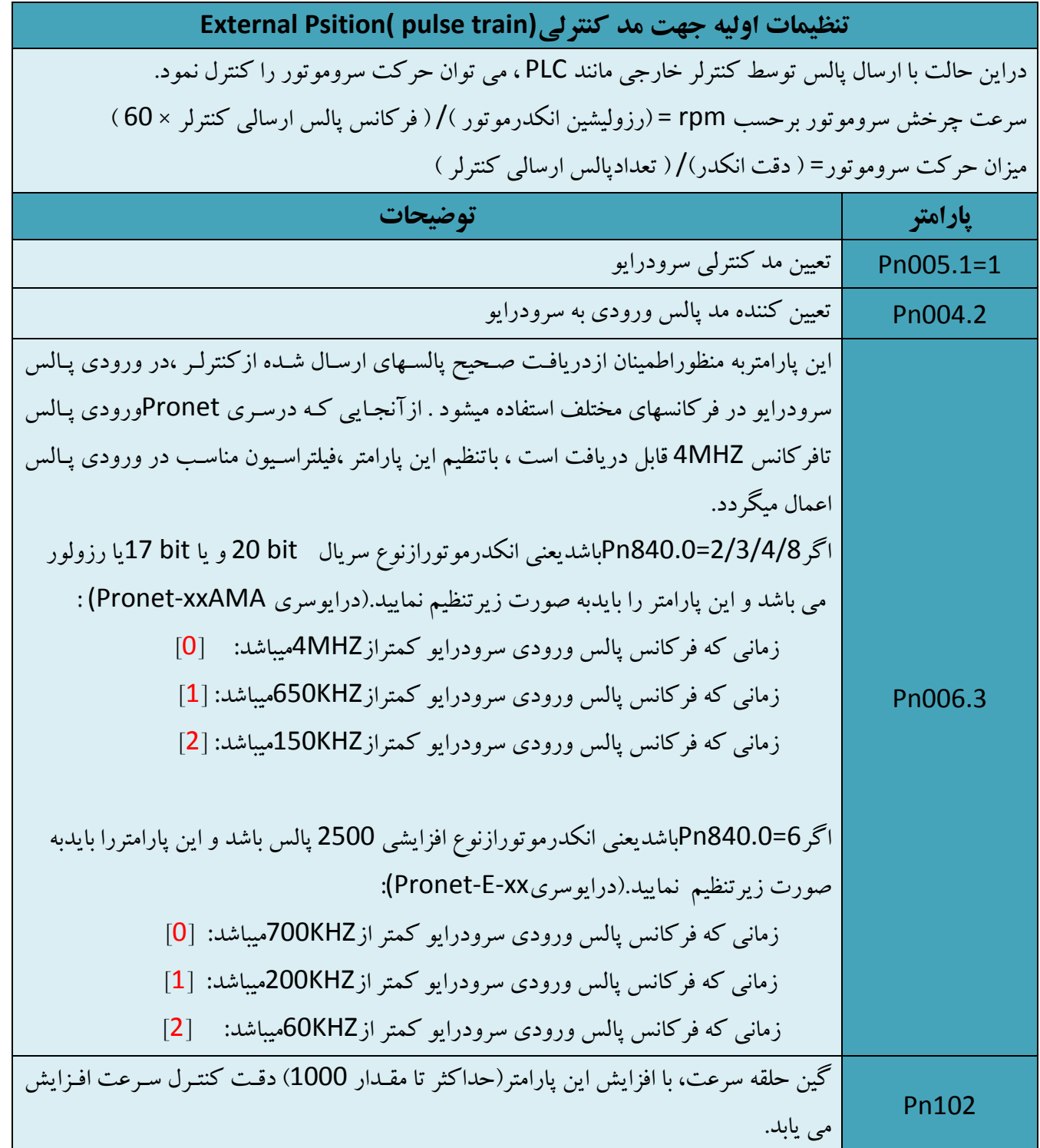

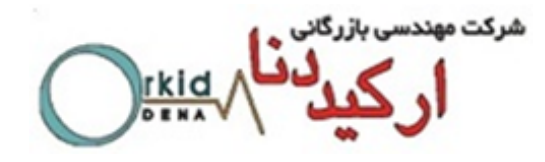

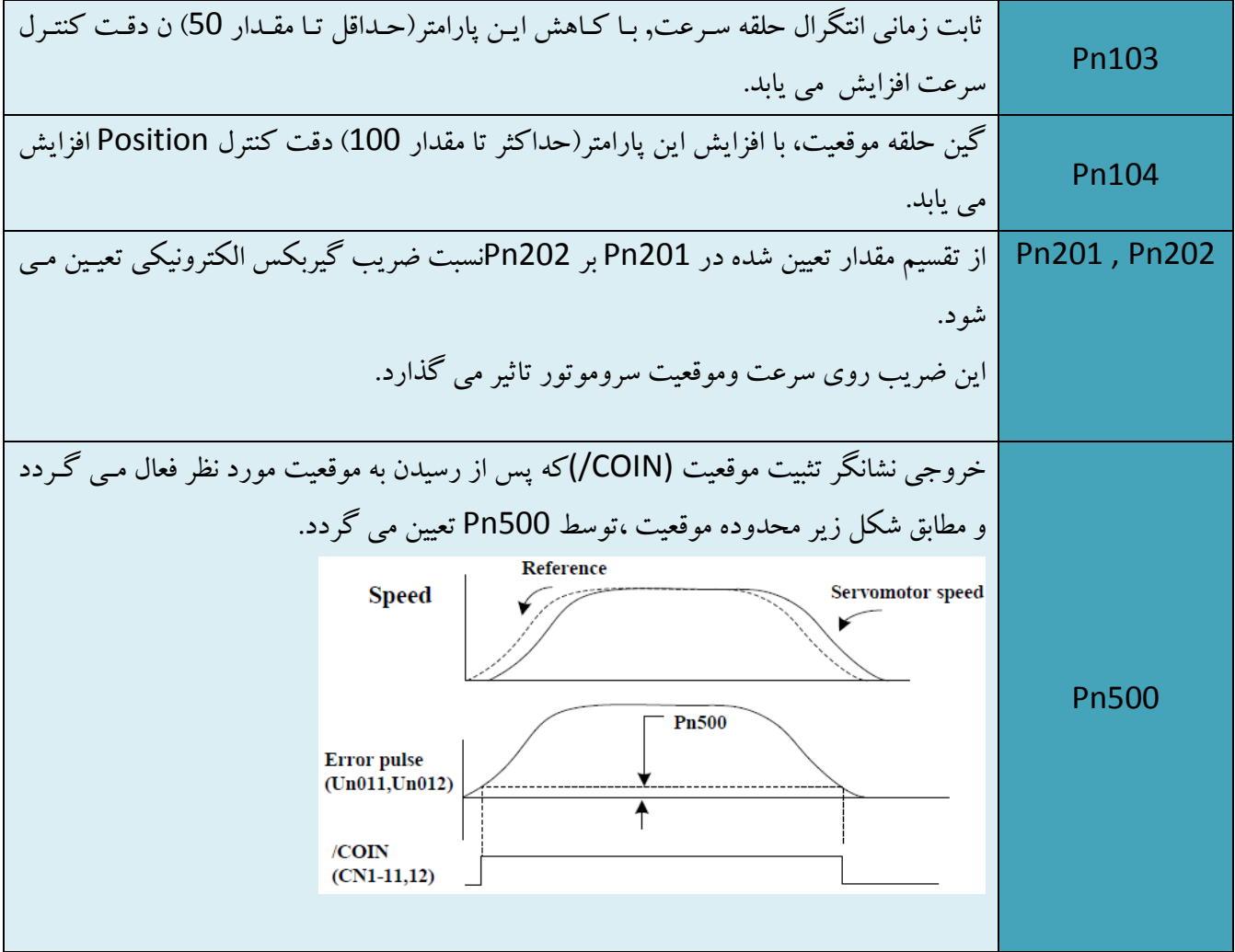

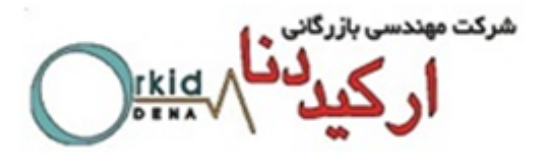

برای اعمال پالس به سرودرایو از طریق PLC یا کنترلرهای مختلف باید اتصاالت سخت افزاری به صورت شکل های زیر بسته شود .

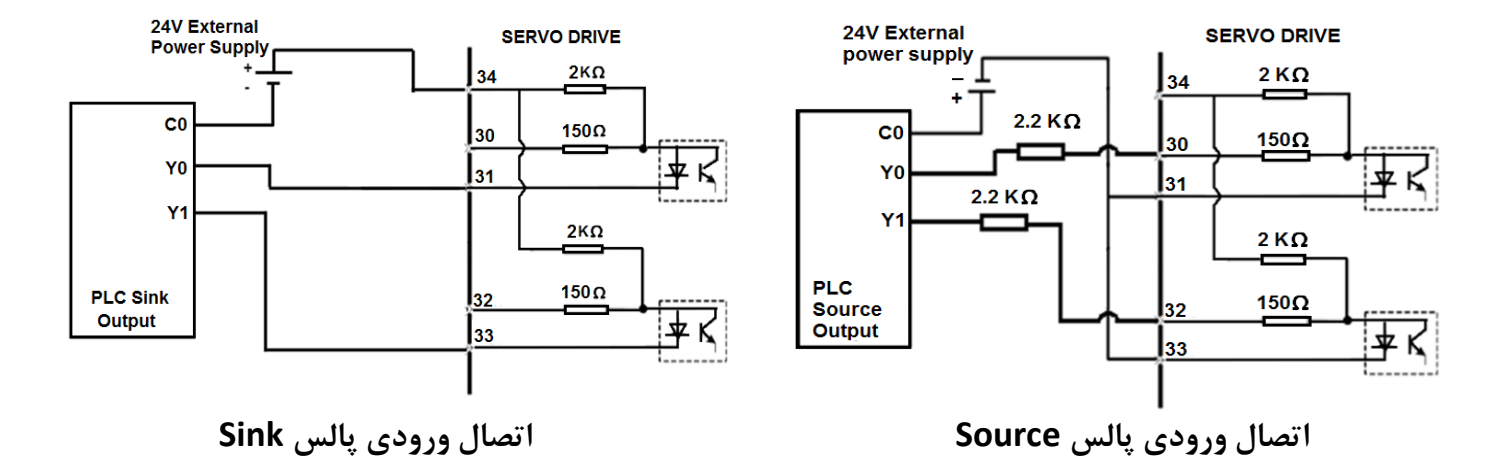

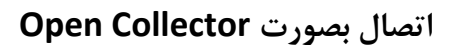

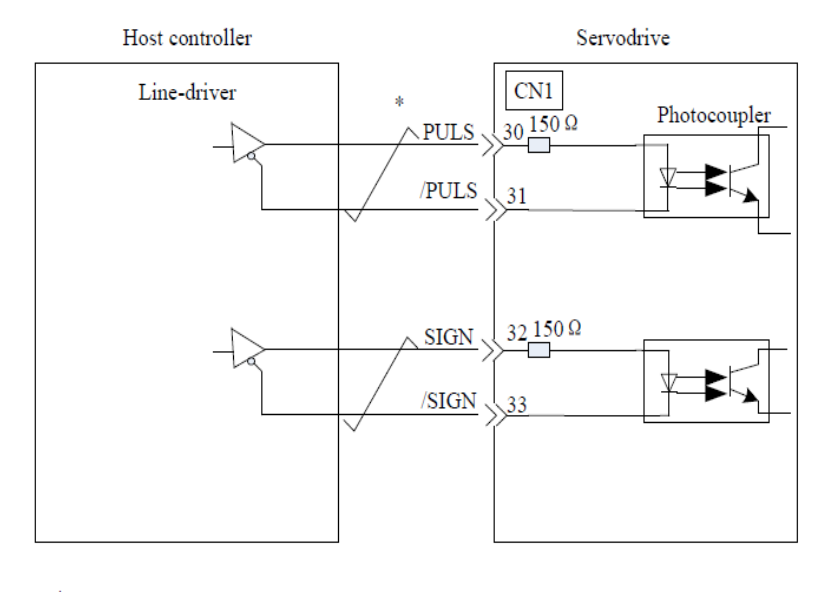

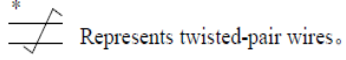

**Line Drive 5v بصورت اتصال**

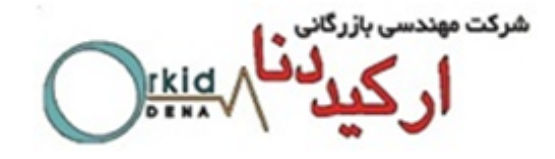

**فصل نهم ـ فانکشن های کاربردی متنوع**

**1ـ9 - تعاریف جدید ورودی های دیجیتال سرو درایو**

در سرو درایوهای ورژن استاندارد ، فقط پارامترهای 509Pn و 510Pn برای تعـرف ورودی هـای دیجیتـال وجـود داشـت . امـا در ورژن جدید ) IR ) ، دو پارامتر مشابه دیگر 712Pn711,Pn برای تعریف عملکرد ورودی های دیجیتال به درایو اضافه شـده اسـت و از آنجاییکه در هر سگمنت پارامترهای 509,510Pn بـیش از 15 فانکشـن قابـل تعریـف نمیباشـد ،بنـابراین در صـورت نیـاز بـه تخصیص تعاریف جدید اضافه شده به هر یک یک از ورودی های دیجیتال درایو ،ایـن تعـاریف مطـابق جـدول زیـر در پارامترهـای 712Pn711,Pn تعریف می شوند .

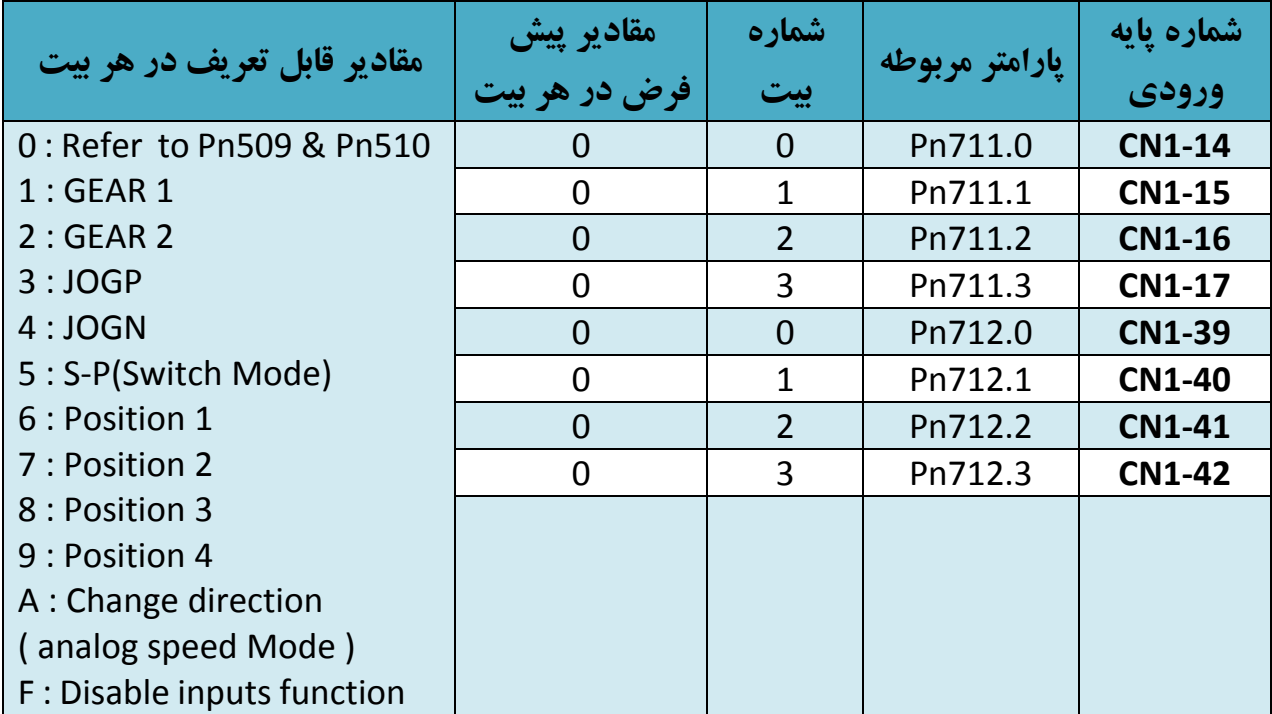

**نکته :** در صورتی که هر بیت از 711Pn یـا 712Pn صـفر باشـد ، مرجـع تعـاریف ورودی دیجیتـال معـادل آن بیـت ، پارامترهـای 509Pn و 510Pn می باشد . در غیر این صورت مرجع تعاریف ورودی های دیجیتال 711Pn و 712Pn خواهد بود کـه بـه ایـن مفهوم است که پارامترهای 712Pn711,Pn نسبت به 510Pn509,Pn اولویت دارند .

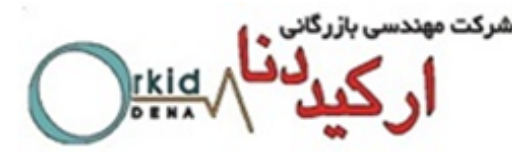

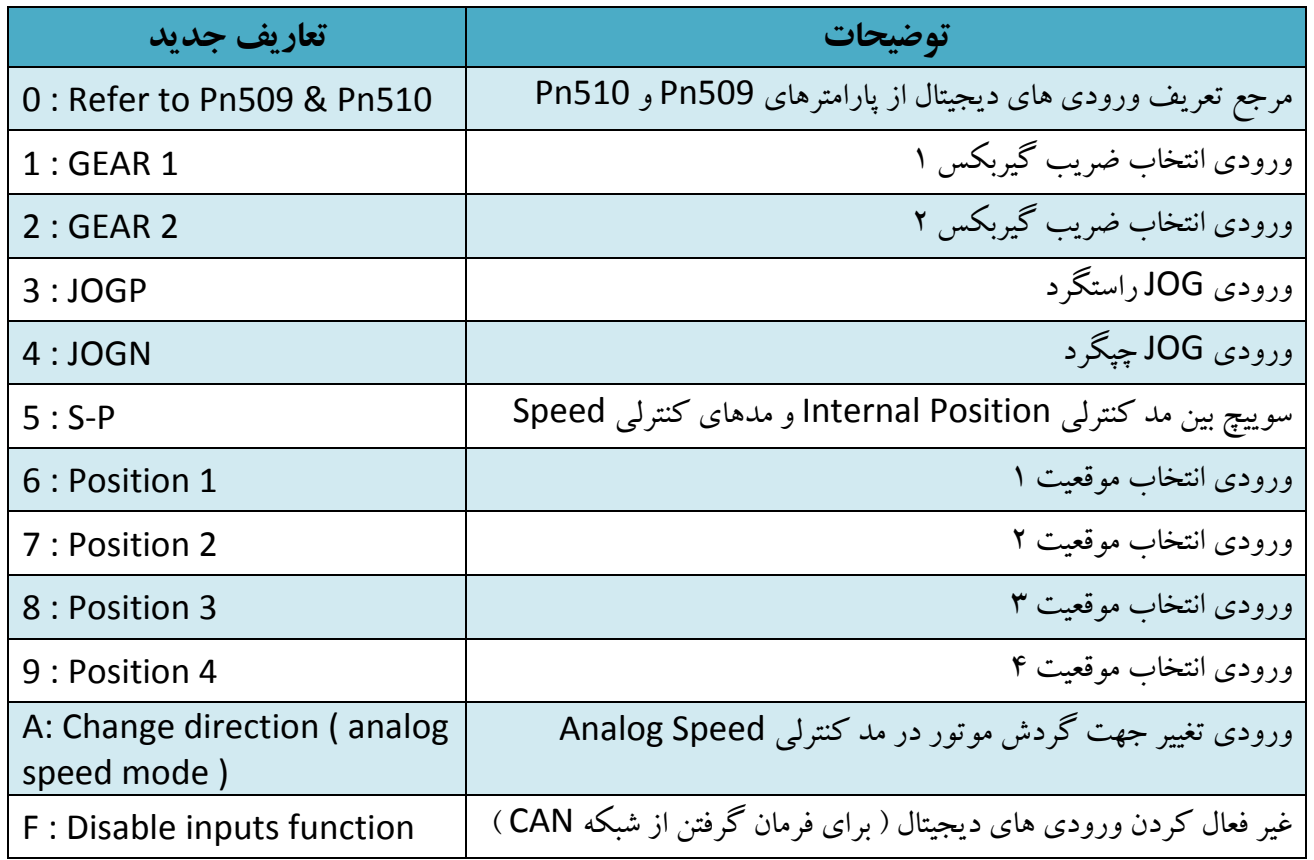

### **2ـ9 - تغییر جهت چرخش موتور در مد کنترلی Speed analog**

در سرو درایوهای ورژن اسـتاندارد ، تغییـر جهـت گـردش در مـد کنترلـی Speed Analog فقـط از طریـق تغییـر پالریتـه ورودی آنالوگ امکان پذیر بود . اما در ورژن جدید ( IR ) علاوه بر تغییر پلاریته ، می توان با استفاده از یک ورودی دیجیتال جهت حرکت موتور را بصورت آنالین تغییر داد . در جدول زیر گزینه مورد نظر نشان داده شده است .

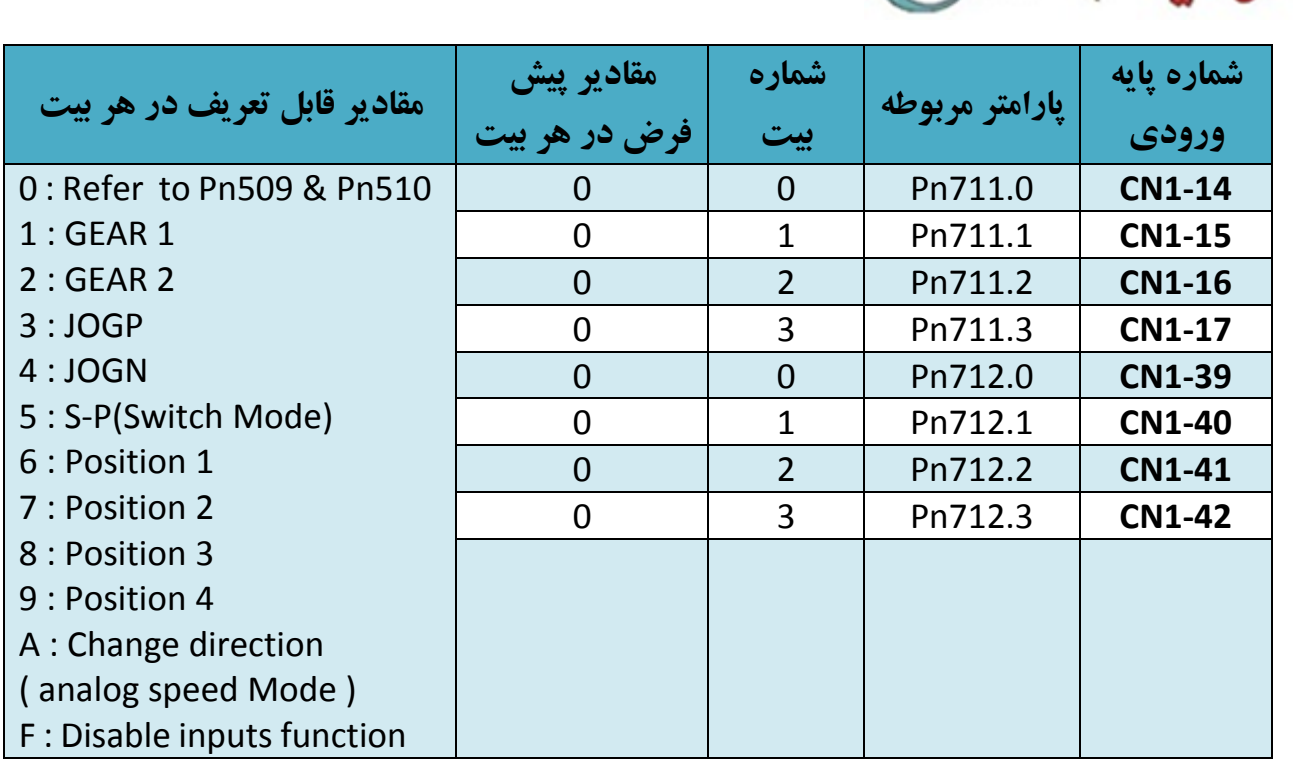

## **2ـ9 - سوییچ کردن بین مد کنترلی Position Internal و مدهای کنترلی Speed analog و Control Speed contact reference**

در سرو درایوهای ورژن استاندارد ، مد کنترلی Position Internal به هیچ کدام از مدهای کنترلی دیگر سوییچ نمـی شـد کـه در ورژن جدید ( IR ) ، به مدهای کنترلی analog speed و Speed Control contact reference سوییچ می شود .

بـرای تغییـر مـد از Position Internal بـه مـد کنترلـی speed analog بایـد E=005.1Pn قـرار گیـرد و بـرای تغییـر مـد از Position Internal به Refrence Contact Control Speed باید F=005.1Pn قرار گیرد و سـپس بـا فعـال و غیـر فعـال کردن پایه ورودی که به عنوان تغییر مد در پارامتر های 712Pn711,Pn انتخاب شده است میتوان بین این مد ها سوییچ کرد.

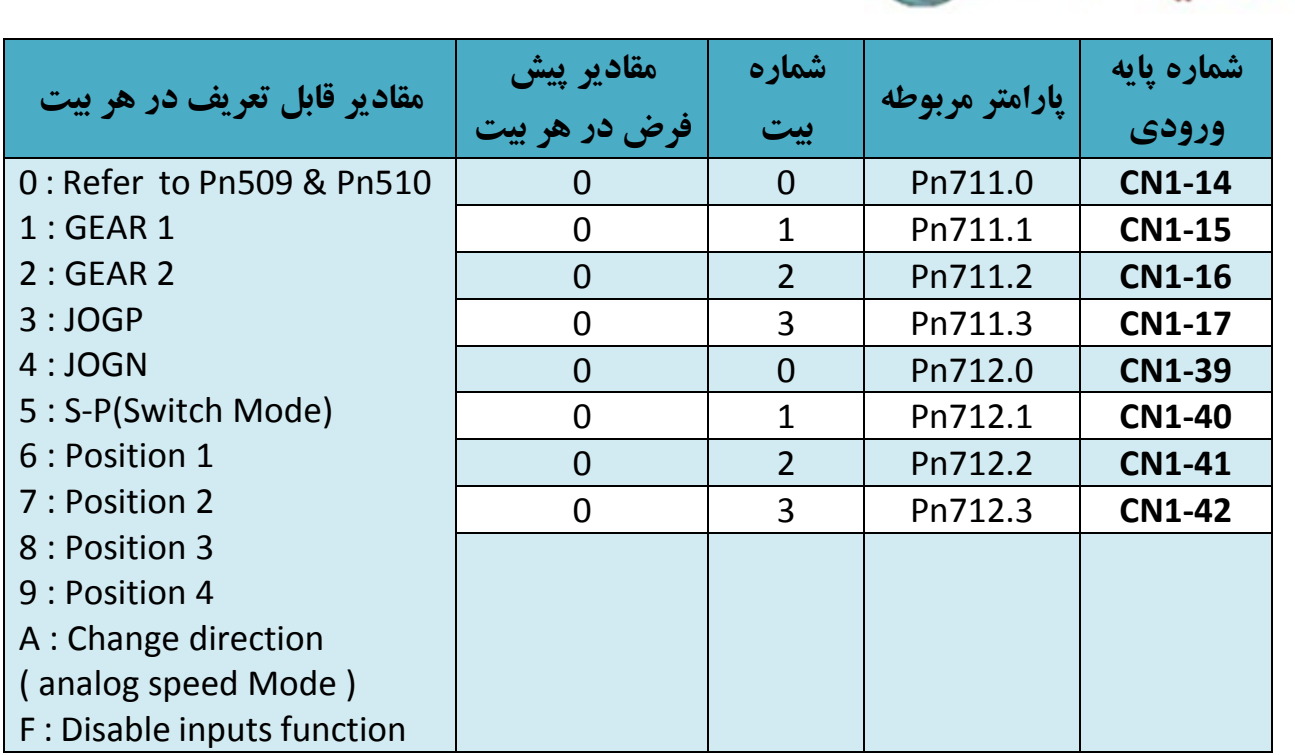

#### **4ـ-9 امکان تغییر موقعیت موتور در درایو از طریق MODBUS) 485RS(**

در سرو درایوهای ورژن استاندارد ، با استفاده از 008Fn می توانستیم موقعیت جاری سرو درایو ) 009Un و 010Un ) را تعیین کنیم . بدین صورت که مقادیری که در پارامترهای 687Pn و 688Pn تعیین می شدند ، با اجرای 008Fn به عنوان موقعیت جاری سرو موتور در نظر گرفته می شدند و در 009Un و 010Un وارد می شدند . در ورژن جدید ) IR ) برای انجام این فانکشن عـالوه براستفاده از 008Fn با اسـتفاده از Keypad درایـو، می تـوان از آدرس مـدباس H1070 نیـز اسـتفاده کـرد . هرگـاه مقـدار آدرس 1=H1070 شود ، مقادیر تعیین شده در پارامترهای 687Pn و 688Pn به عنوان موقعیت جاری سرو موتور در نظرگرفته می شوند. این فانکشن در مدکنترلinternal position و حالت کاری Absolute بسیار پرکاربرد می باشد.

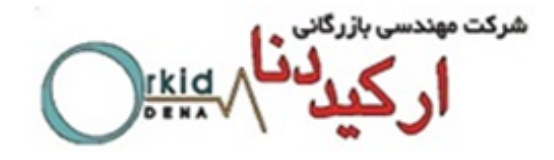

**5ـ-9 امکان استفاده از رله های خروجی به عنوان تشخیص میزان Torque** در سرو درایو های ورژن استاندارد امکان فعال کردن یکی از خروجی ها هنگامی که میزان Torque از مقدار مشخصی بالاتر باشـد وجود نداشت. ولی در ورژن IR میتوان با تخصیص یکی از خروجی ها به عنوان TCR Torqe detection output/وقتی مقدار Torque موتور از درصد مشخصی که در Pn529 (بر حسب درصد) تعیین میگردد بالاتر یک خروجی فعال میشـود و وقتـی کـه مجددا کمتر از در صد مذکور شد خروجی غیر فعال میشود. مقدار زمان تشخیص این حالت در530Pn(بر حسب میلی ثانیه( تعیین میگردد. برای این کار باید در 511Pn بیت مربوط به خروجی مد نظر برابر عدد 9 قرار دهیم. **مثال:**

میخواهیم اگر مقدار Torque موتور بیشتر از 2 ثانیه 50 درصد شد خروجی شماره 5 و6 فعال شود و وقتی که به کمتر از 50 در صد رسید بعد از 2 ثانیه خروجی 5 و6 غیر فعال شود. برای این کارباید پارامترهای مربوطه به شکل زیر تعریف شوند.

**Pn511.1=9 Pn529=50 % Pn230=2000 ms**

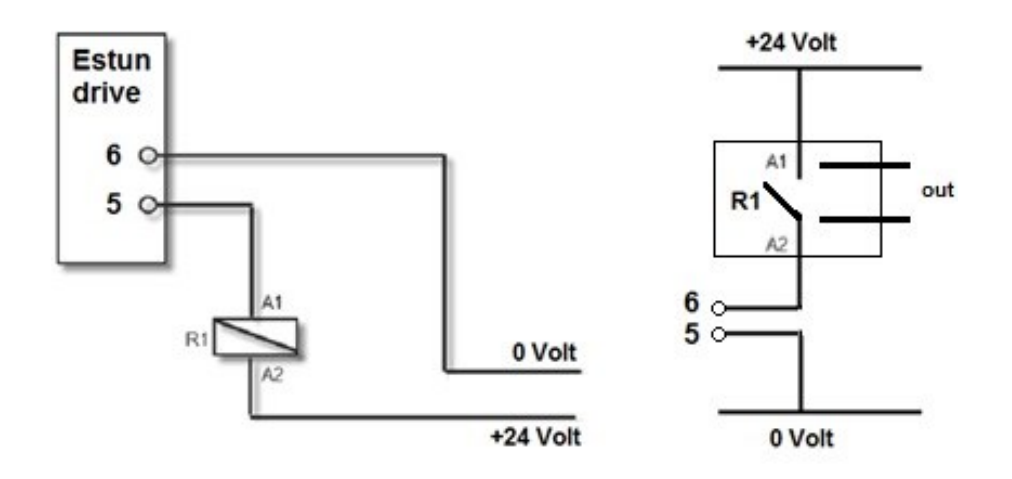

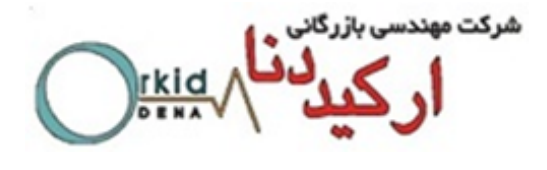

# **فصل دهم: لیست آالرم ها**

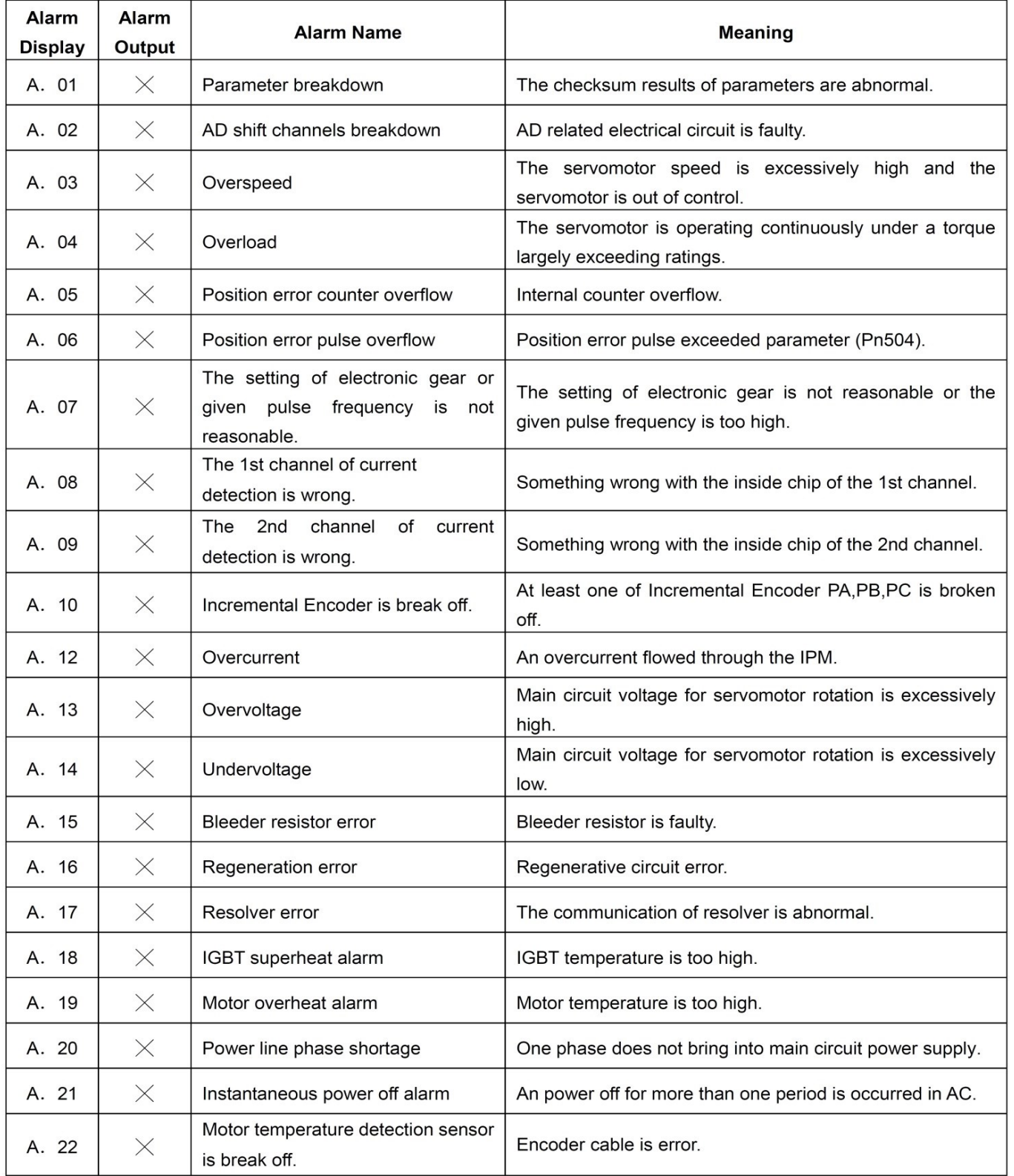

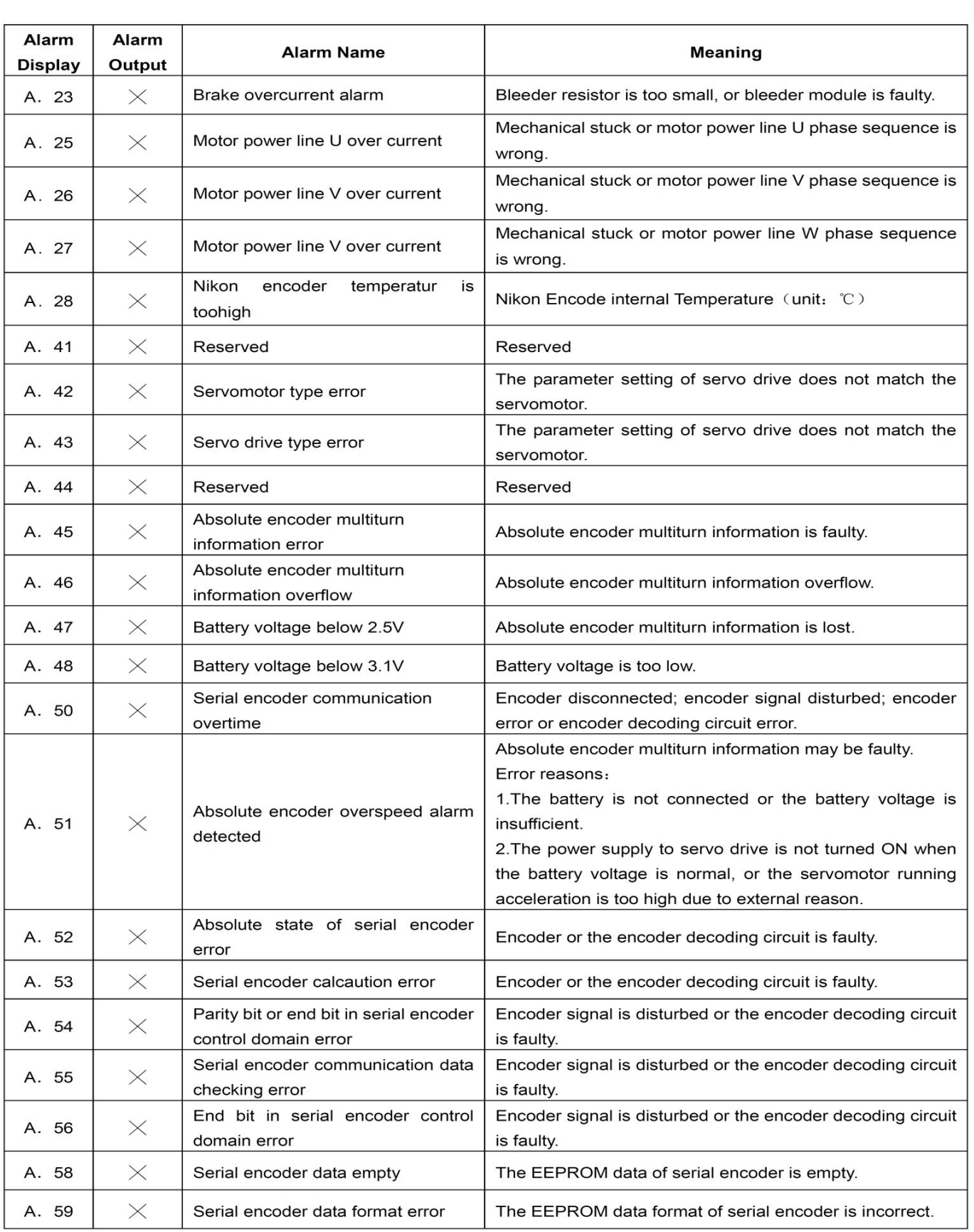

شرکت مهندسی بازرگانی ج<sup>1</sup><br>گ

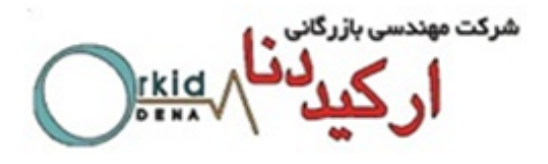

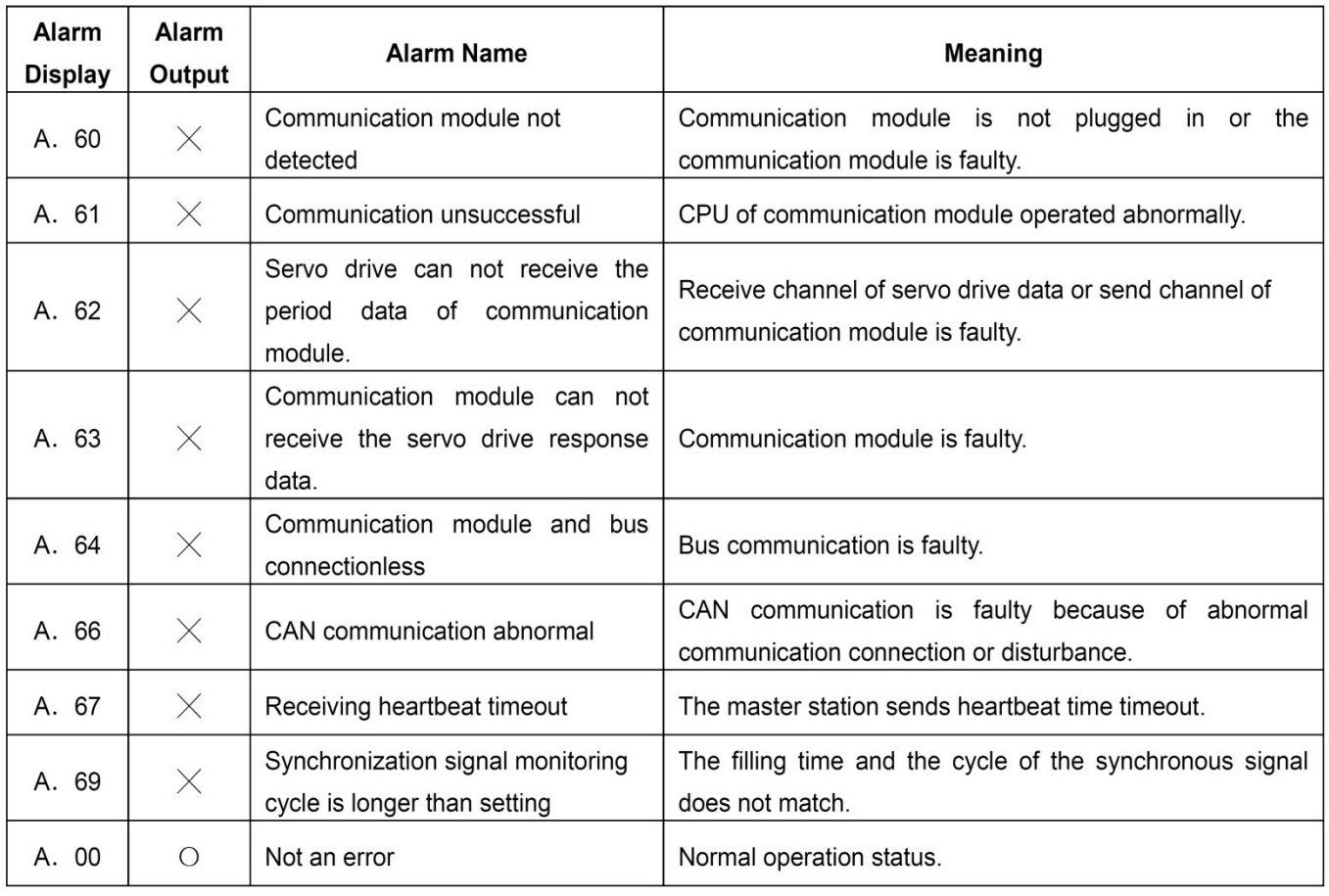

O: Output transistor is ON.

 $\times$ : Output transistor is OFF.

A.45, A.46, A.47, A.48, A.51 only can be reset when the absolute encoder related alarm is cleared.

The multiturn data should be cleared because of the multiturn information is incorrect.

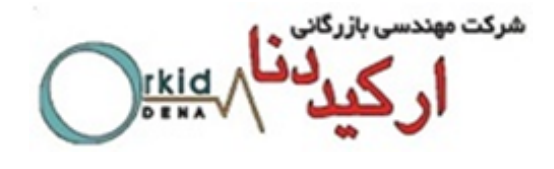

**فصل یازدهم: لیست پارامترها**

## A.1 Parameter List

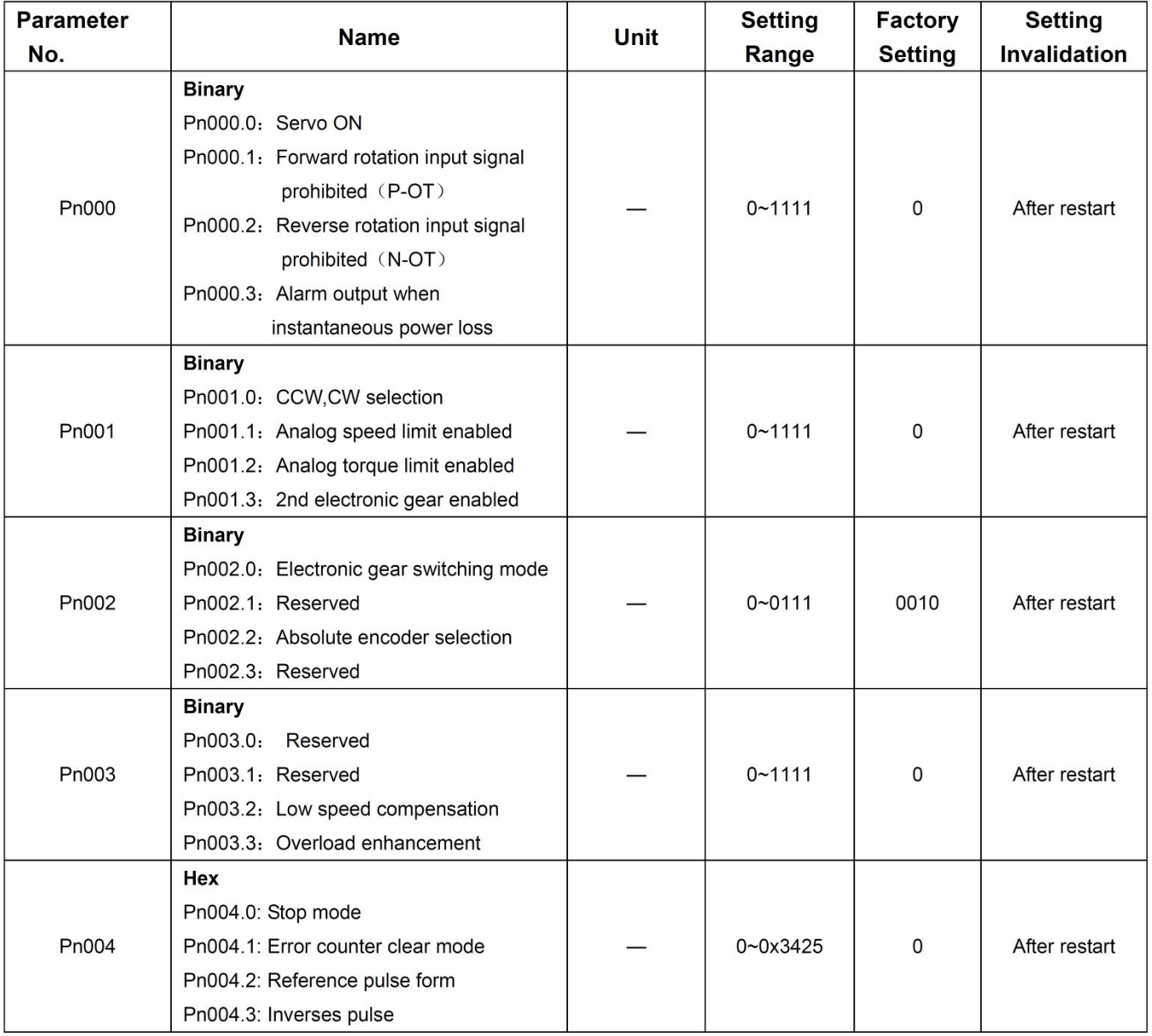

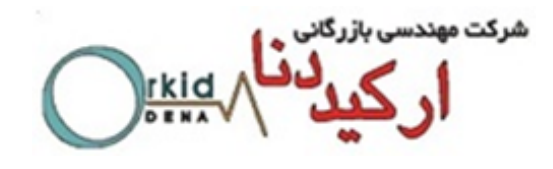

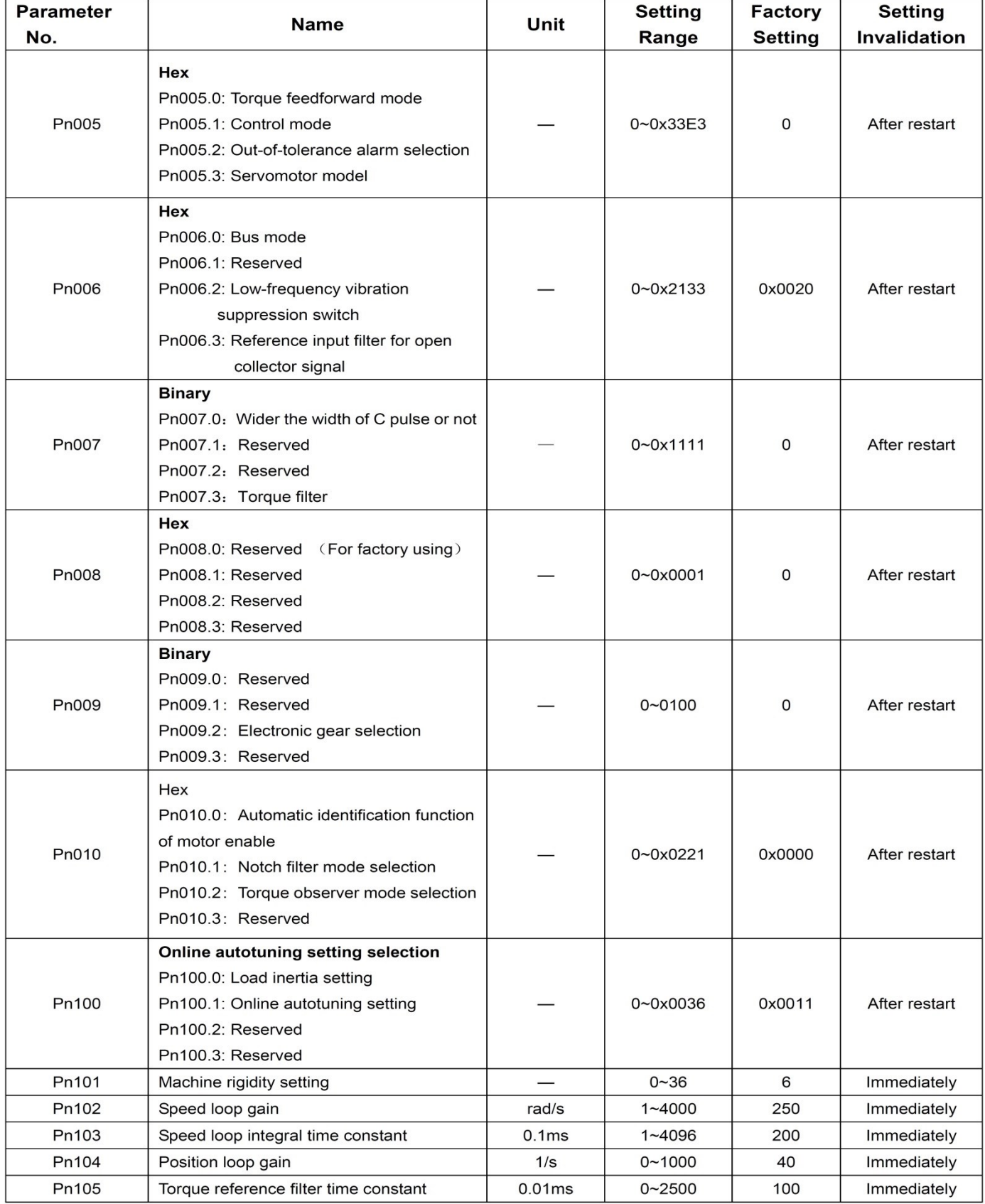

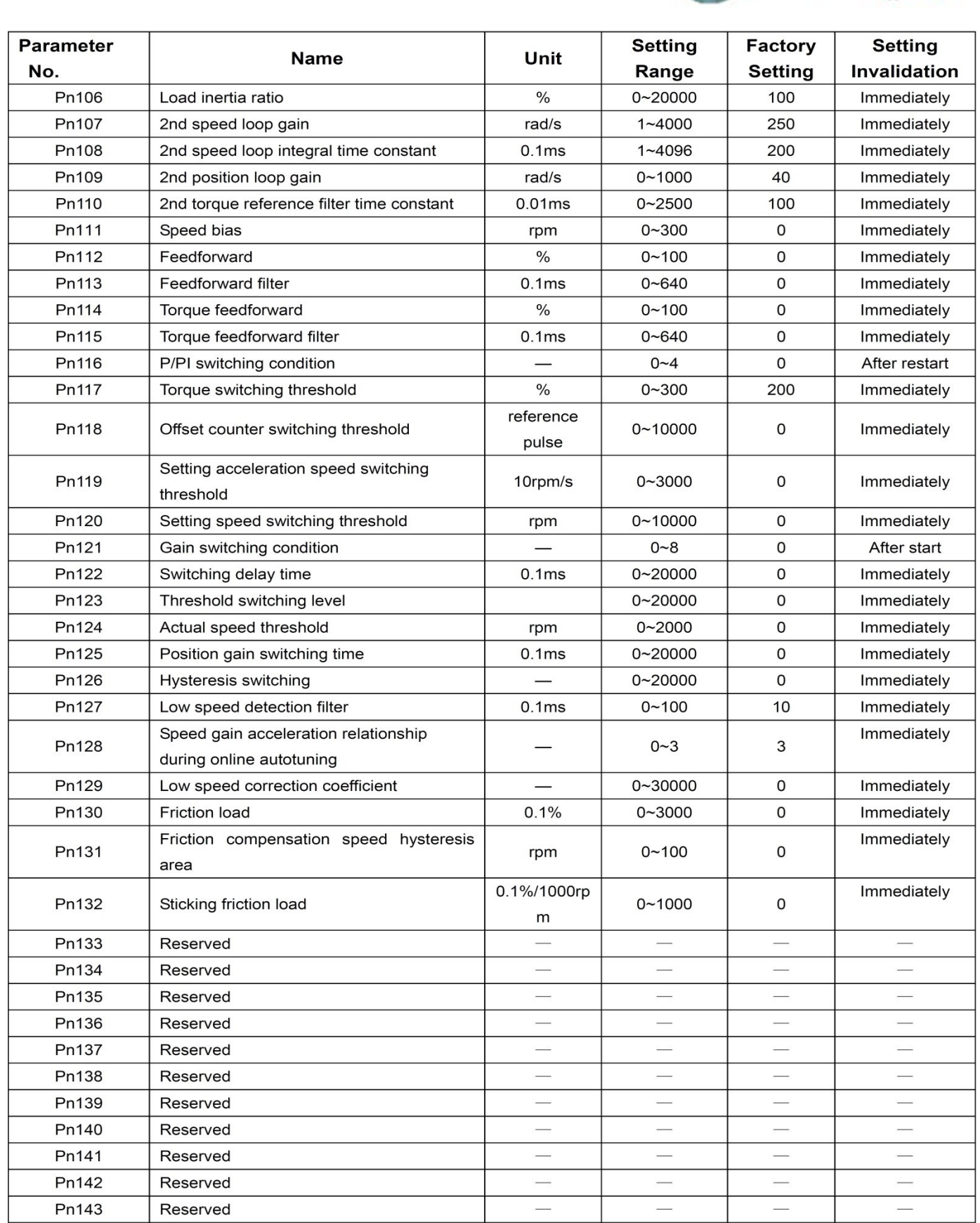

شرکت مهندسی بازرگانی<br>ه

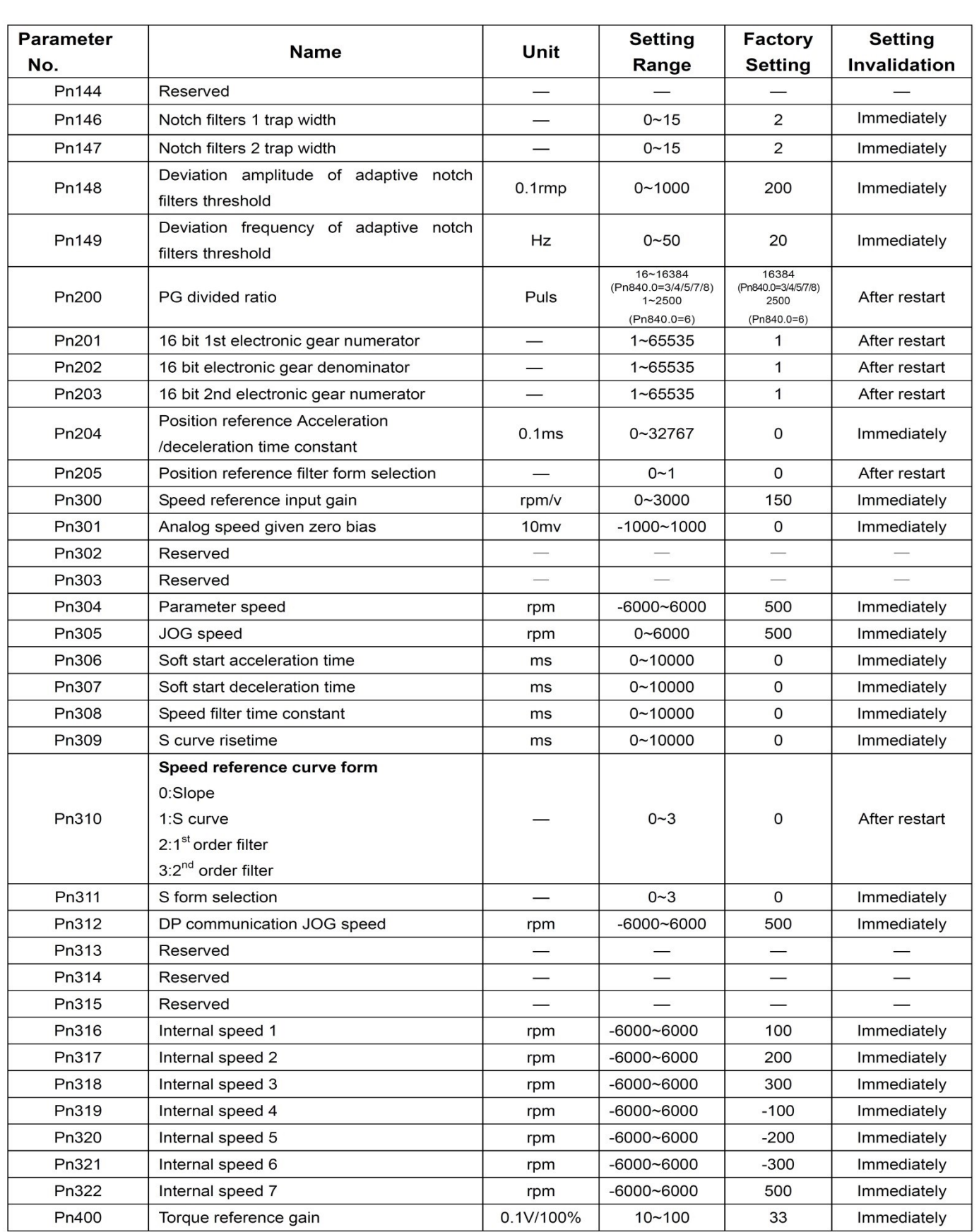

شرکت مهندسی بازرگانی<br>**4 کے لگ اُستان** 

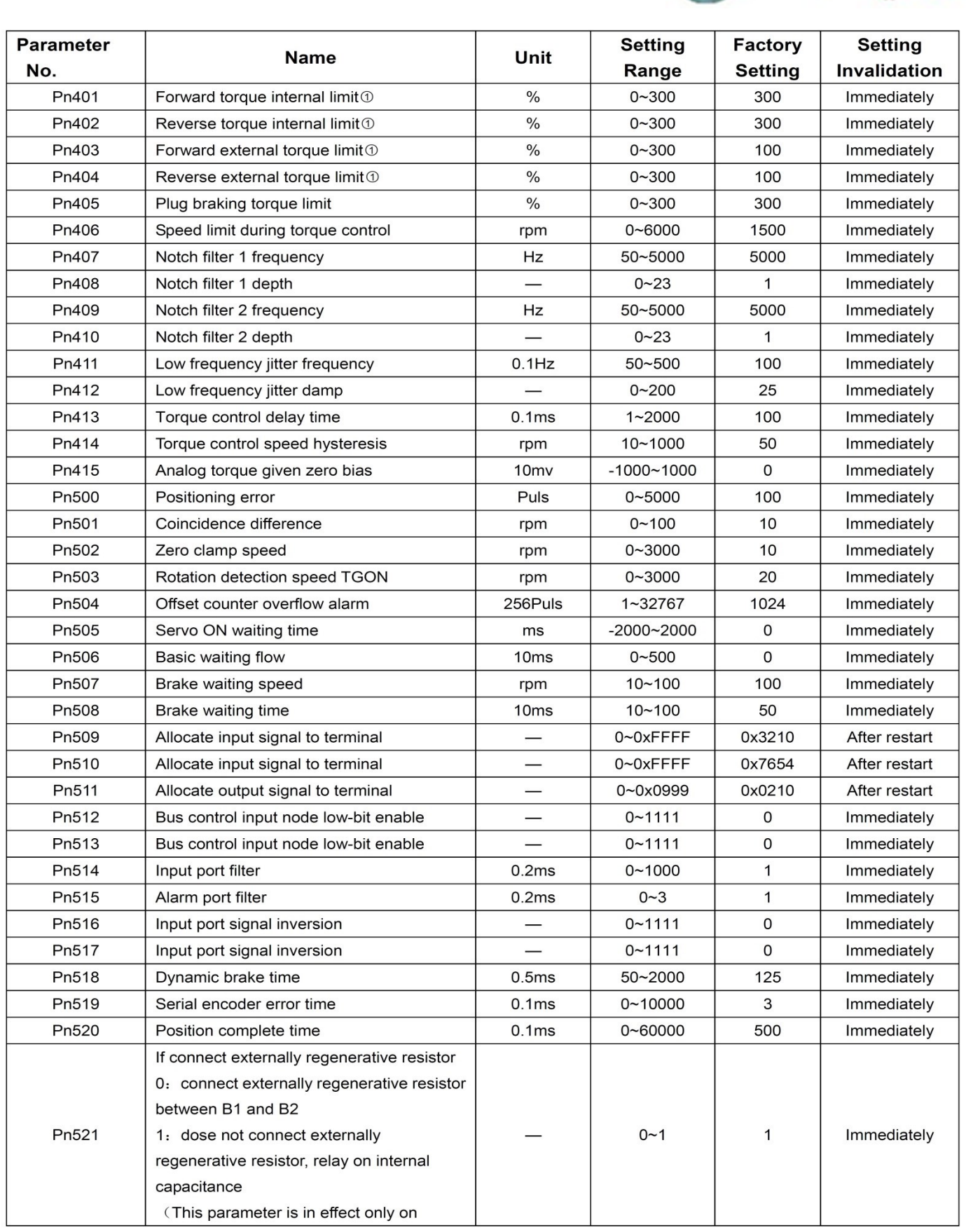

شرکت مهندسی بازرگانی<br>4 می این این این

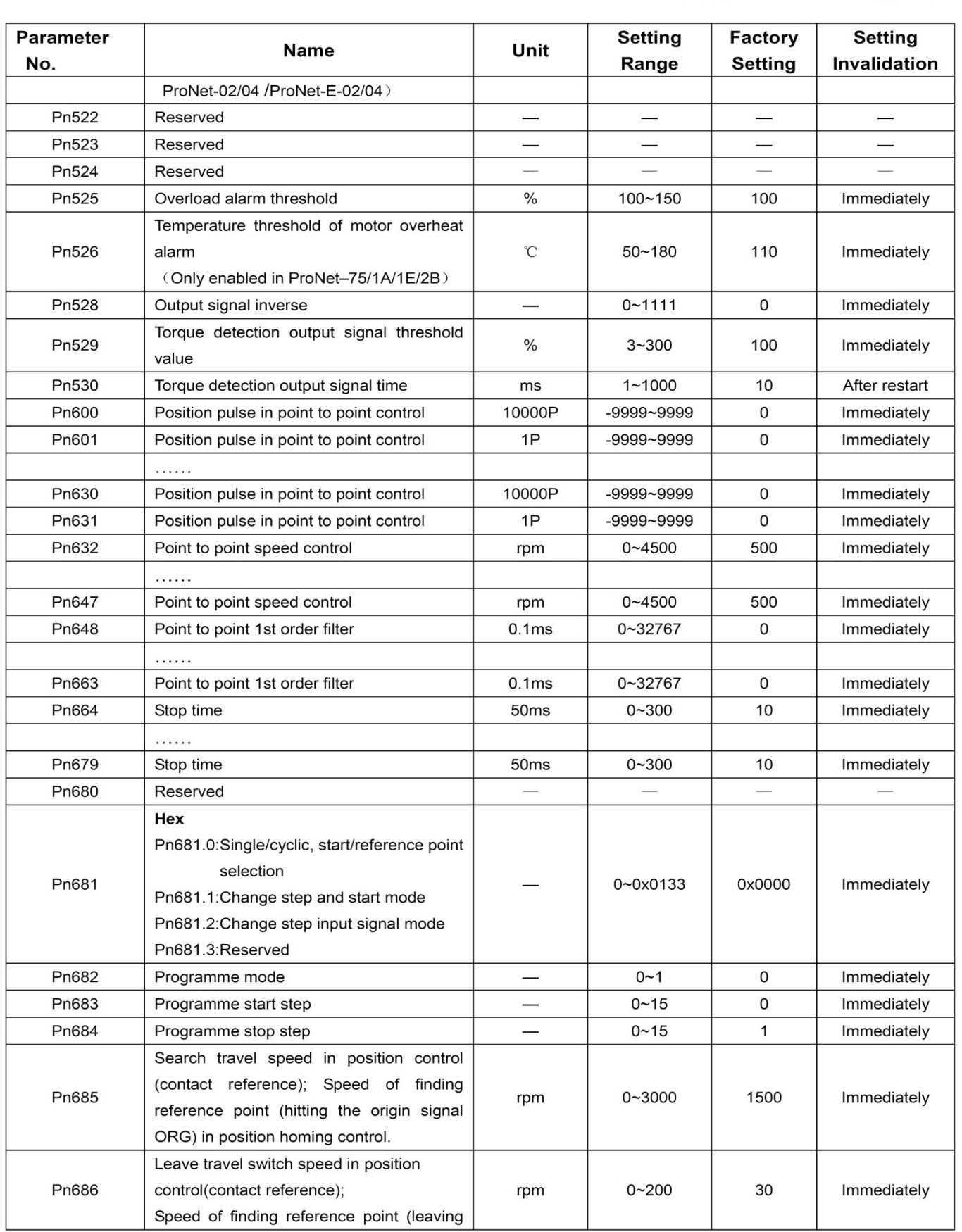

شرکت مهندسی بازرگانی<br>**اگر ایران کردگ** 

 $\sqrt{\frac{rkid}{k}}$ 

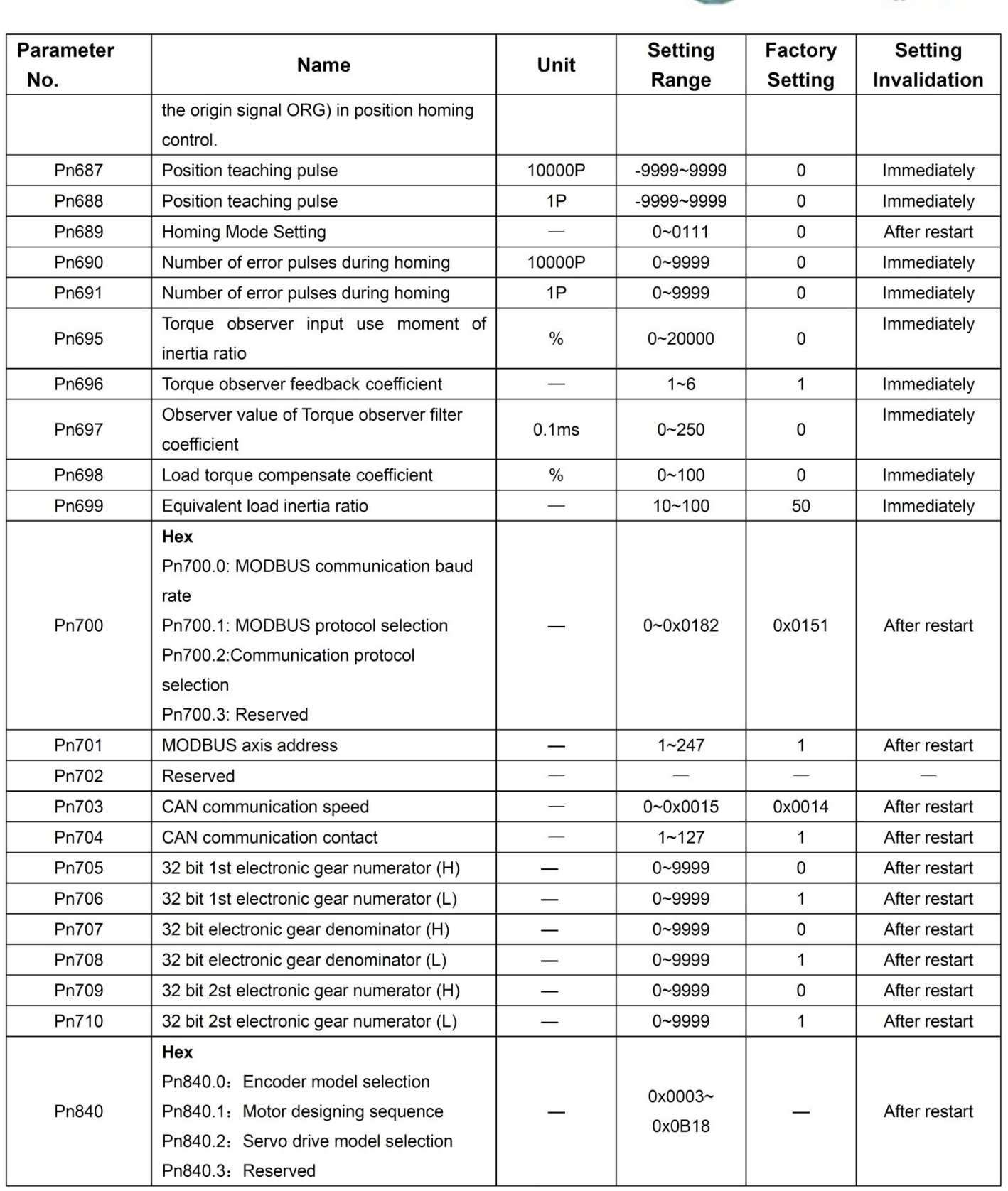

شرکت مهندسی بازرگانی ج

**rkid** 

Note: 10 The setting range and factory setting of Pn401 to Pn405 depend on the actual overload capacity.

# شركت مهند **rkid**

## A.2 Description of Parameter Type

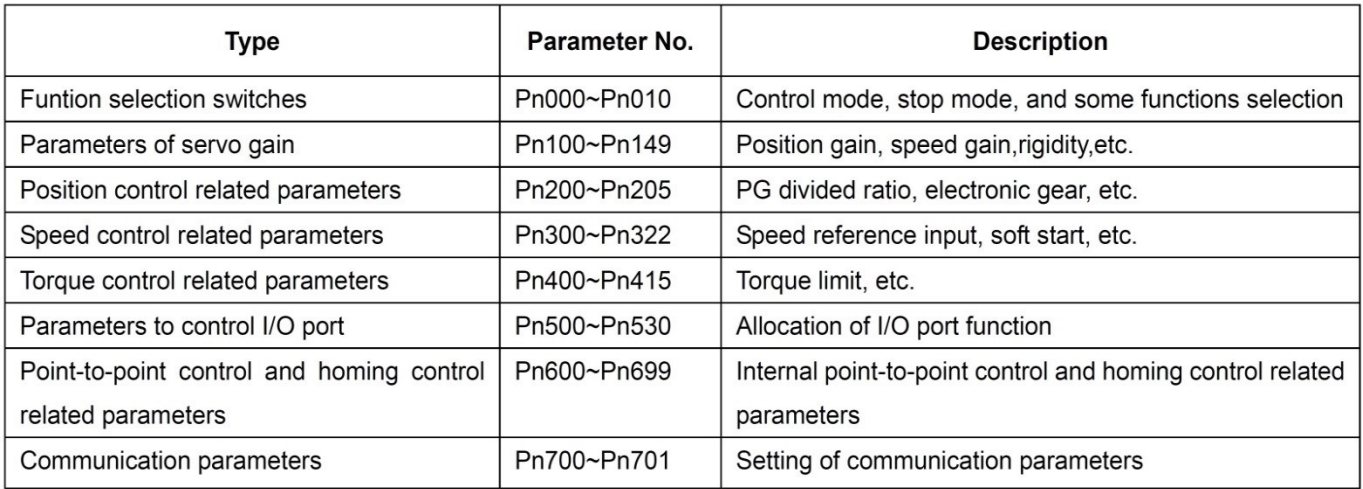

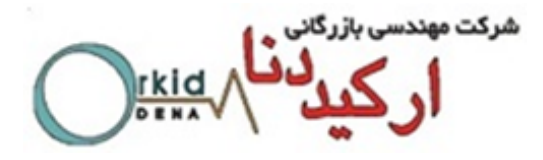

## A.3 Parameters in detail

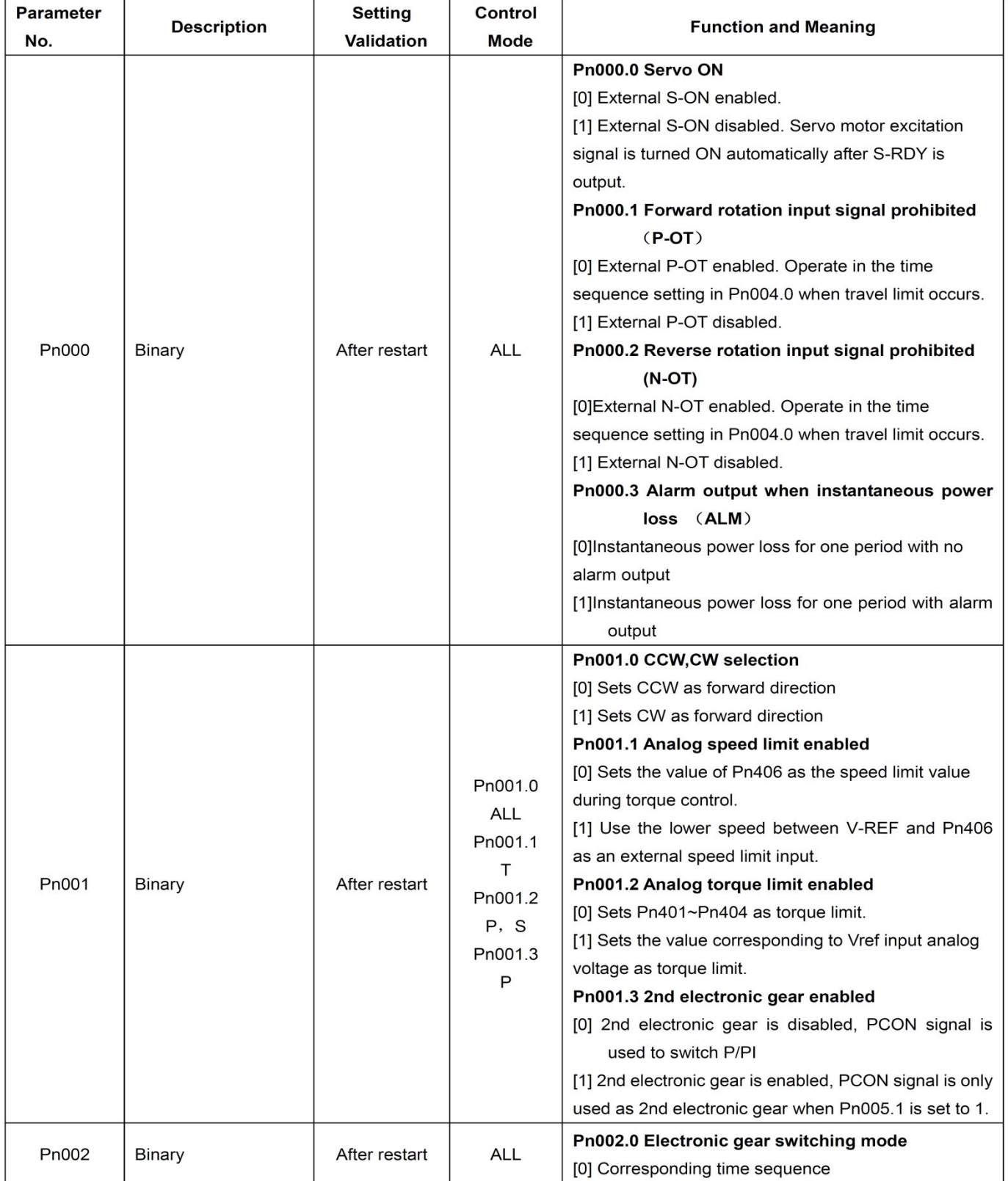

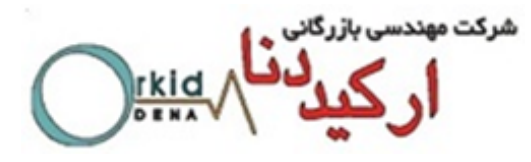

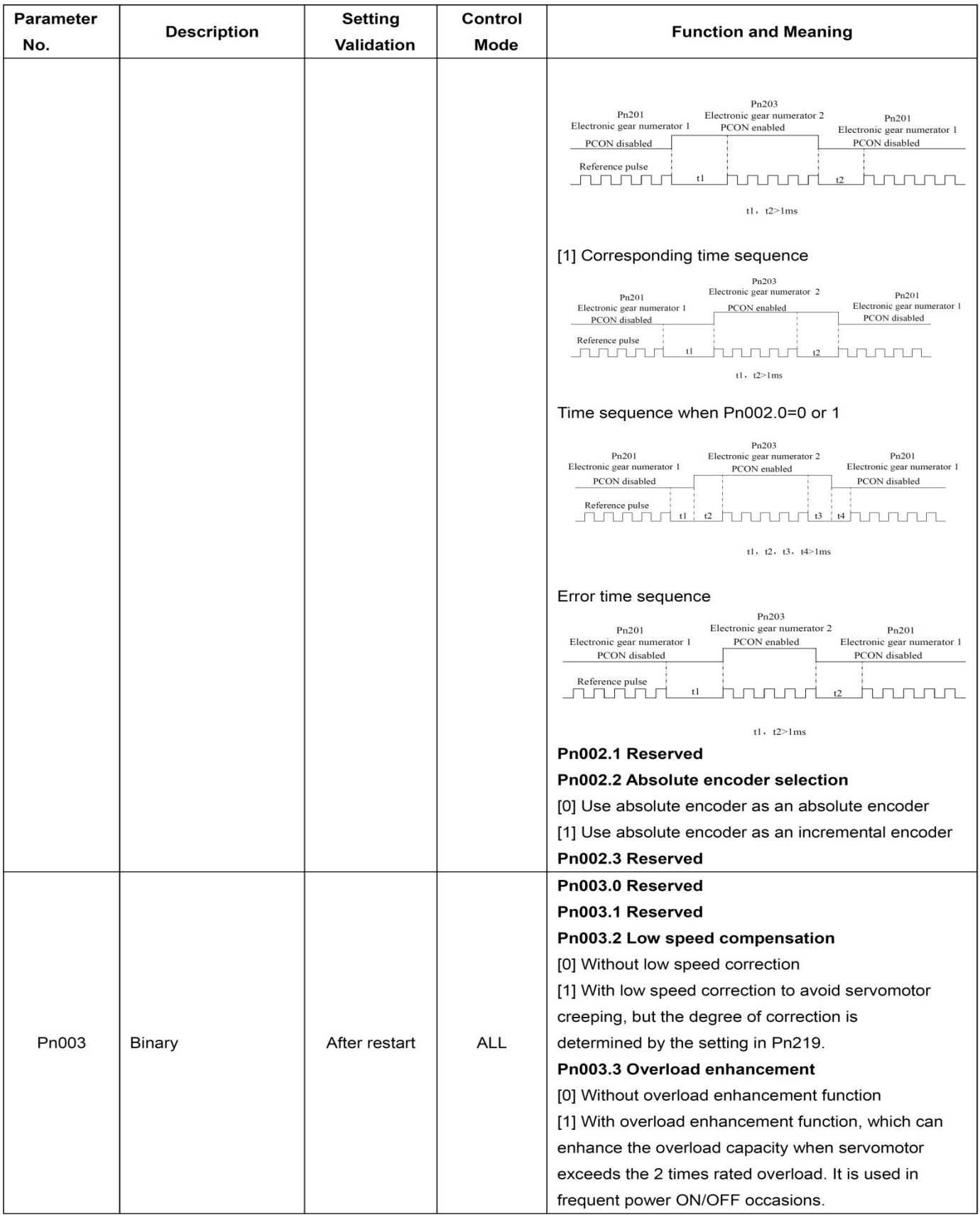

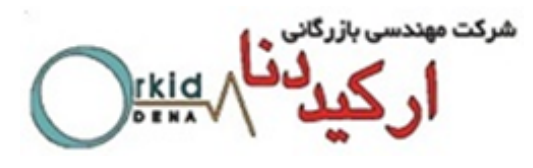

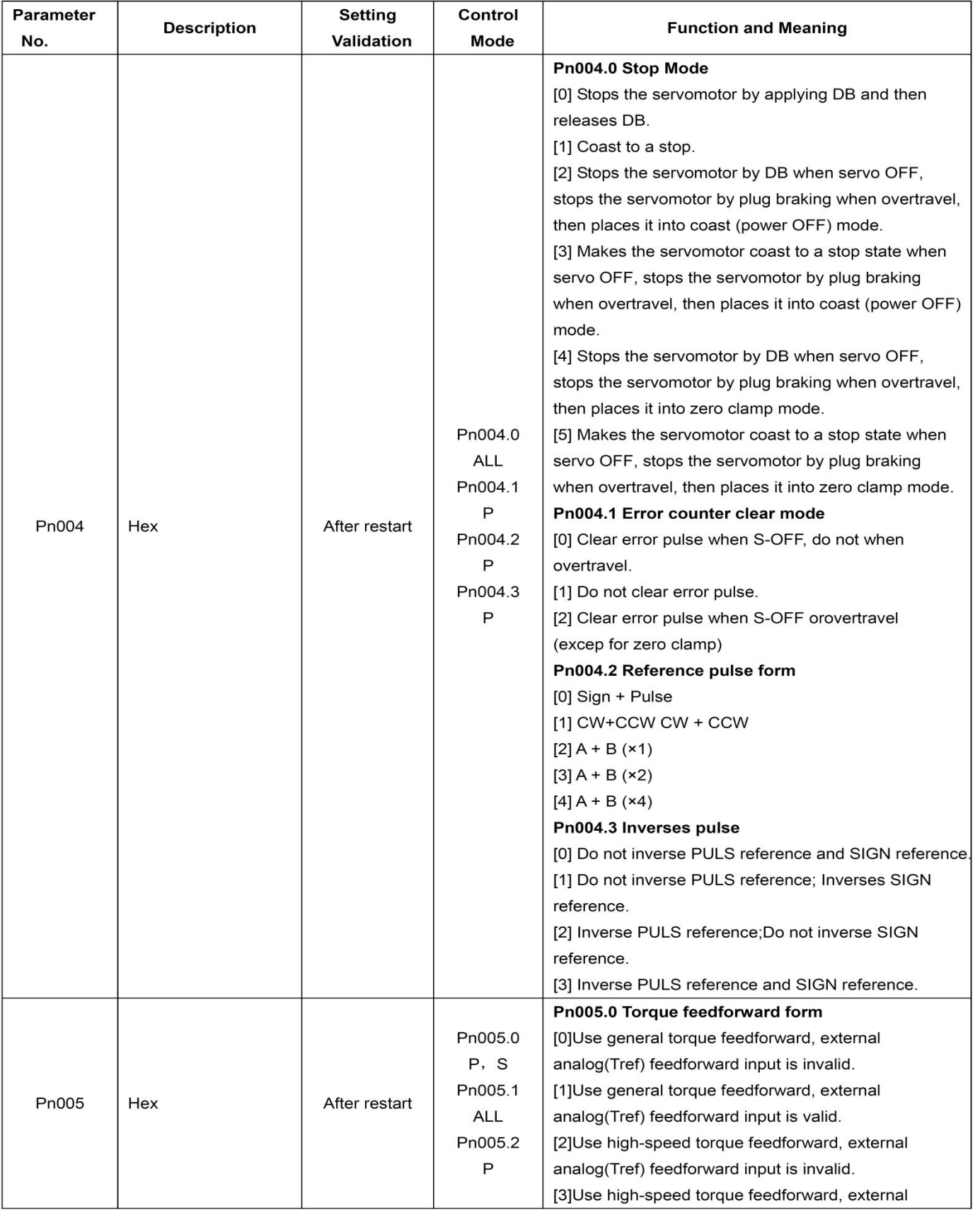

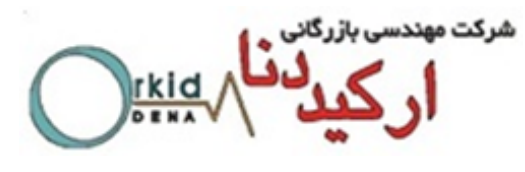

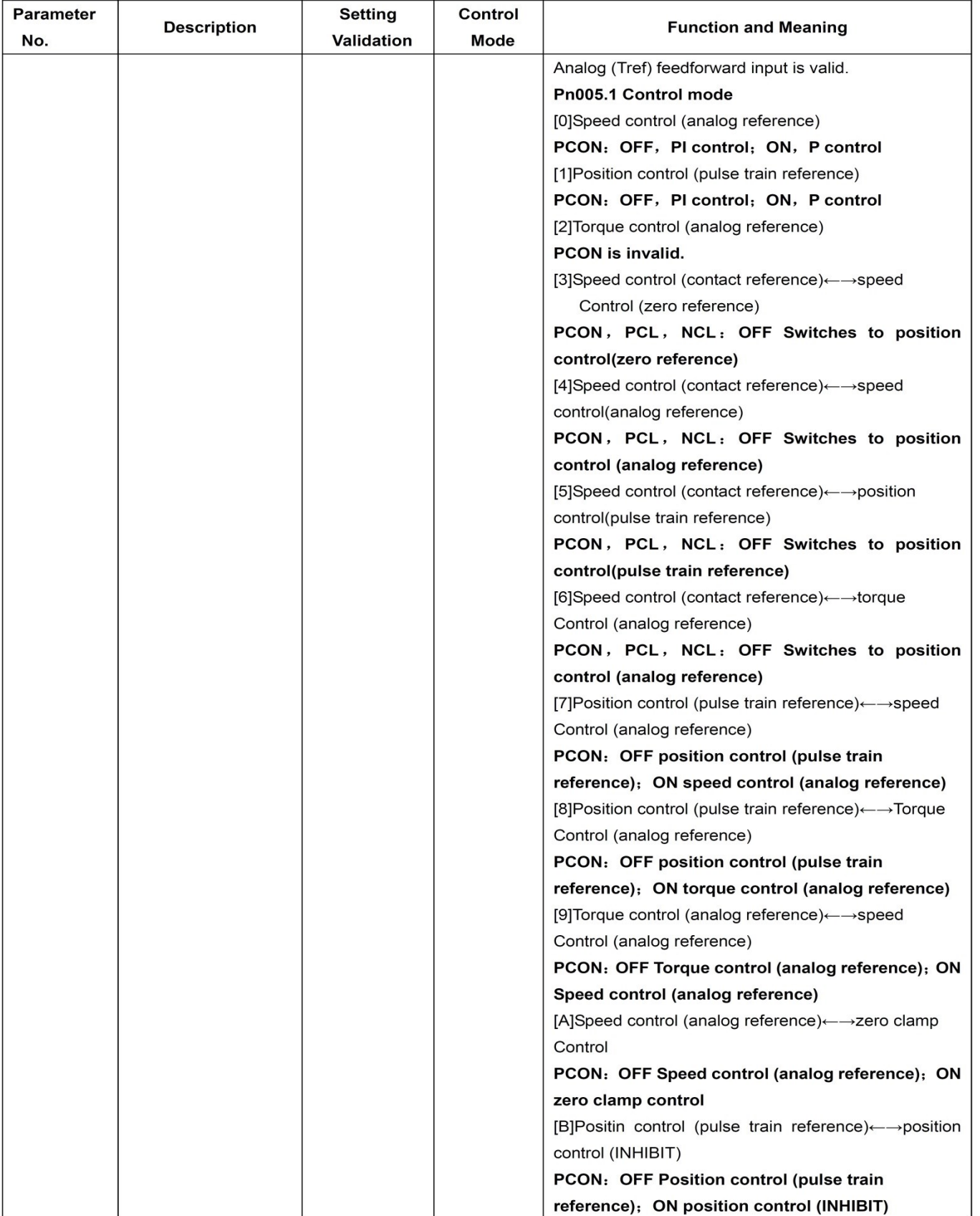

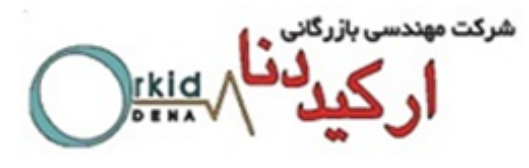

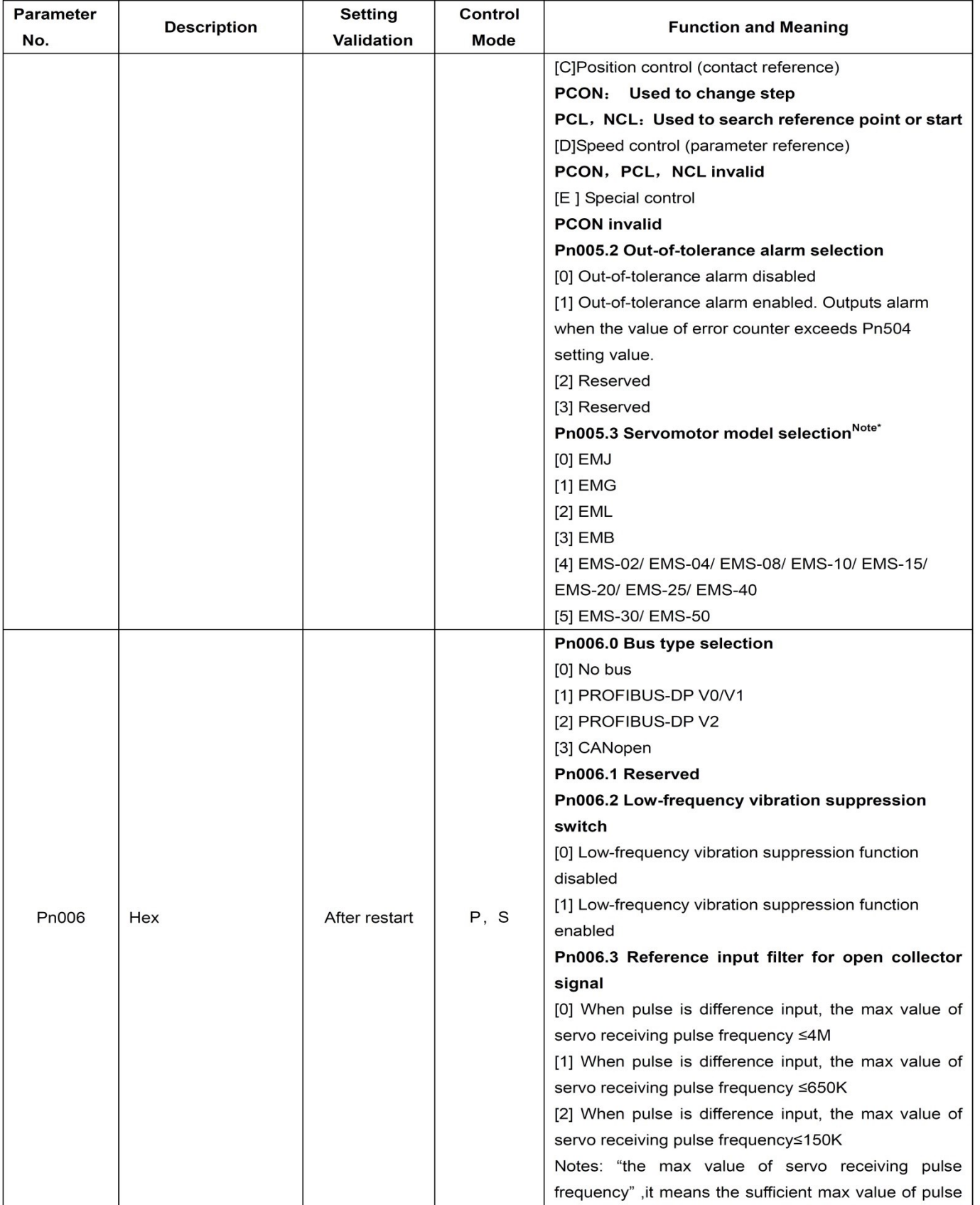

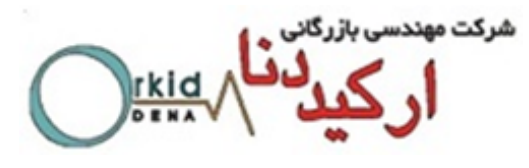

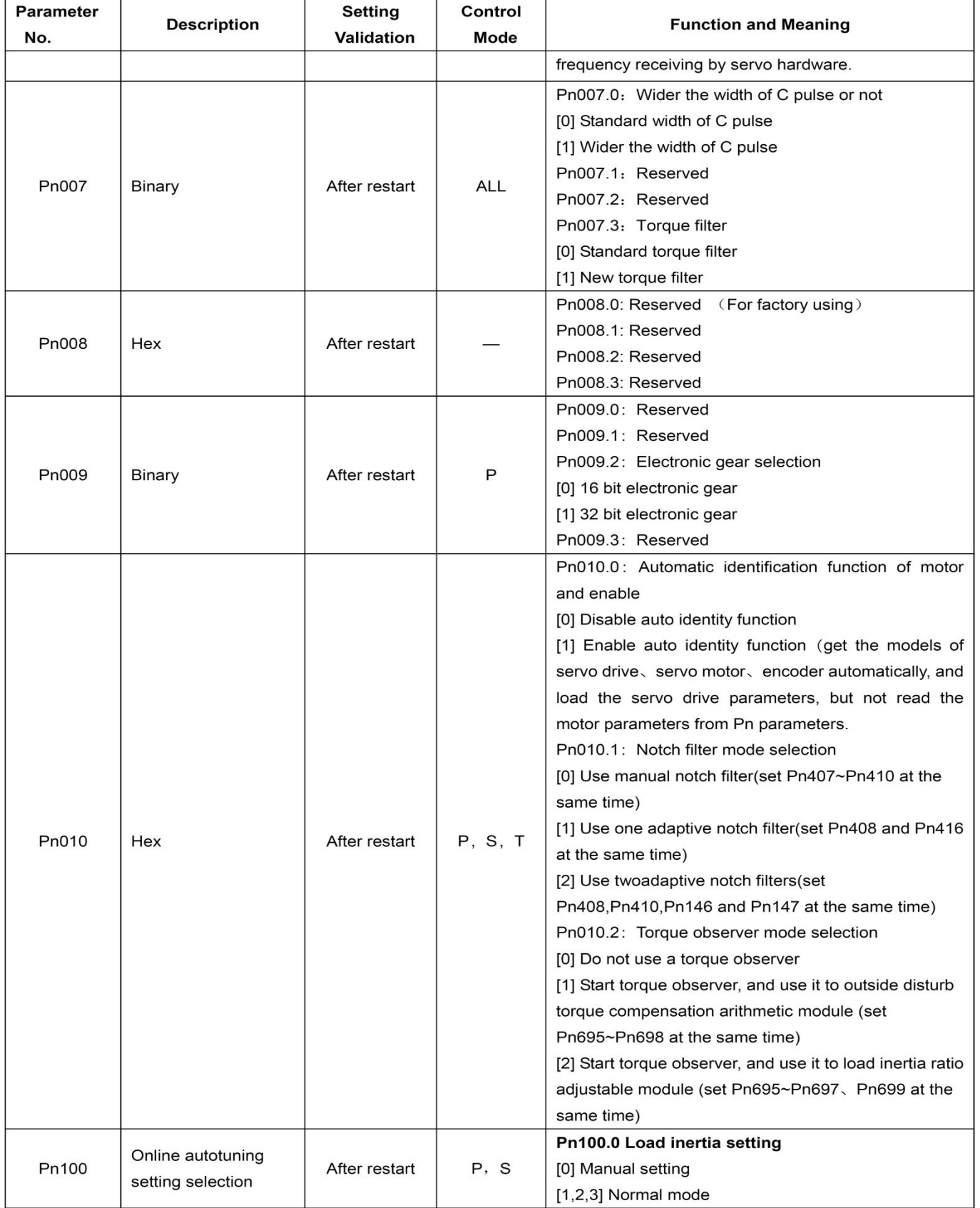

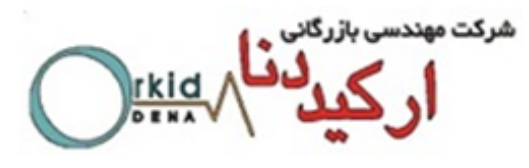

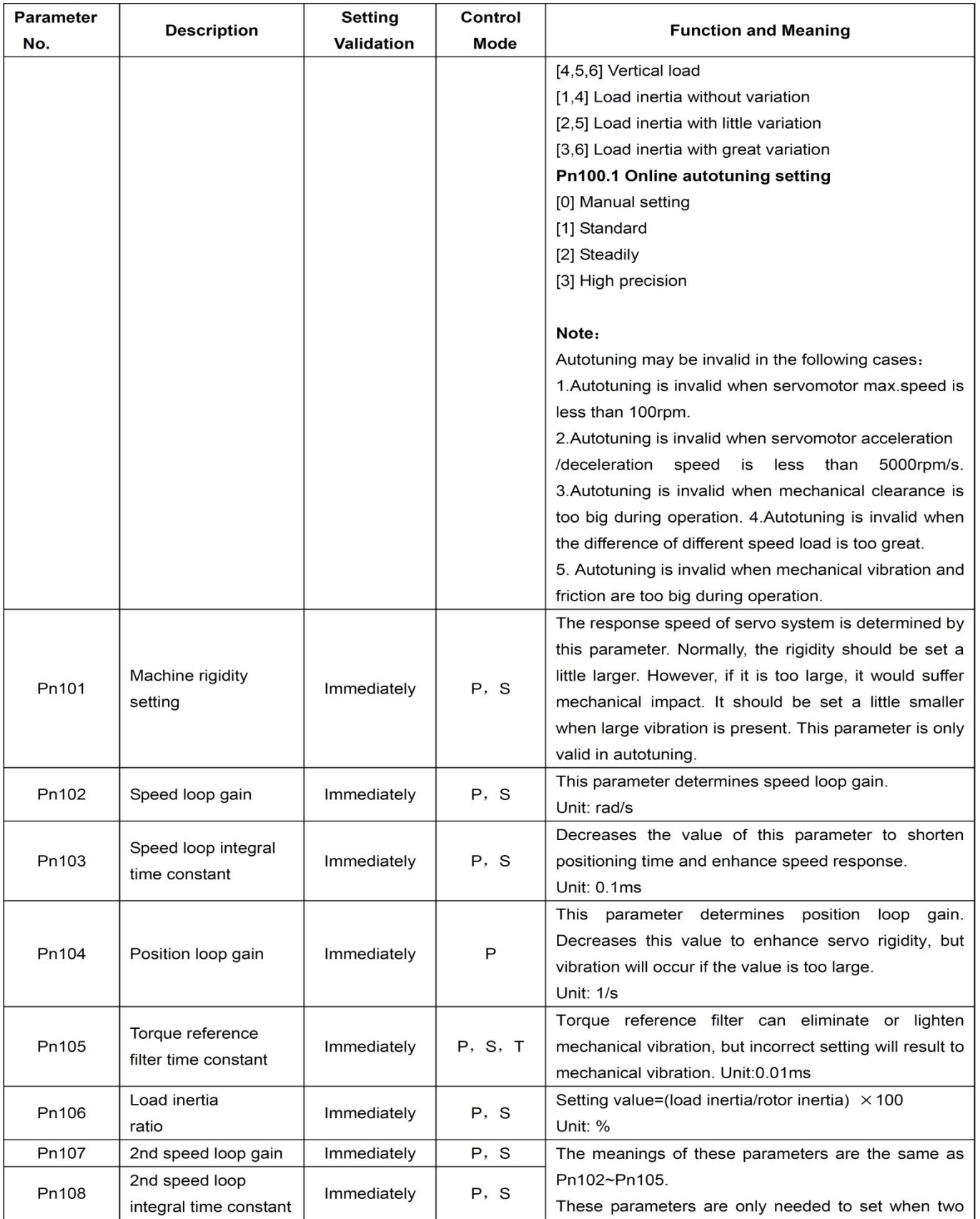

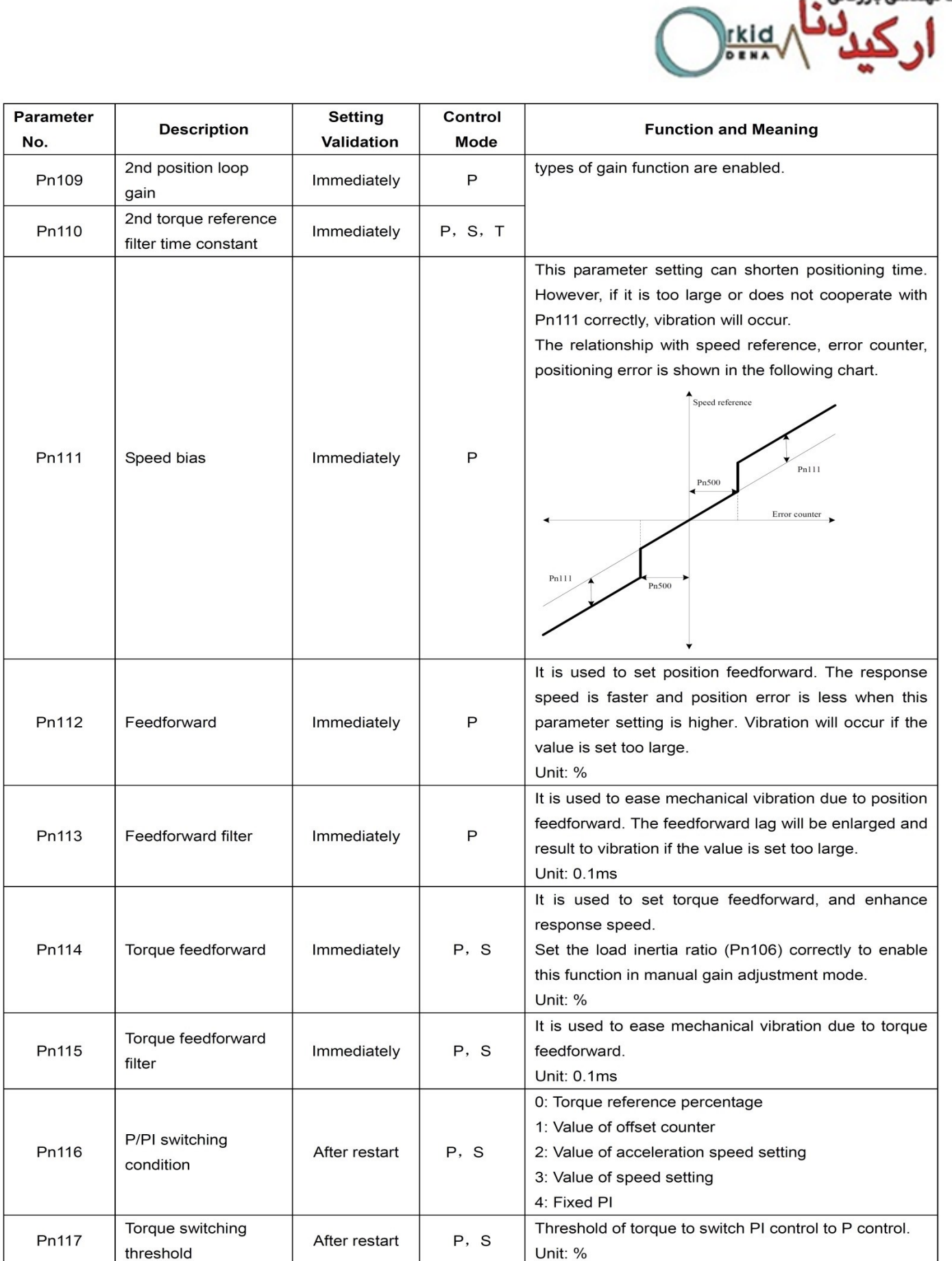

شرکت مهندسی بازرگانی<br>4

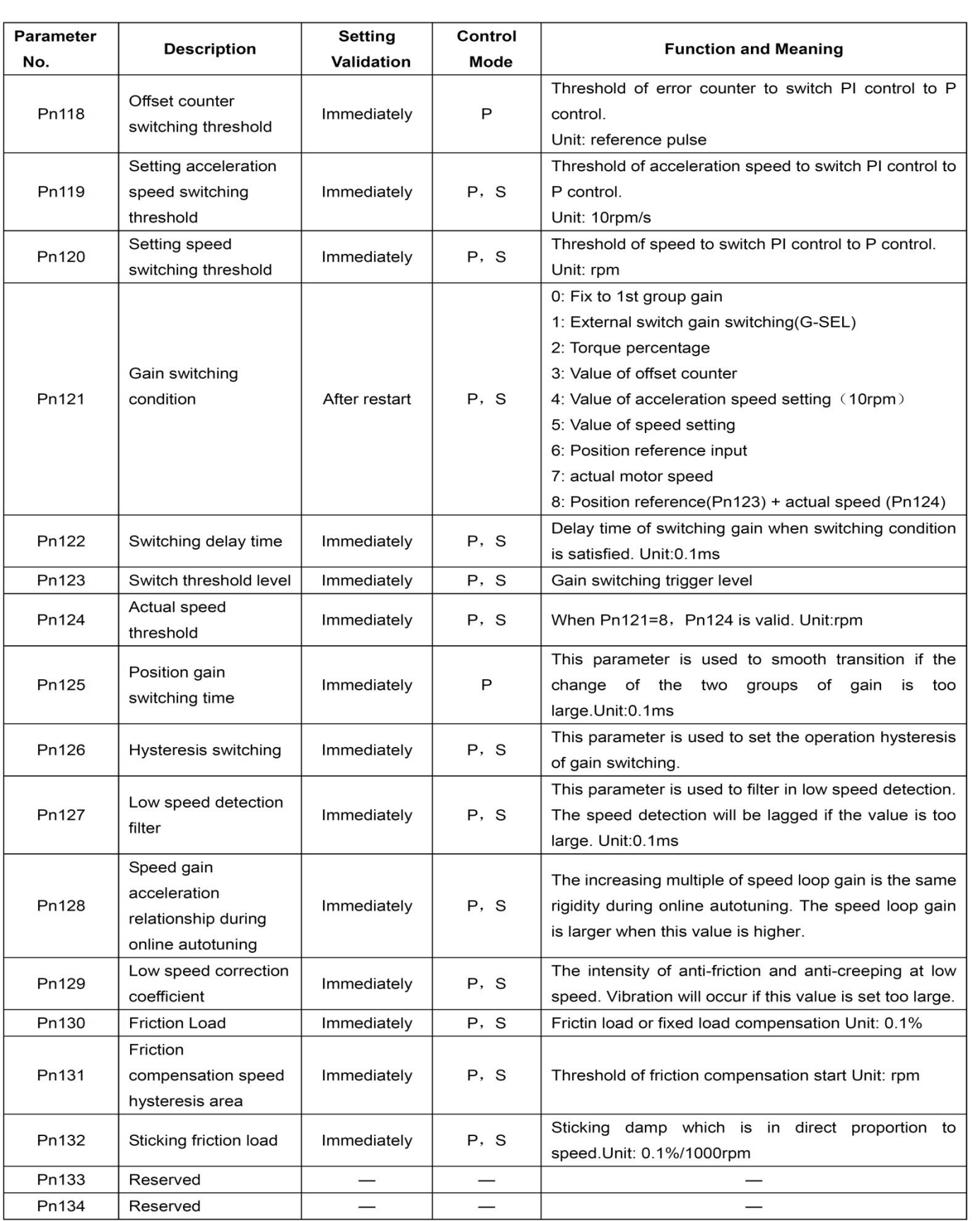

شرکت مهندسی بازرگانی<br>**4 کے لیات** 

**TRIC**
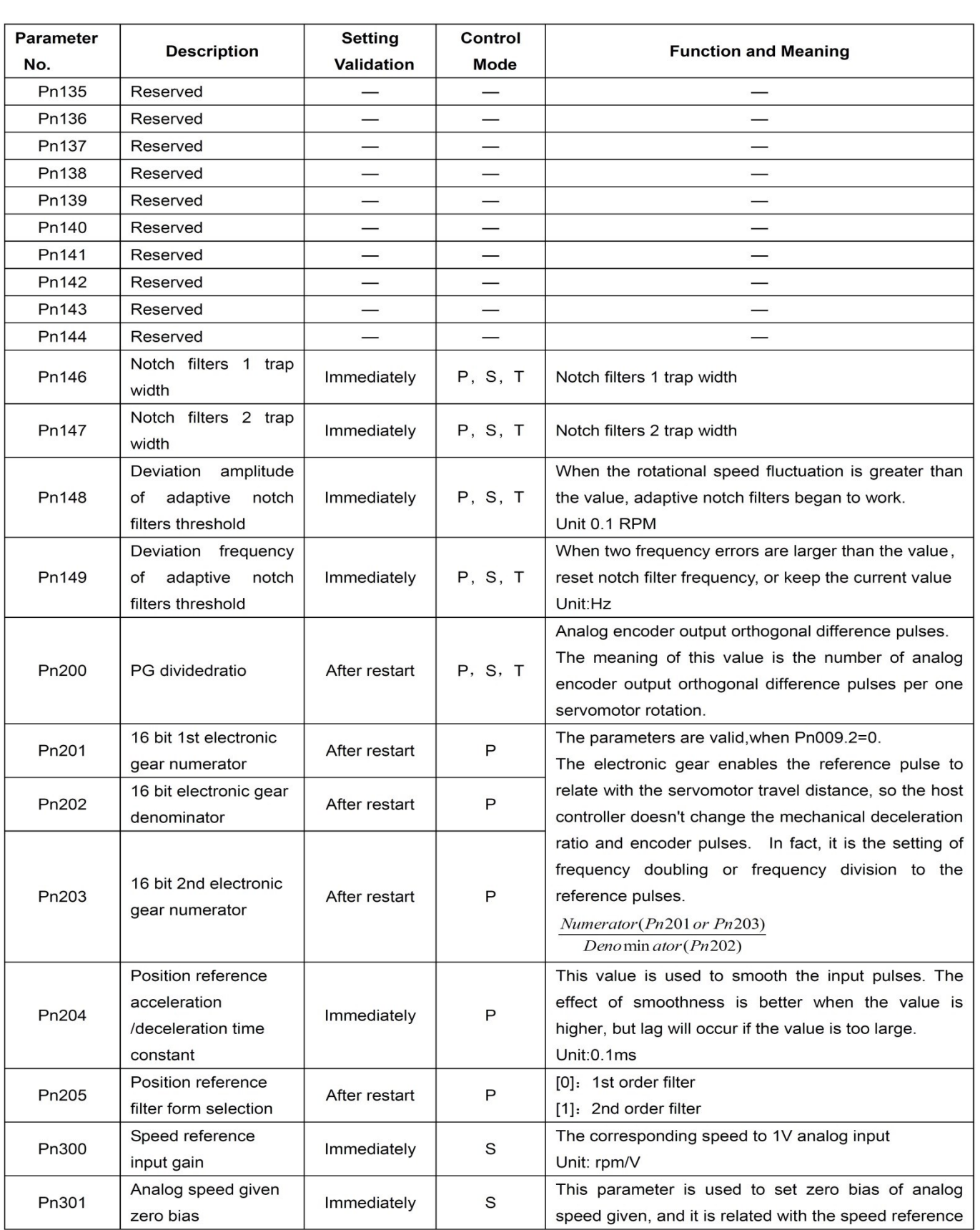

 $\frac{rkid}{\sqrt{q}}$ 

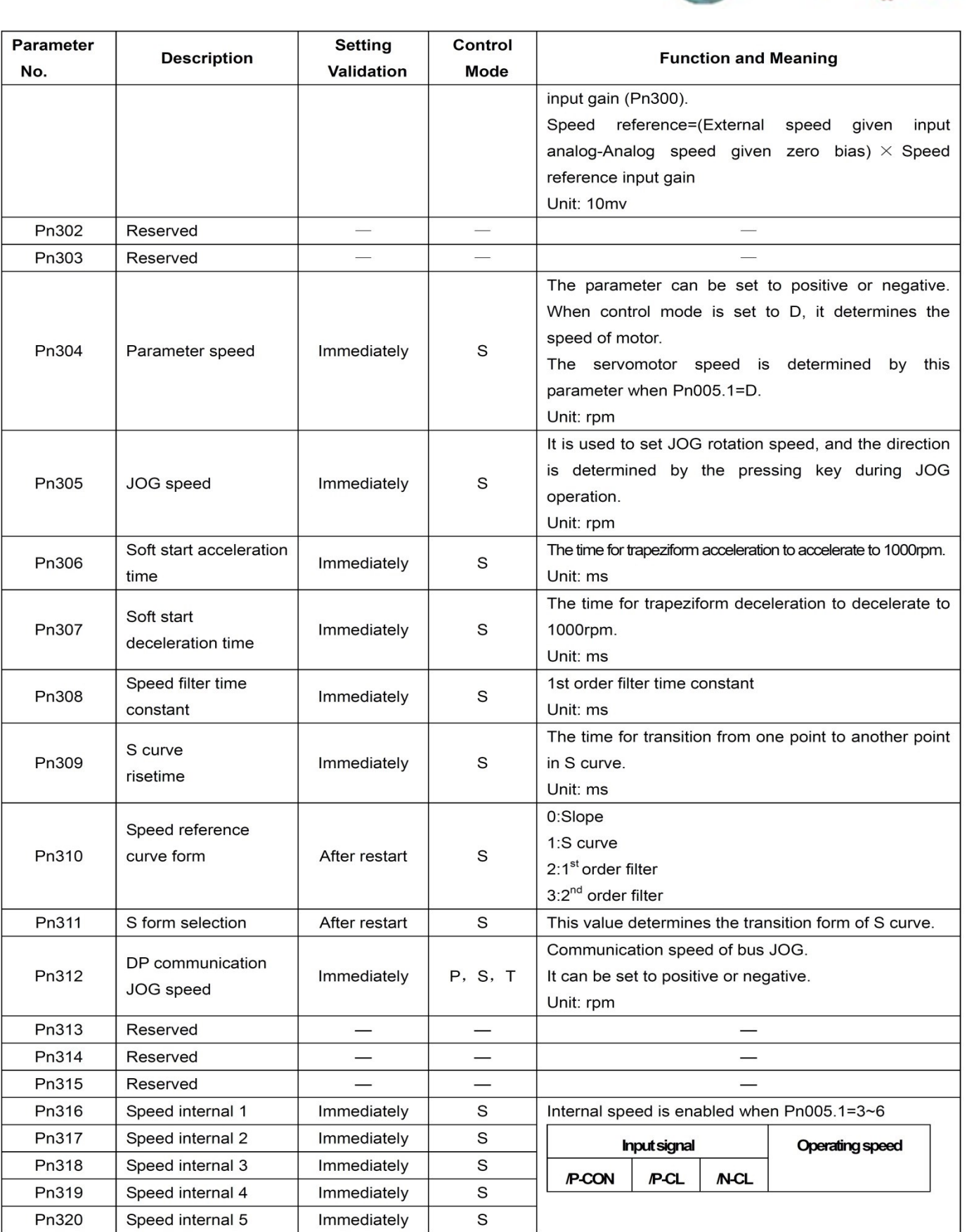

شرکت مهندسی بازرگانی<br>4

**The Server Street** 

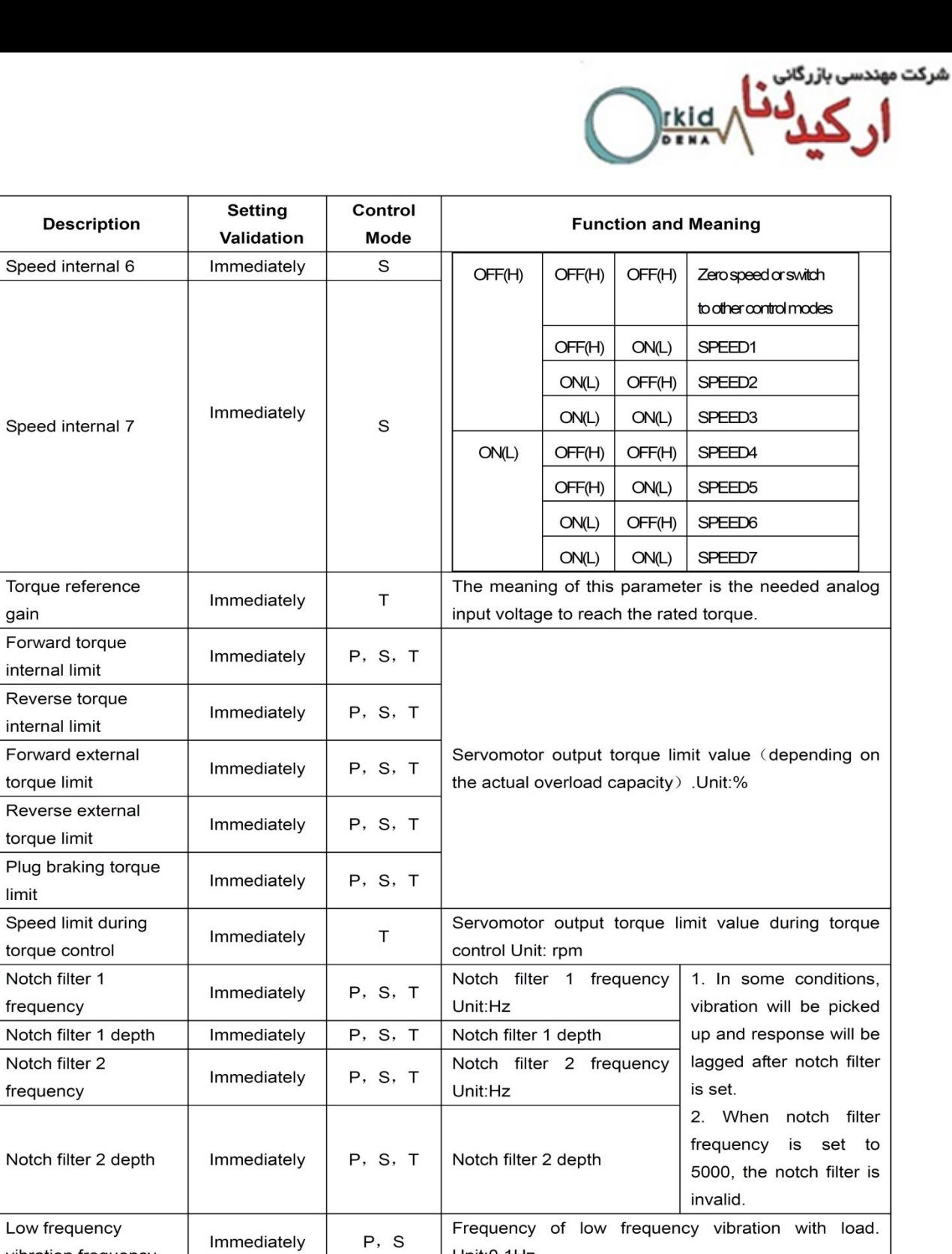

Parameter No. Pn321

Pn322

Pn400

Pn401

Pn402

Pn403

Pn404

Pn405

Pn406

Pn407

Pn408

Pn409

Pn410

Pn411

Pn412

Pn413

Pn414

Pn415

vibration frequency

Torque control delay

Torque control speed

Analog torque given

Low frequency

vibration damp

time

hysteresis

P, S

 $\sf T$ 

 $\sf T$ 

 $\sf T$ 

Immediately

Immediately

Immediately

Immediately

Unit:0.1Hz

mode.

It does not need to change.

Attenuation damp of low frequency vibration with load.

These parameters are only enabled in position control

This parameter is used to set zero bias of analog

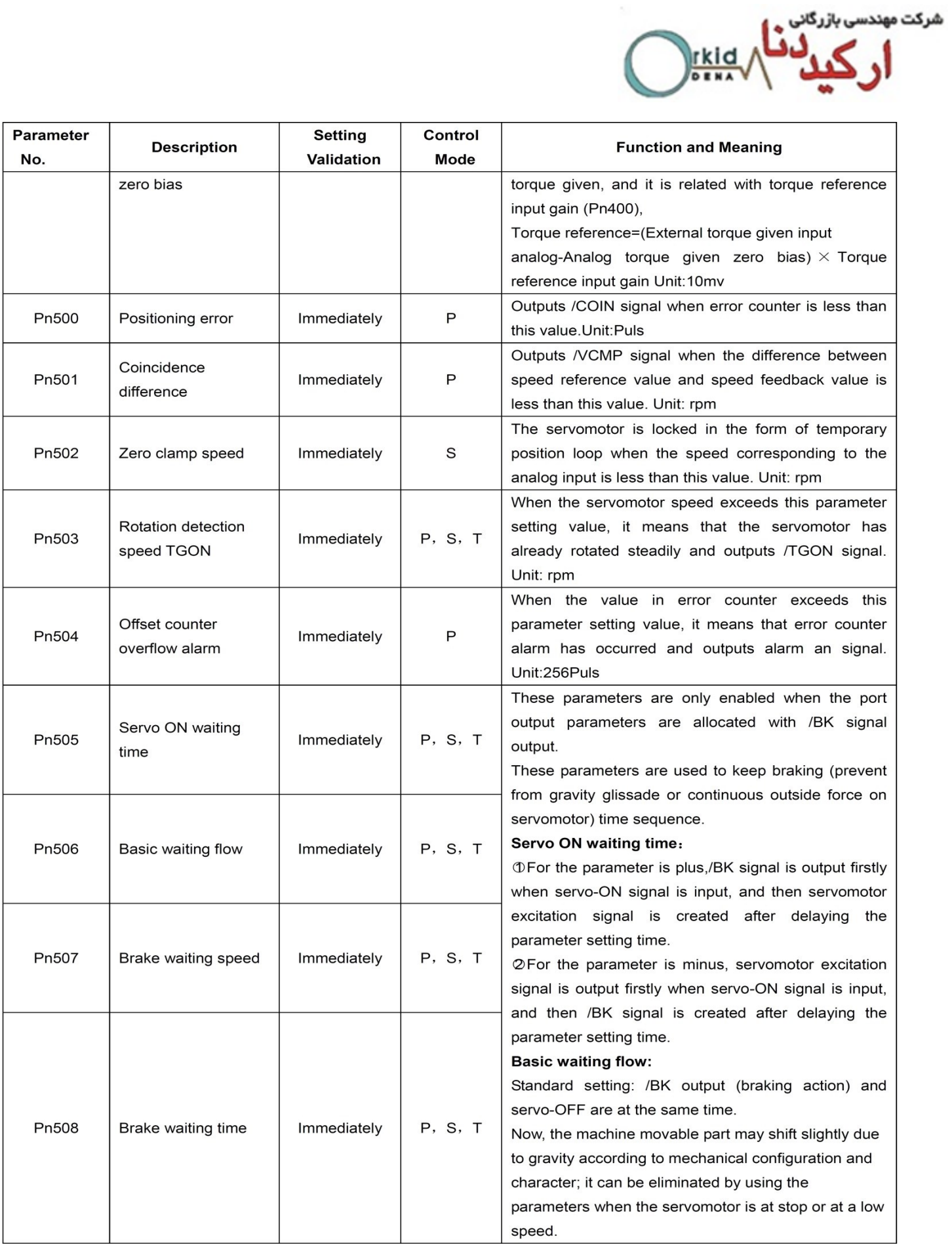

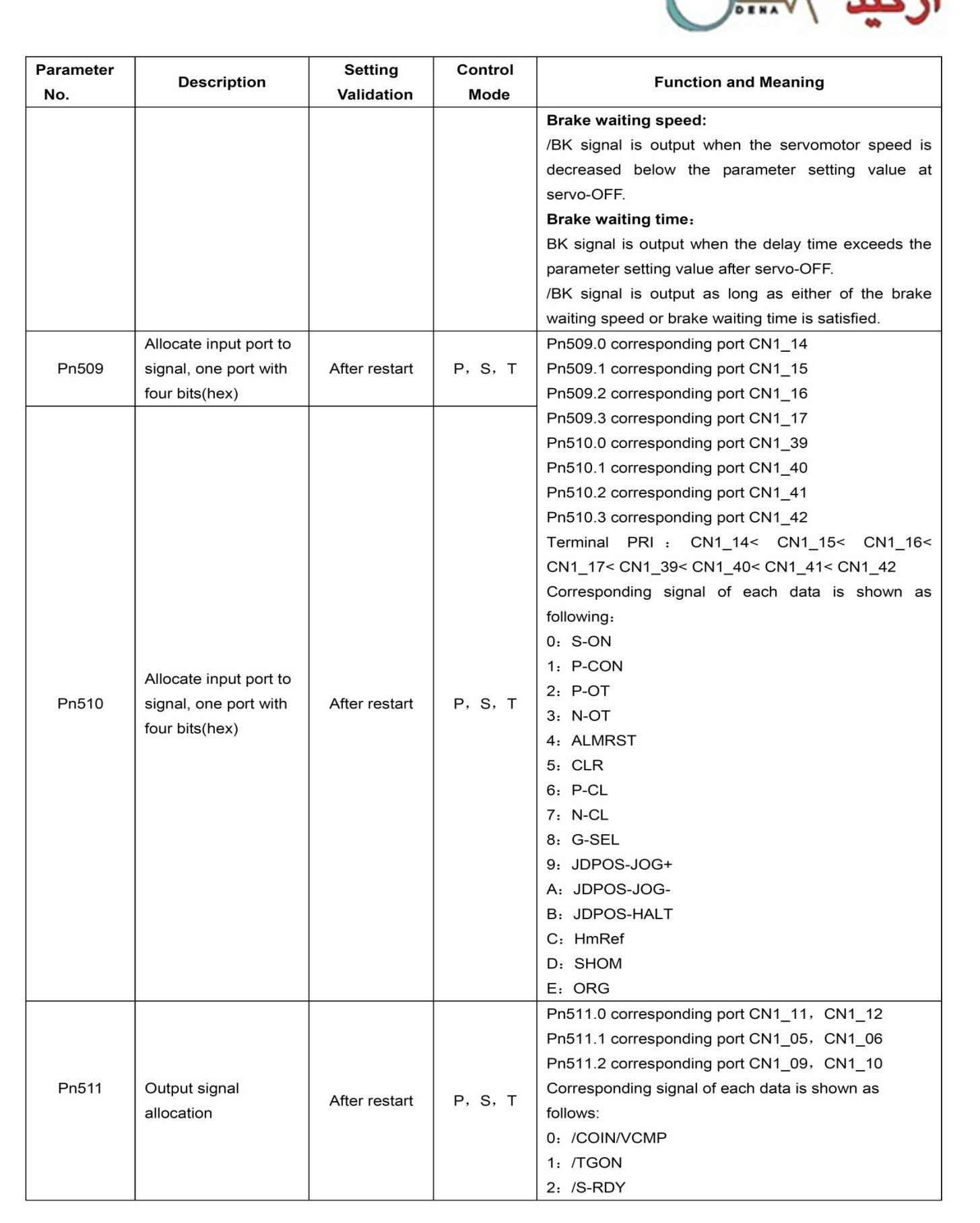

شركت مهندء

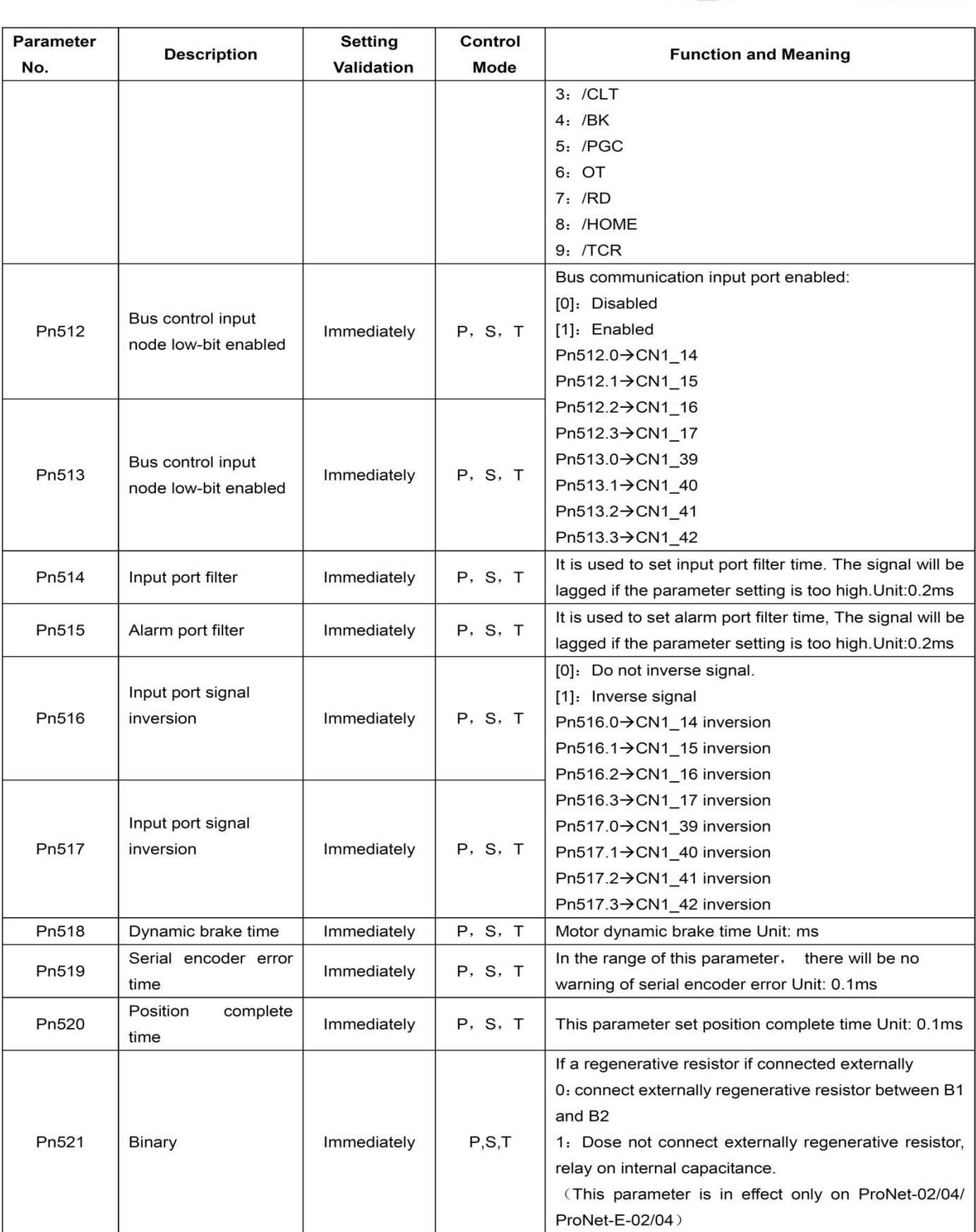

شرکت مهندسی بازرگانی<br>م

**rkid** 

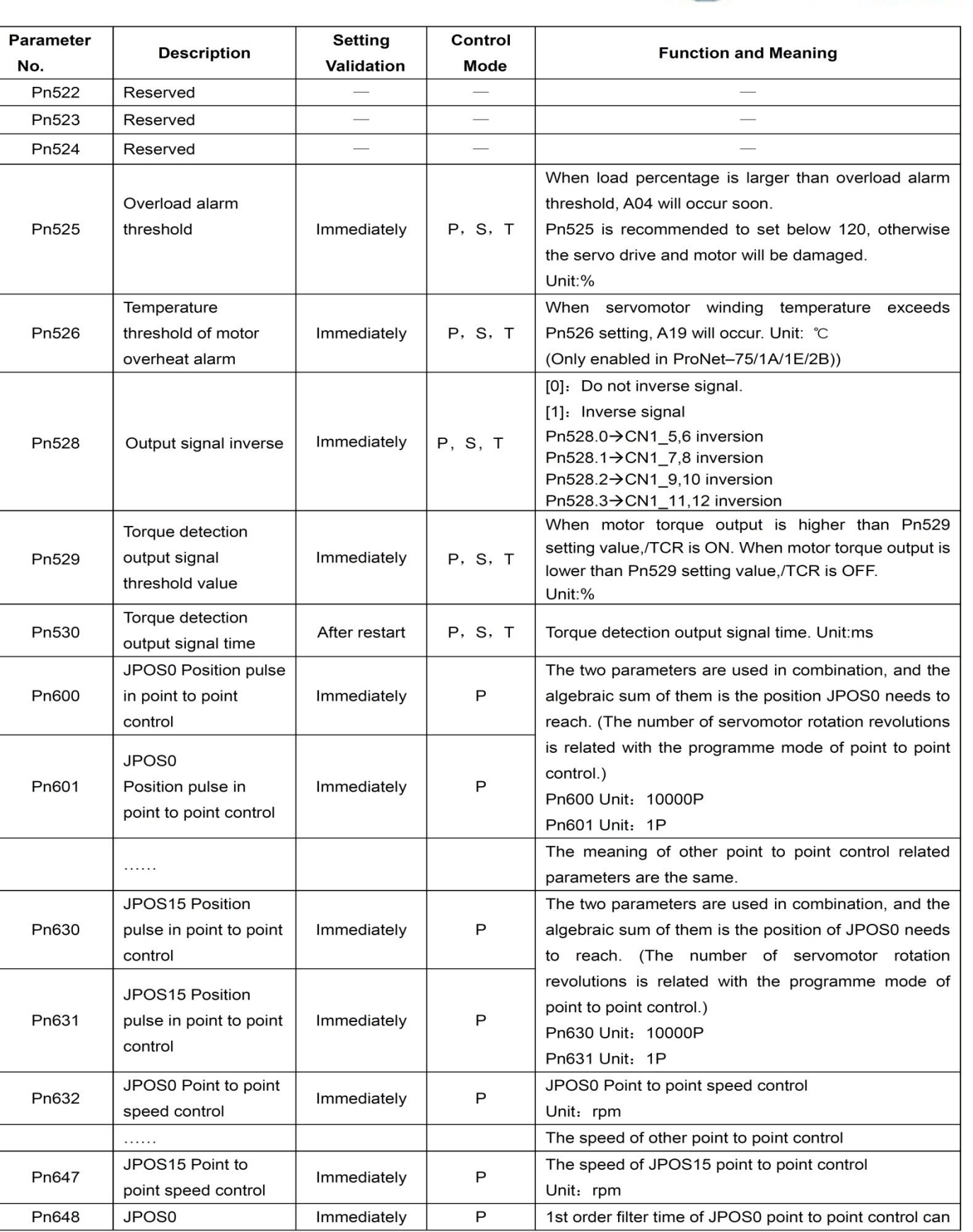

شرکت مهندسی بازرگانی<br>4 می ایران

 $\sum_{\substack{\text{rkid} \\ \text{dim } A}}$ 

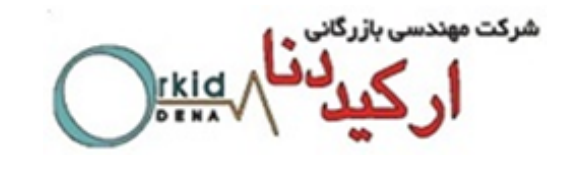

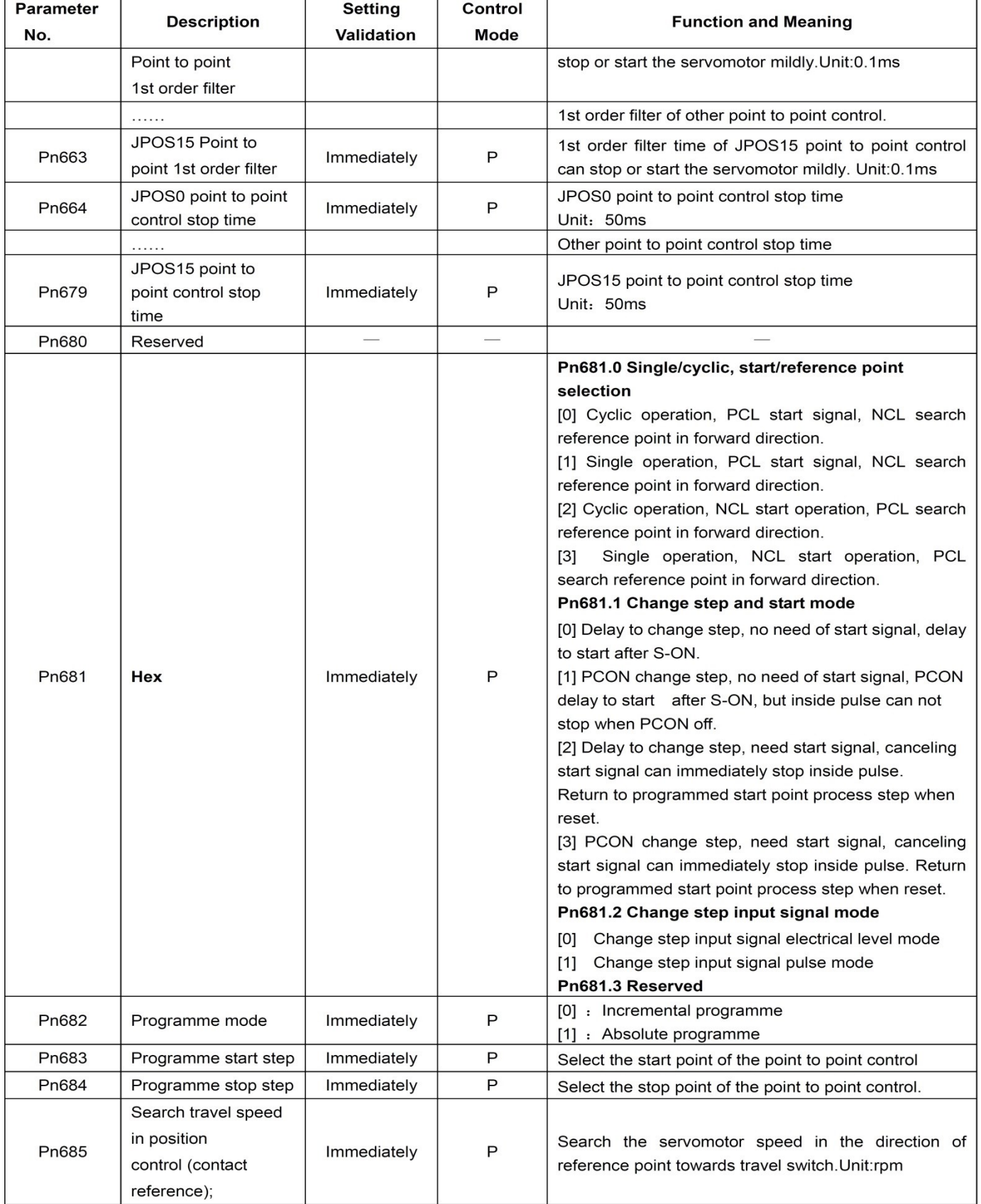

شرکت مهندسی بازرگانی **rkid** 

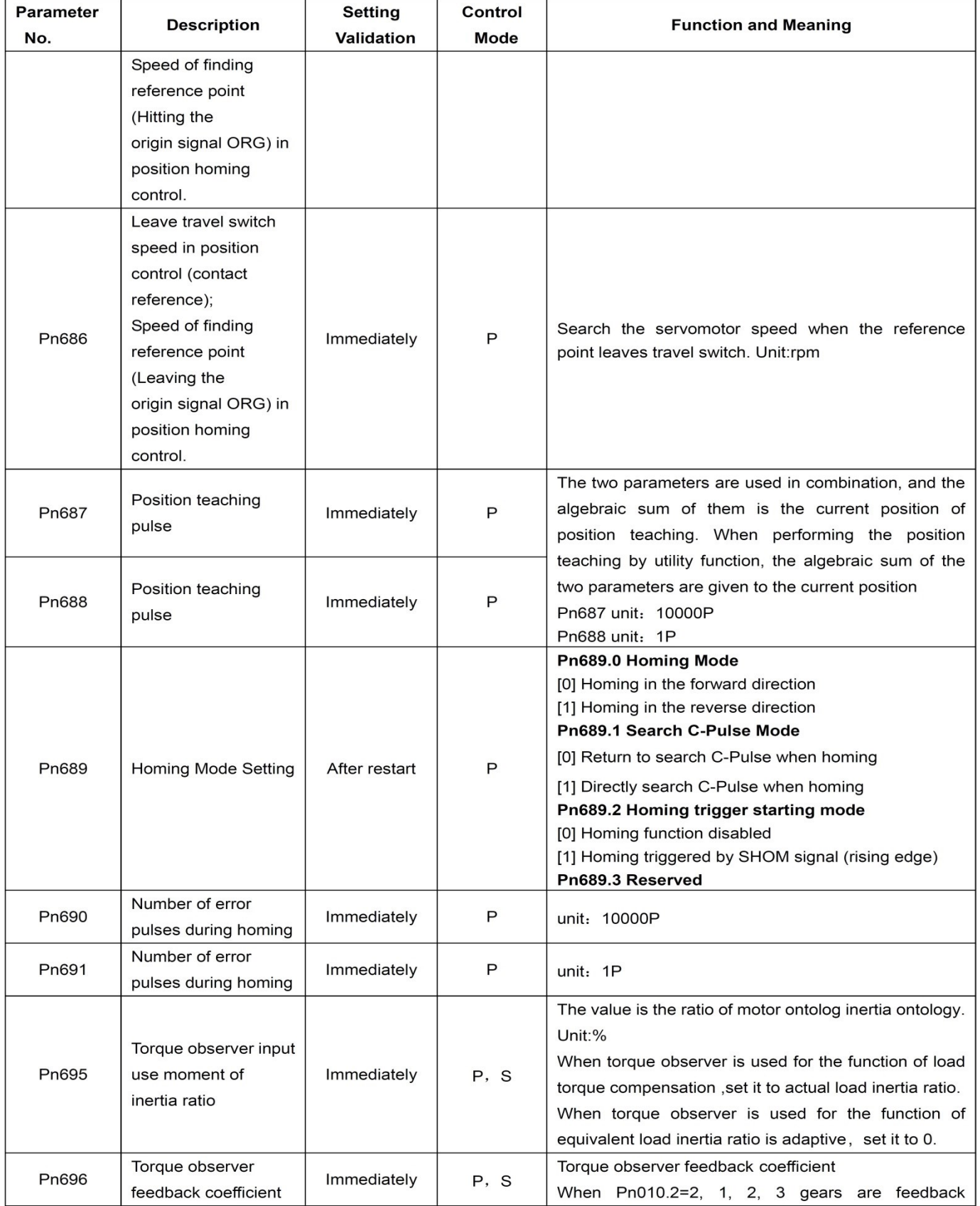

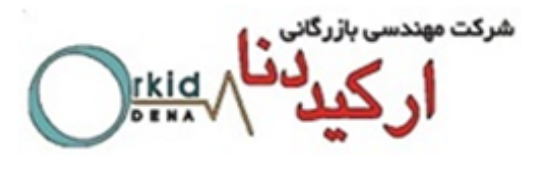

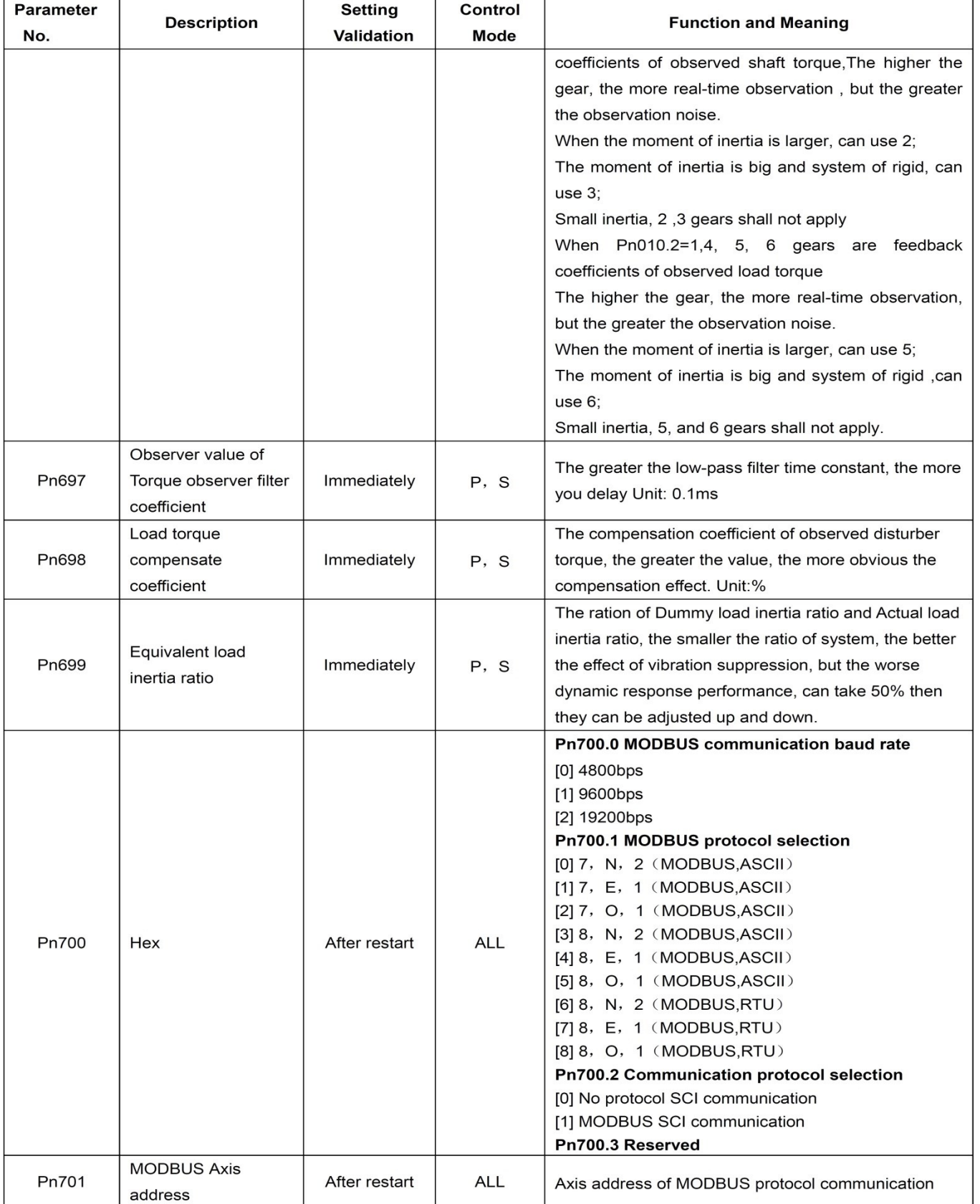

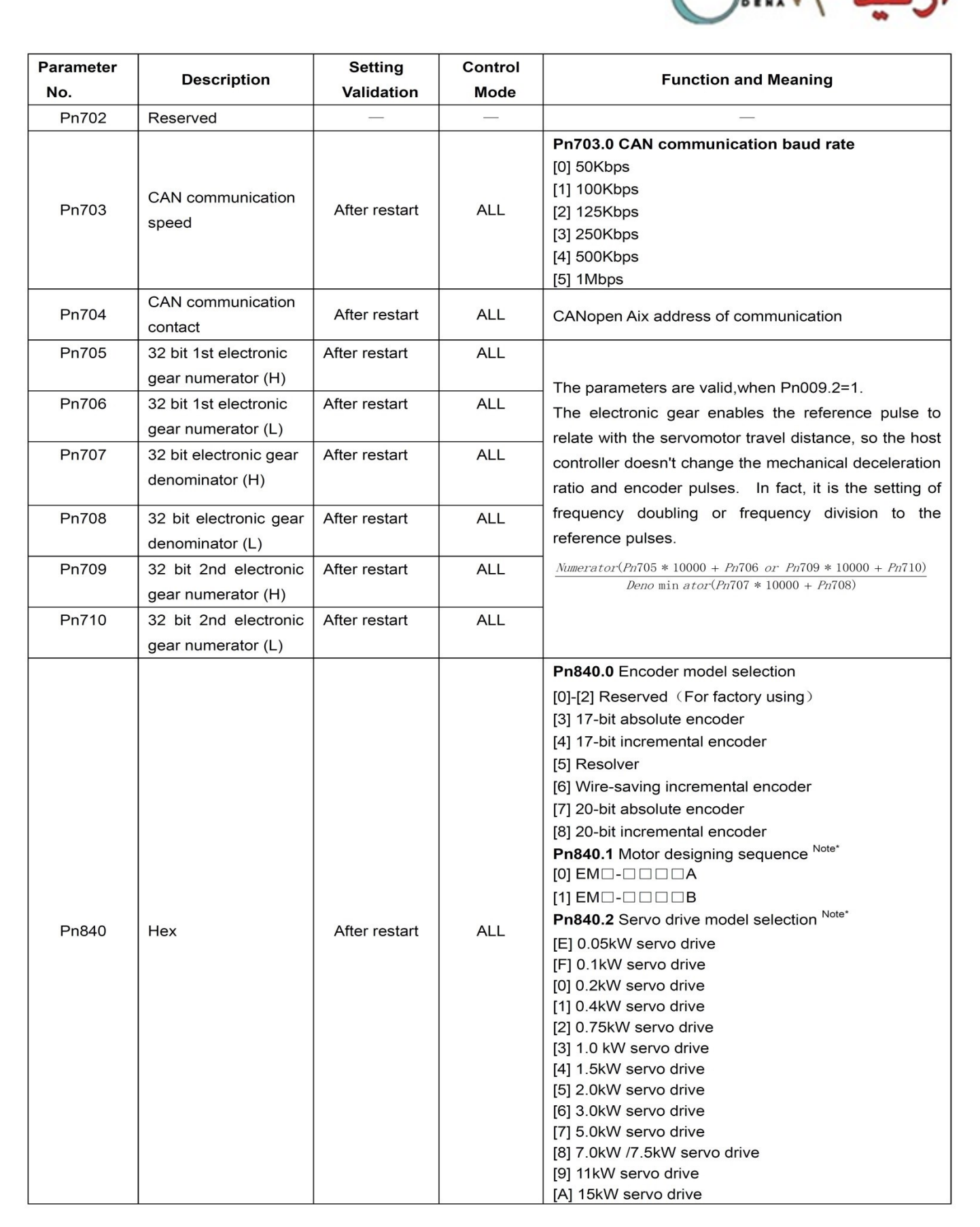

شركت مهندس

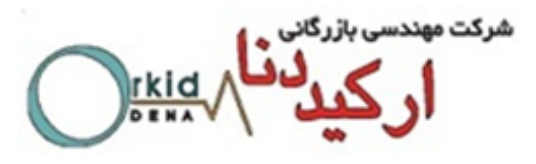

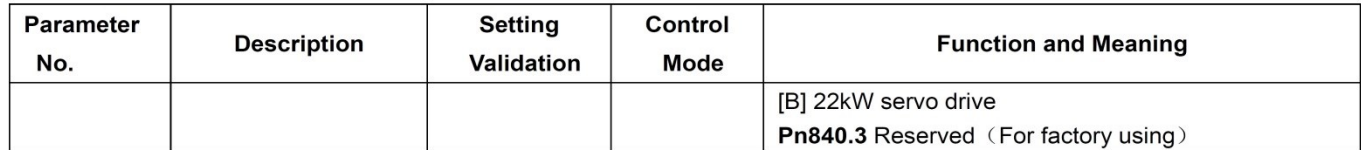

Note\*: The following servomotor models are special. Please set the parameters according to the following table.

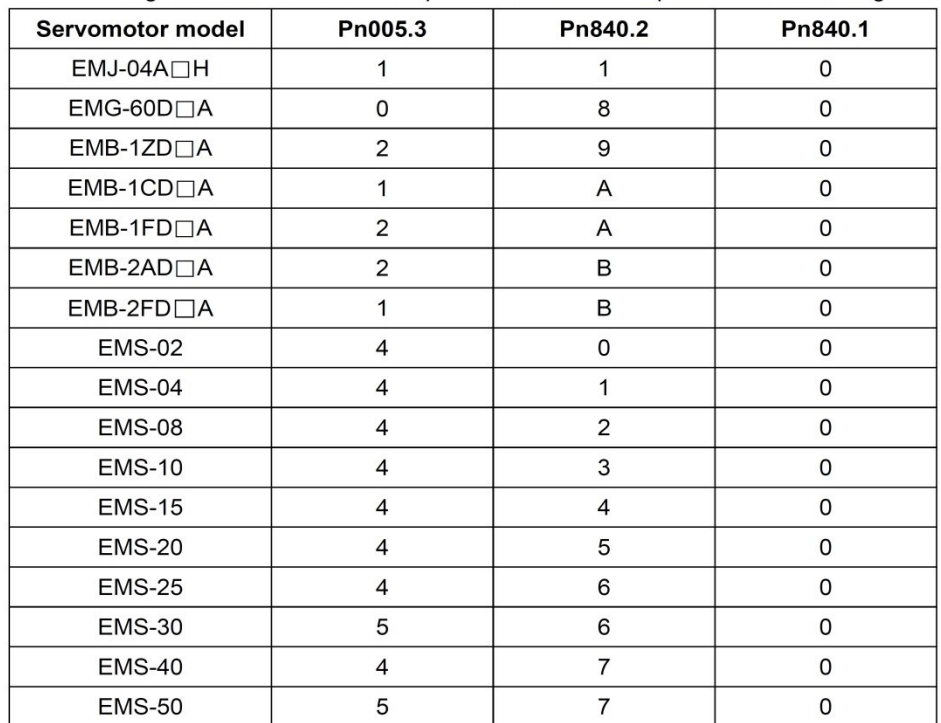